# HP Digital Entertainment Center User's Guide

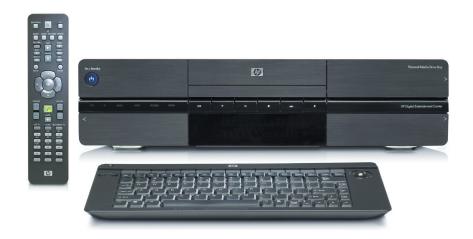

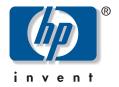

The only warranties for Hewlett-Packard products and services are set forth in the express warranty statements accompanying such products and services. Nothing herein should be construed as constituting an additional warranty. HP shall not be liable for technical or editorial errors or omissions contained herein.

HP assumes no responsibility for the use or reliability of its software on equipment that is not furnished by HP.

This document contains proprietary information that is protected by copyright. No part of this document may be photocopied, reproduced, or translated to another language without the prior written consent of HP.

Hewlett-Packard Company P.O. Box 4010 Cupertino, CA 95015-4010 USA

Copyright © 2004, 2005 Hewlett-Packard Development Company, L.P.

This product incorporates copyright protection technology that is protected by method claims of certain U.S. patents and other intellectual property rights owned by Macrovision Corporation and other rights owners. Use of this copyright protection technology must be authorized by Macrovision Corporation and is intended for home and other limited viewing uses only unless otherwise authorized by Macrovision Corporation. Reverse engineering or disassembly is prohibited. Apparatus Claims of U.S. Patent Nos. 4,631,603, 4,577,216, 4,819,098, and 4,907,093 licensed for limited viewing uses only.

FireWire and iPod are trademarks of Apple Computer, Inc.

HP supports lawful use of technology and does not endorse or encourage the use of its products for purposes other than those permitted by copyright law.

Intel, Pentium, Intel Inside, and the Intel Inside logo are trademarks or registered trademarks of Intel Corporation or its subsidiaries in the United States and other countries/regions. Microsoft, the Microsoft logo, Windows, and Windows XP are U.S. registered trademarks of Microsoft Corporation.

The information in this document is subject to change without notice.

### Warnings and notes

Color-coded warnings and notes with additional text contain important information.

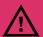

A warning describes information you need to avoid possible personal injury, damage to equipment, or irrecoverable data loss.

Text set off in this manner indicates that failure to follow directions could result in bodily harm or loss of life.

Read and follow all warnings.

Sample warnings and notes are displayed on this page.

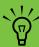

A note describes important information you need.

# **Table of Contents**

| Before You Begin1                                |
|--------------------------------------------------|
| Welcome                                          |
| Benefits and Features2                           |
| Functional Overview 3                            |
| Front Panel3                                     |
| Memory Card Reader5                              |
| Back Panel6                                      |
| Cleaning the HP Digital Entertainment Center9    |
| Shipping the                                     |
| HP Digital Entertainment Center9                 |
| Keyboard 10                                      |
| Wireless Keyboard Operation                      |
| Replacing the Keyboard Batteries                 |
| Remote Control 14                                |
| Remote Control Buttons14                         |
| Remote Control Operation                         |
| Installing the Remote Control Batteries          |
| Safety Information19                             |
| AC Power Safety Warnings                         |
|                                                  |
| Installation Overview21                          |
| System Audio/Video Connections 22                |
| System Integration                               |
| System Diagram                                   |
| Installation Guidelines 26                       |
| Placement and Ventilation Requirements27         |
| Basic Setup                                      |
| Setting Up the HP Digital Entertainment Center29 |
| Inventory 31                                     |
| Cables Included32                                |

| Connecting Audio               | 35     |
|--------------------------------|--------|
| Audio Overview                 | 36     |
| Audio Output Connectors        | 36     |
| Sound Connector Jacks          | 37     |
| Speaker Types                  | 37     |
| Speaker Configurations         | 38     |
| Typical Audio Connection       | 40     |
| TV Audio Connection            | 41     |
| Connecting TV Audio            | 41     |
| AV Receiver Audio Connection   | 42     |
| AV Receiver Equipment Overview |        |
| 2.0 Home Stereo Installation   |        |
| 2.1 Home Stereo Installation   | 44     |
| 4.1 Home Theater Audio         | 45     |
| 5.1 Home Theater Audio         | 46     |
| 7.1 Home Theater Audio         | 47     |
| Digital Home Theater Audio     | 48     |
| Powered Speaker Audio Connec   | tion50 |
| 2.1 Powered Speakers           |        |
| 4.1 Powered Speakers           |        |
| 5.1 Powered Speakers           |        |
| 7.1 Powered Speakers           | 54     |
| Digital Powered Speakers       |        |
| Monitor Speakers               |        |
| Audio In Connections           | 58     |
| EM Dadia Autonom               | EC     |

| Connecting Video Out                                              | 61 |
|-------------------------------------------------------------------|----|
| Video Out Overview                                                |    |
| Video Out Connection Overview                                     |    |
| TV Display Overview                                               |    |
| Audio and Video Switching Overview                                |    |
| Using the Remote Control with Your TV                             |    |
| Typical Video Out Connections                                     | 66 |
| Video Out to TV                                                   | 67 |
| Video Out from AV Receiver to TV                                  | 69 |
| Video Out to Monitor                                              | 71 |
| Video Out to TV and Monitor                                       | 72 |
| Connecting TV Source In                                           | 75 |
| TV Source Overview                                                | 76 |
| TV Signal Source Overview                                         |    |
| TV Source Connectors Overview                                     |    |
| Typical TV Source Connections                                     | 79 |
| Antenna Connection                                                | 80 |
| Antenna                                                           |    |
| Cable Only                                                        |    |
| One Cable TV Box or Digital Cable Receiver Two Cable TV Boxes, or |    |
| Two Digital Cable Receivers                                       | 84 |
| Satellite Connection                                              |    |
| One Satellite Receiver Two Satellite Receivers                    |    |
|                                                                   |    |
| Infrared Transmitter Connection                                   |    |
| Infrared Transmitter Installation                                 |    |

| Connecting Video Equipment                    | 95  |
|-----------------------------------------------|-----|
| Video Equipment Overview                      |     |
| ConnectorsVideo Equipment Connection Overview |     |
| Typical Video Equipment                       | 0.0 |
| Connections                                   |     |
| VCR Connection                                |     |
| VCR Direct In Connection                      |     |
| Video Camera Connection                       |     |
| Connecting a Digital Video Camcorder          |     |
| Connecting an Analog Camcorder                |     |
| Connecting the Network                        | 107 |
| Peripheral Connection Overview                |     |
| Typical Network Connections                   | 110 |
| Connecting the Wireless                       |     |
| Network Äntenna                               | 111 |
| Connecting a DSL/Cable Modem                  | 113 |
| Connecting Through a Router                   | 114 |
| USB Device Connection                         | 115 |
| Digital Still Camera                          | 115 |
| Other USB Devices                             | 116 |
| Connecting an<br>HP Personal Media Drive      | 117 |
| nstalling an HP Personal Media Drive          |     |
| Disconnecting an HP Personal Media Drive      |     |

| Initial Configuration1                                                                           | 21                |
|--------------------------------------------------------------------------------------------------|-------------------|
| Starting the HP Digital Entertainment Center for the First Time                                  | 122<br>123<br>124 |
| Windows Welcome                                                                                  | 25                |
| Media Center First Run                                                                           | 126<br>127<br>129 |
| Configuring Audio                                                                                | 130<br>130<br>132 |
| Configuring Video                                                                                | 35                |
| Configuring Video Output  Dual screen  Adjusting the Desktop Display  Tuning the Desktop Display | 136<br>139        |
| Configuring the System                                                                           | 40                |
| Plasma TV/Display Image Retention                                                                | 140<br>141<br>141 |
| Transferring Information from Your Old PC to Your HP Digital Entertainment Center                | 142<br>142        |

| Troubleshooting                                                                                      | 145        |
|----------------------------------------------------------------------------------------------------|------------|
| Problems and Solutions                                                                               | 146        |
| Audio<br>Video<br>System                                                                             | 146<br>148 |
| Getting Help                                                                                         | 156        |
| Help and Support Center  HP Support  Warranty and Support Guide  Updates from HP  Microsoft Web Site | 156<br>157 |
| Appendix:                                                                                            |            |
| Replacing the Hard Disk Drive .                                                                      | 161        |
| Important Information About Recorded TV ProgramsProcedure                                            |            |
| Index                                                                                                | 165        |
|                                                                                                    |            |

# Before You Begin

### Welcome

Thank you for purchasing the HP Digital Entertainment Center. Your HP Digital Entertainment Center puts you in control of your complete home entertainment experience. Enjoy your TV, movies, music, photos, and home videos with one simple interface. Pause and replay live TV, and record your favorite TV shows. Use a television program guide without a monthly fee. Capture, personalize, and create DVDs of your home movies, and back up your photos, music, or favorite TV programs onto DVD.

Use other entertainment equipment — like a TV, AV receiver, satellite receiver, and digital camera — with the HP Digital Entertainment Center to create an integrated system. Access all of your TV programs, videos, pictures, music CDs, and DVDs using Microsoft® Media Center software and the remote control.

This *User's Guide* helps you to set up the HP Digital Entertainment Center to use with your audio/video system.

#### **Chapter Contents:**

"Functional Overview" on page 3

"Keyboard" on page 10

"Remote Control" on page 14

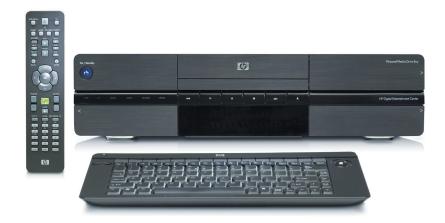

The HP Digital Entertainment Center

### **Benefits and Features**

### **Benefits**

- Complete home digital entertainment solution for your living room.
- Watch, pause, and replay live TV on one channel while recording another (select models only).
- Schedule future recordings with the complimentary TV programming guide (no charge — separately purchased broadband Internet service required).
- Burn a DVD of your favorite TV shows or home videos.

- Play DVDs in 7.1 surround sound (surround sound system is required and sold separately).
- Burn music audio CDs (for lawful use only).
- Store audio CDs in an easy-to-use music jukebox.
- Listen to your collection of MP3 and AAC music.
- Burn picture slide shows to CD or DVD.
- View and edit your favorite digital photos.
- Store your digital content on the HP Personal Media Drive.

### **Product features**

- Sophisticated, sleek, stackable case fits into your AV cabinet
- Built-in standard-definition TV tuner (Dual tuners for select models only)
- Personal video recorder (PVR) with a complimentary
   TV programming guide (no charge)
- Built-in FM radio tuner
- HP Personal Media Drive
- Front panel media info display
- CD/DVD double-layer, multiformat player/recorder
- 9-in-1 media card reader

- Rear and front AV connectors:
  - Digital Audio Out: Optical and coaxial S/PDIF
     5.1 surround
  - Analog Audio Out: Up to 7.1 channels
  - Video Out: DVI, VGA, S-video, composite video
  - LAN Ethernet 10/100/1000
  - Integrated 802.11 b/g wireless
  - Front AV, USB, and FireWire® (IEEE 1394) connectors for video capture
- Full function remote control
- Lap-sized, compact wireless keyboard with integrated trackball mouse

## **Functional Overview**

### **Front Panel**

The following illustration shows a typical HP Digital Entertainment Center front panel.

Your model might not have all features.

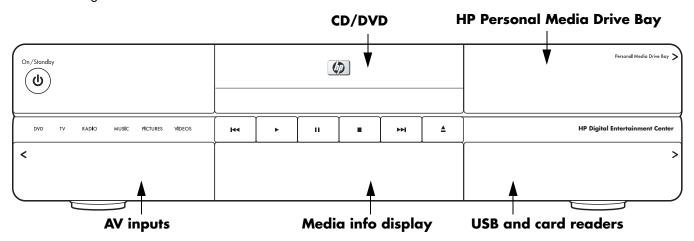

#### Front panel

| Item                             | Function                                                                                                    | Comments                                                                                                    |  |
|----------------------------------|----------------------------------------------------------------------------------------------------|----------------------------------------------------------------------------------------------------|--|
| On / Standby                     | On/Standby (power) button and LED Push to turn on. Push for standby. Press and hold button 4 seconds to turn off. | Solid blue: On<br>Solid amber: Standby                                                                                             |  |
|                                  | CD/DVD player/recorder Progressive scan DVD player plus double-layer DVD+RW/DVD-R recorder                        | CD/DVD, multiformat Push the Eject button to open. Push the tray or Eject button to close.                                         |  |
|                                  | Transport control buttons                                                                                         | Replay, Play, Pause, Stop, Skip, Eject                                                                                             |  |
| DVD TV 8AGO MURC PICTURES VICEOS | Experience mode status indicators                                                                                 | White indicates DVD, TV, radio, music, pictures, videos, activities in Media Center                                                |  |
|                                  | Personal Media Drive Bay                                                                                          | Removable HP Personal Media Drive<br>behind top right door, for additional<br>storage for recorded TV shows and digital<br>content |  |

| Item                                                                                                    | Function                                                                                                    | Comments                                                                                                    |  |
|----------------------------------------------------------------------------------------------------|----------------------------------------------------------------------------------------------------|----------------------------------------------------------------------------------------------------|--|
| 18 Digital Entertainment Center    Section   Section   S | 9-in-1 memory card readers<br>SmartMedia/xD, MMC/SD,<br>CompactFlash I/II, Microdrive, MS/MS-Pro<br>USB 2.0 (2) | Card readers behind lower right door<br>LED: Green (with media inserted)<br>Off (no media inserted)<br>See "Memory Card Reader" on page 5. |  |
| #Artist<br>₩11 11 10:21:38                                                                                                    | Media info display                                                                                              | Front status panel for all media information. Front-panel text content displayed from Media Center.                                        |  |
| FRONT INPUT                                                                                                    | Behind left door                                                                                                | Front AV inputs — see below                                                                                                    |  |
| SYSTED VICEO QUALIFIC O DV N. HEADPHONES MICE                                                                                                    | AV connectivity for capturing analog and digital video from camcorders                                          |                                                                                                    |  |
| Keyboard connect switch for wireless keyboard synchronization                                                                                                    |                                                                                                    | Blinking green LED indicates keyboard activity. Special blink status indicates sync with keyboard.                                         |  |
| S-video In                                                                                                    |                                                                                                    | Y/C video, analog 4-pin                                                                                                    |  |
| T INPUT — O AUDIO &                                                                                                    | Video In                                                                                                    | Composite video RCA jack                                                                                                    |  |
| FRONT INDICE                                                                                                    | Audio In                                                                                                    | White: Left                                                                                                    |  |
| S-VIDEO VIDEO DALIDIO ® D                                                                                                    |                                                                                                    | Red: Right, RCA jacks                                                                                                    |  |
| O C I JAUDIO C DVIN HADPHONES MIC                                                                                                    |                                                                                                    | FireWire (IEEE 1394), 4-pin input-output for digital video                                                                                 |  |
| Headphone Out                                                                                                    |                                                                                                    | 6.5 mm (1/4 inch) jack                                                                                                    |  |
| 1 1394                                                                                                    | Microphone In                                                                                                   | 3.5 mm (1/8 inch) mini-jack                                                                                                    |  |

## **Memory Card Reader**

The HP Digital Entertainment Center 9-in-1 card readers are on the front panel, located behind a door for quick transfer of digital photos and other digital content. Four horizontal card slots accept memory cards.

An in-use light-emitting diode (LED) indicates card reader activity when the HP Digital Entertainment Center is reading or writing data. Wait until the LED stops blinking before removing media.

Digital cameras and other digital devices use memory cards, or media, to store digital picture files.

Two USB 2.0 connectors are also included.

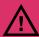

Removing media when the in-use light is blinking may cause damage.

Your model might not have all features.

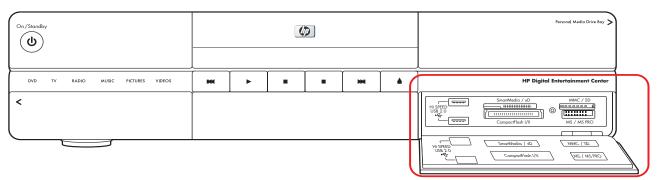

#### **Memory card readers**

| Item                                                                                                    | Name                            | Slot        | Supports                                                | Insert media               |
|----------------------------------------------------------------------------------------------------|---------------------------------|-------------|---------------------------------------------------------|----------------------------|
|                                                                                                    | SmartMedia/xD                   | Upper-left  | SmartMedia (SM) memory card/<br>xD media                | Facing up                  |
| Smoothada / 40  MMC / 50  Cargard Rah (1)                                                                                                    | MMC/SD                          | Upper-right | MultiMediaCard (MMC)<br>Secure Digital (SD) memory card | Facing up                  |
| Secondaria / 20 MINC / 30 MINC / 30  | CompactFlash I/II<br>Microdrive | Lower-left  | CompactFlash Type I, II media<br>Microdrive disk drive  | Receptacle<br>edge (holes) |
| Somethoda of Co.    Somethoda of Co.   Somethoda of Co.   Compaction of Co.   Somethoda of Co.   Somethoda o | MS/MS-Pro                       | Lower-right | Memory Stick (MS)<br>Memory Stick (MS-Pro)              | Facing up                  |

### **Back Panel**

The following illustration shows the HP Digital Entertainment Center back panel.

### (Location, availability, and number of connectors may vary.)

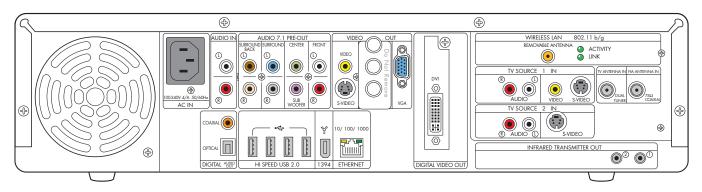

| Item                             | Connector                             | Туре      | Color                                 | Supported format                                  |
|----------------------------------|---------------------------------------|-----------|---------------------------------------|---------------------------------------------------|
| AUDIO IN<br>O<br>O<br>O          | Audio In                              | RCA jacks | White: Left<br>Red: Right             | Analog stereo                                     |
| SUBSCINE)  O  O  O               | Audio 7.1 Pre-Out<br>Surround Back    | RCA jacks | Brown: Left<br>Beige: Right           | Analog:<br>7.1                                    |
| SURCUME<br>O<br>O<br>O<br>O<br>O | Audio 7.1 Pre-Out<br>Surround         | RCA jacks | Blue: Left<br>Grey: Right             | Analog:<br>7.1, 6.1, 5.1, 4.1                     |
| CENTER                           | Audio 7.1 Pre-Out<br>Center/Subwoofer | RCA jacks | Green: center<br>Purple:<br>subwoofer | Analog:<br>7.1, 6.1, 5.1                          |
| HCNT O                           | Audio 7.1 Pre-Out<br>Front            | RCA jacks | White: Left<br>Red: Right             | Analog stereo:<br>7.1, 6.1, 5.1, 4.1,<br>2.1, 2.0 |
| COAXIAL (                        | Digital Audio Out                     | Coaxial   | Orange                                | S/PDIF 5.1 only                                   |

| Item                               | Connector                                      | Туре                                     | Color  | Supported format                                                                    |
|------------------------------------|------------------------------------------------|------------------------------------------|--------|-------------------------------------------------------------------------------------|
| OPICAL DIGITAL NSP                 | Digital Audio Out                              | Optical                                  | Gray   | S/PDIF 5.1 only                                                                     |
| VIDEO VIDEO  WIDEO  SVIDEO  SVIDEO | Video Out<br>(Composite)                       | RCA jack                                 | Yellow | Analog: Interlaced scan                                                             |
| VIDEO VREO  SWIDEO                 | S-video Out                                    | Y/C video<br>4-pin                       | Black  | Analog: Interlaced scan<br>Up to 1024 x 768 @ 60 Hz                                 |
| OUT NOA                            | VGA Out                                        | 15-pin D-sub                             | Blue   | Analog:<br>Up to 2048 x 1536 with<br>panning depending on<br>display size           |
| DVI  O  DIGITAL VIDEO OUT          | Digital Video<br>Out (DVI)                     | DVI-I 29-pin<br>D-sub digital/<br>analog | White  | Digital: Up to 1600 x 1200 Up to 2048 x 1536 with panning depending on display size |
| HI SPEED USB 2.0                   | USB 2.0<br>(high speed)                        | 4 ports                                  | Silver | USB 2.0                                                                             |
| ₩<br>1394                          | 1394<br>(for digital video or<br>other device) | 6-pin DV input/<br>output                | Silver | FireWire (IEEE 1394)                                                                |
| 10/100/1000<br>ETHERNET            | Ethernet<br>10/100/1000                        | RJ-45                                    | N/A    | 10/100/1000                                                                         |
| WIRELESS LAN REMOVABLE ANTENNA     | Wireless LAN                                   | Removable<br>antenna                     | Gold   | 802.11 b/g                                                                          |

| Item                            | Connector                                                        | Туре                                                                                                | Color                     | Supported format                         |
|---------------------------------|------------------------------------------------------------------|----------------------------------------------------------------------------------------------------|---------------------------|------------------------------------------|
| 802.11 b/g  ◆ ACTIVITY  ◆ LINK  | LEDs (2)<br>Activity: Blinks<br>when transmits/<br>receives data | Link: Solid green when wireless LAN is enabled and connected. Blinks when wireless LAN is scanning. |                           | Wireless LAN 802.11b/g                   |
| ® © AUDIO                       | Audio<br>TV Source 1 In                                          | RCA jacks                                                                                           | White: Left<br>Red: Right | Analog                                   |
| VIDEO SVIDEO                    | Video (Composite)<br>TV Source 1 In                              | RCA jack                                                                                            | Yellow                    | Analog:<br>Up to 640 x 480 @ 60 Hz       |
| VIDEO S-VIDEO                   | S-video<br>TV Source 1 In                                        | Y/C video<br>Analog 4-pin                                                                           | Black                     | Analog:<br>Up to 640 x 480 @ 60 Hz       |
| TV ANTERNA PO<br>OLIAL<br>TUNER | TV Antenna In                                                    | Coaxial                                                                                             | Silver                    | RF with internal splitter to dual-tuners |
| N FM ANTERNA IN  U              | FM Antenna In                                                    | 75 Ohm<br>Coaxial                                                                                   | Silver                    | FM radio, RF                             |
| ® AUDIO ①                       | Audio TV<br>Source 2 In (Select<br>models only)                  | RCA jacks                                                                                           | White: Left<br>Red: Right | Analog                                   |
| SVIDEO                          | S-video TV<br>Source 2 In (Select<br>models only)                | Y/C video<br>Analog 4-pin                                                                           | Black                     | Analog:<br>Up to 640 x 480 @ 60 Hz       |
| INFRARED TRANSMITTER OUT        | Infrared Transmitter<br>Out (2 outputs)                          | 3.5 mm<br>(1/8 inch)<br>mini-jack                                                                   | Silver                    | Remote infrared (IR Blaster)             |
| 110240∀ 50-004± AC N            | AC In                                                            | AC 110–240V∿<br>50–60 Hz                                                                            | Black                     | Power                                    |

# Cleaning the HP Digital Entertainment Center

The HP Digital Entertainment Center is a high-quality device that requires special care when cleaning. To clean the HP Digital Entertainment Center, follow these steps:

- Turn off the HP Digital Entertainment Center and connected equipment.
- 2 Unplug the HP Digital Entertainment Center from the wall outlet before cleaning.
- 3 Use a soft dry cloth for cleaning.
- 4 Plug in the HP Digital Entertainment Center.
- 5 Turn on connected equipment and the HP Digital Entertainment Center.

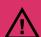

Do not use liquid cleaners or aerosol cleaners to clean your HP Digital Entertainment Center. Do not use benzene, thinner, ammonia, or any other volatile substances. These chemicals may damage your unit.

# Shipping the HP Digital Entertainment Center

Keep the original packing box in a storage area. You may need it later if you move or ship your HP Digital Entertainment Center.

## Keyboard

The following illustration shows the HP Digital Entertainment Center wireless keyboard. The actual keyboard may vary slightly in some countries/regions.

#### **Function keys**

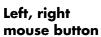

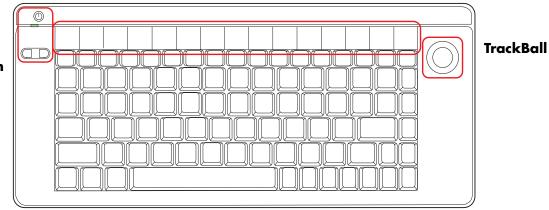

The following table shows the wireless keyboard features and function keys from left to right.

| lcon     | Item                        | Description                                                                                                    |
|----------|-----------------------------|----------------------------------------------------------------------------------------------------|
|          | On/Standby                  | Turns HP Digital Entertainment Center on, when in standby.<br>Places HP Digital Entertainment Center in standby. |
|          | Indicator light             | Amber: Caps Lock on.<br>Green: Key or mouse button activity.                                                     |
|          | Mouse button<br>left, right | Left-click, right-click.                                                                                         |
| •        | Back                        | Displays previously viewed Media Center or browser page.                                                         |
| <b>→</b> | Forward                     | Displays next viewed browser page.                                                                               |
| <b>(</b> | Internet                    | Opens your Internet browser.                                                                                     |
|          | E-mail                      | Opens an Internet e-mail page or your e-mail software.                                                           |

| lcon            | Item         | Description                             |
|-----------------|--------------|-----------------------------------------|
| Q               | Messenger    | Opens your instant messaging program.   |
|                 | Minimize     | Minimizes the Media Center application. |
|                 | Maximize     | Maximizes the Media Center application. |
| Media<br>Center | Media Center | Starts Media Center.                    |
| I44             | Previous     | Selects previous media track.           |
| •               | Play         | Plays media.                            |
| П               | Pause        | Pauses media.                           |
| <b>▶</b> ►•1    | Next         | Selects next media track.               |
| ••              | Vol –        | Decreases speaker volume.               |
| <b>4</b> 3)     | Vol +        | Increases speaker volume.               |
| <b>■</b> ∅      | Mute         | Turns speaker sound on and off.         |
|                 | Trackball    | Moves cursor on screen.                 |

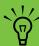

The Internet, E-mail, and Messenger buttons can be reconfigured to open a Web site or software program. See "Configuring the Keyboard Buttons" on page 141. Refer to the Software Guide.

## **Wireless Keyboard Operation**

Your HP Digital Entertainment Center includes a wireless keyboard that uses a built-in receiver/transmitter instead of a connector cable to communicate. The Keyboard Connect button, behind the lower-left door of the HP Digital Entertainment Center front panel, has an LED that indicates receiver activity. Approximate range is 3.66 meters (12 feet).

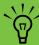

Use only alkaline batteries in the keyboard.

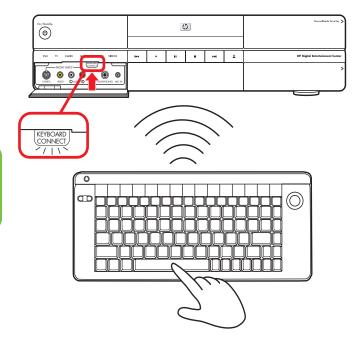

## Replacing the Keyboard Batteries

Keep spare batteries on hand. Battery life will vary with the use of the system.

1 Slide the battery cover off the back of the keyboard.

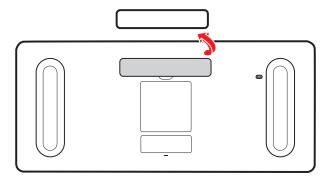

2 Insert four AA batteries (alkaline). Make sure the battery positive and negative ends are inserted correctly!

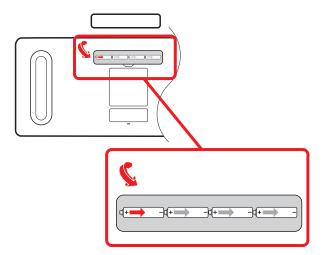

3 Replace the battery cover.

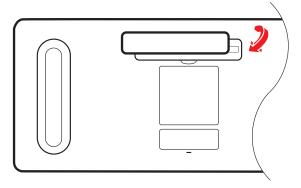

- 4 Make sure the HP Digital Entertainment Center is powered on.
- 5 Test the keyboard.

The keyboard is set to connect to the HP Digital Entertainment Center automatically.

- 6 If the keyboard does not operate:
  - a Check the battery orientation.
  - **b** Sync the keyboard. See "Syncing the Keyboard" on page 124.

If you have no batteries and must use a keyboard, attach a USB keyboard to the back or front panel. You can also use the remote control for many functions as a temporary substitute.

## **Remote Control**

### **Remote Control Buttons**

(Features and location may vary. Refer to the specific documentation for other remote controls.)

| A | Standby         | Puts the HP Digital Entertainment Center into or out of a power-reduced standby state. It does not turn the HP Digital Entertainment Center off. | (G)      |
|---|-----------------|----------------------------------------------------------------------------------------------------|----------|
| В | DVD<br>Menu     | Opens Play DVD window in<br>Media Center or opens the<br>main menu of a DVD movie, if<br>available.                                              | DVD MENU |
| С | Green<br>button | Opens a Teletext menu while watching live TV.                                                                                                    |          |
| D | Red<br>button   | Opens a Teletext menu while watching live TV.                                                                                                    |          |
| E | Record          | Records selected television program and stores it on the hard disk drive.                                                                        | RECORD   |
| F | Rew             | (Rewind) Moves the media backward (press button for three speeds).                                                                               | REW 41   |
| G | Replay          | Rewinds live or recorded TV back 8 seconds, or to beginning of music track or DVD chapter.                                                       | REPLAY   |
| Н | Pause           | Pauses audio and video tracks<br>and live or recorded TV<br>programs.                                                                            | PAUSE    |
| J | Back            | Returns to the previous window within Media Center.                                                                                              | BACK     |

| K | Arrows           | Buttons move the cursor to<br>navigate within all Media<br>Center windows. They also<br>move forward and backward<br>through slide-show images.             |          |
|---|------------------|----------------------------------------------------------------------------------------------------|----------|
| L | Media<br>Center  | Opens Media Center to the main menu.                                                                                                    |          |
| M | Volume           | Increases (+) and decreases<br>(–) sound.                                                                                                    | VOLUME   |
| N | Live TV          | Is a shortcut to view live TV. It also moves to the current point in a live TV program after pausing live TV.                                               | LIVE TV  |
| 0 | Guide            | Opens the Television Program Guide to display available TV channels and programs to watch and record.                                                       | GUIDE    |
| P | Clear            | Deletes the selection and<br>works as the Backspace key<br>does on a keyboard.                                                                              | CLEAR    |
| Q | Teletext         | Turns Teletext on or off while in live TV mode. The Teletext page either replaces the live TV picture or is displayed over it; TV sound is still available. | TELETEXT |
| R | Yellow<br>button | Opens a Teletext menu while watching live TV.                                                                                                    |          |
| S | Blue<br>button   | Opens a Teletext menu while watching live TV.                                                                                                    |          |

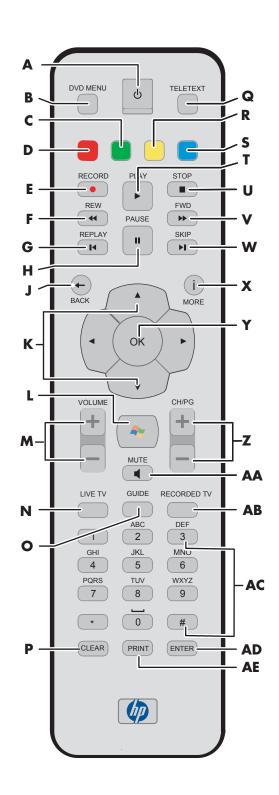

| T  | Play            | Plays the selected media.                                                                                                    | PLAY D                                                 |
|----|-----------------|----------------------------------------------------------------------------------------------------|--------------------------------------------------------|
| U  | Stop            | Stops the selected media.                                                                                                    | STOP                                                   |
| V  | Fwd             | (Fast-forward) Moves media forward (press button for three speeds).                                                            | FWD >>                                                 |
| W  | Skip            | Moves media forward — for example, 30 seconds in videos and live TV, one music track, or one DVD chapter.                      | SKIP (M)                                               |
| X  | More (i)        | Displays available information about a selected media file and displays more information and options.                          | MORE                                                   |
| Y  | OK              | Selects the desired action or window option. It acts as the Enter key.                                                         | d OK ▷                                                 |
| Z  | CH/PG           | Up (+) and down (–) change the TV channel or move pages up and down, depending on available options.                           | CH/PG                                                  |
| AA | Mute            | Turns sound off. The word <i>Mute</i> is displayed on the Media Center screen when Mute is turned on.                          | MUTE<br>(JØ)                                           |
| AB | Recorded<br>TV  | Opens the Recorded TV window.                                                                                                  | RECORDED TV                                            |
| AC | 0 to 9,<br>#, * | Numeric keypad buttons to change channels or enter text into the Media Center search or text box.                              | 1 2 3<br>GH JKI MNO<br>4 5 6<br>PORS TUV WXXY<br>7 8 9 |
| AD | Enter           | Selects the desired action or window option. In full-screen mode, press Enter to return to the last channel you were watching. | ENTER                                                  |
| AE | Print           | Prints selected content on the screen.                                                                                         | PRINT                                                  |

### **Remote Control Operation**

Use the remote control to open the Media Center program; view TV, record TV programs, play previously recorded TV programs, and play music, movies, or video. See "Using the Remote Control" in the *Software Guide* for detailed instructions on using the features of the remote control.

To use the remote control, just point it at the HP Digital Entertainment Center and press a button. Use the remote control at a maximum distance of 8 meters (26 feet) from the remote sensor and at a maximum of 45 degrees (90 degrees total) from the center of the remote sensor.

The remote control will not operate until the HP Digital Entertainment Center is powered on and fully booted up.

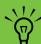

Media Center must be in full-screen mode (or have focus) for consistent remote control operation. Performance may vary.

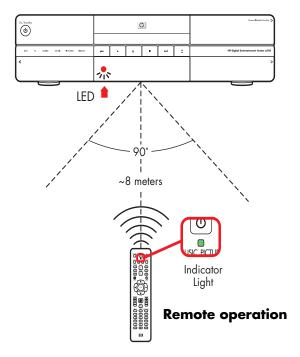

## **Installing the Remote Control Batteries**

- 1 Slide the battery cover off the back of the remote control.
- 2 Insert the two AA alkaline batteries (provided). Make sure the battery positive and negative ends are inserted correctly!
- 3 Replace the battery cover.
- 4 Test the remote control by pressing any key. The indicator light should blink.

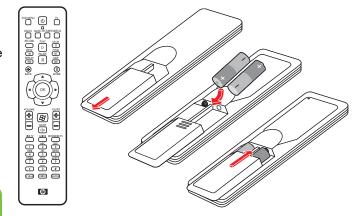

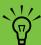

Use only alkaline batteries in the remote.

# **Safety Information**

**Read Instructions** before installing or operating your HP Digital Entertainment Center.

Follow the instructions provided.

Heed all safety warnings and notes.

Refer to the Warranty and Support Guide for additional safety information.

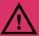

Please read this important safety information.

#### **Chapter Contents:**

"AC Power Safety Warnings" on page 19

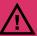

- Do not open top cover.
- Risk of electric shock.
- No user-serviceable parts inside top cover.

## **AC Power Safety Warnings**

**Use the right AC source** — The power supply is preset for the country/region in which you purchased the HP Digital Entertainment Center. If you move to another country/region, please make sure you check its voltage requirements before plugging your HP Digital Entertainment Center into an AC power outlet.

A power cord is included with your HP Digital Entertainment Center. If another cord is used, use only a power source and connection appropriate for this HP Digital Entertainment Center.

Install the system near an AC outlet. The AC power cord is your HP Digital Entertainment Center's main AC disconnecting device and must be easily accessible at all times. For your safety, the power cord provided with your system has a grounded plug. Always use the power cord with a properly grounded wall outlet to avoid the risk of electric shock.

To reduce the possibility of an electric shock from the telephone network, plug your system into the AC outlet before connecting it to the DSL/telephone line. Also, disconnect the DSL/telephone line before unplugging your system from the AC power outlet.

This product has not been evaluated for connection to an "IT" power system (an AC distribution system with no direct connection to earth, according to IEC 60950).

**Ground your system** — To reduce the risk of electric shock or damage to your equipment, do not disable the power cord grounding feature. The grounding plug is an important safety feature. Connect the equipment to a grounded (earthed) power outlet.

For your safety, be sure that the grounded power outlet into which you plug the power cord is easily accessible to the operator and is located as close to the equipment as possible. **Never pull on the cord** — Disconnect the HP Digital Entertainment Center by grasping the plug firmly and pulling it from the power outlet. Never disconnect the HP Digital Entertainment Center by pulling the cord.

Install your HP Digital Entertainment Center near an outlet that you can easily reach. Do not allow anything to rest on the power cord. Do not walk on the cord.

**Use surge protection** — To protect your HP Digital Entertainment Center and other equipment, connect all power cords for your system and its peripheral devices (such as a printer or scanner) to a surge protection device such as a power strip with surge protection or Uninterruptible Power Supply (UPS).

Not all power strips provide surge protection; the power strips must be specifically labeled as having this ability. Use a power strip whose manufacturer offers a damage replacement policy so you can replace your equipment if surge protection fails.

**Use the right power source** — Use only a power source and connection appropriate for this HP Digital Entertainment Center, as indicated on the label/back plate of the HP Digital Entertainment Center.

Be sure the total ampere rating of the products connected to the outlet does not exceed the current rating of the electrical outlet, and the total ampere rating of the products connected to the cord does not exceed the rating of the cord. Look on the power label to determine the ampere rating (AMPS or A) for each device.

**Outdoor antenna grounding** — If an outside antenna or cable system is connected to the product, be sure the antenna or cable system is grounded so as to provide some protection against voltage surges and static buildup charges. Article 810 of the National Electrical Code, ANSI/NFPA 70, provides information with regard to proper grounding of the mast and supporting structure, grounding of the lead-in wire to an antenna discharge unit, connection to grounding electrodes, and requirements for the grounding electrode. Refer to the Warranty and Support Guide for additional safety information.

**Lightning** — For added protection of any HP product during a lightning storm, or when it is left unattended and unused for long periods of time, unplug the product from the wall outlet and disconnect the antenna or cable system. This will prevent damage to the product due to lightning and power line surges.

**Power lines** — An outside antenna should not be located in the vicinity of overhead power lines or other electric light or power circuits, or where it can fall into such power lines or circuits.

## Installation Overview

This chapter provides information on your system and describes how to connect your HP Digital Entertainment Center to your audio/video (AV) equipment in detail. You may find connection details that won't be in the basic Start Here booklet

The Start Here booklet works with this User's Guide. Take a few minutes to look at the Start Here booklet before you read this chapter. You may find the information you need there.

The HP Digital Entertainment Center is very versatile and works with a wide variety of basic, typical, and advanced multimedia systems.

The installation process is divided into four major areas: Audio, Video, TV Source In, Network.

The setup can take some time, depending on your system, and may require additional cables.

#### **Chapter Contents:**

"System Audio/Video Connections" on page 22

"Basic Setup" on page 29

"Inventory" on page 31

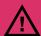

Read the important safety information before you install the HP Digital Entertainment Center. See "Safety Information" on page 19.

## System Audio/Video Connections

### **System Integration**

The HP Digital Entertainment Center incorporates many functions into one unit:

- An Internet connection through a wireless or wired network, using an Internet service provider (sold separately), allows the HP Digital Entertainment Center to access the Television Program Guide and Internet content sources.
- A cable connection from a set-top box or antenna hookup (sold separately) allows the TV tuner inside the HP Digital Entertainment Center to select the TV channels.
- An infrared transmitter (IR blaster) connection to a set-top box from the HP Digital Entertainment Center allows the HP Digital Entertainment Center to select the set-top box channels from the HP Digital Entertainment Center remote control.
- Audio outputs from the HP Digital Entertainment Center to your TV speakers or AV receiver allow up to 7.1 surround sound.
- Video outputs from the HP Digital Entertainment Center to your TV or AV receiver allow you to watch TV and to view the HP Digital Entertainment Center display.
- An FM radio antenna connection allows the FM tuner inside the HP Digital Entertainment Center to select the FM radio channels.
- The wireless keyboard with trackball or remote control allows you to operate the HP Digital Entertainment Center from the comfort of your couch.

How you connect the HP Digital Entertainment Center into your system depends on how you want to use it. The HP Digital Entertainment Center functions as a media source, with DVD and personal video player/recorders built in. Your AV receiver or TV functions as your audio/video output switch.

To watch and record TV, video, and audio, you must first connect the HP Digital Entertainment Center inputs to your video, audio, and network sources.

- To play back audio/video, you must connect the HP Digital Entertainment Center outputs to your sound system and TV/display.
- To record audio/video, you must connect the HP Digital Entertainment Center inputs to your video source, such as a cable set-top box, satellite receiver, or antenna.
- To update the Television Program Guide and use the Internet, you must also connect to a home network or DSL/cable modem.

If your HP Digital Entertainment Center has the dual-tuner option, each tuner must be connected to the same TV source. You can connect two cable set-top boxes, or two, satellite receivers, or an antenna with cable splitter. The Television Program Guide only supports one TV service provider channel lineup.

Audio and video output cables from the HP Digital Entertainment Center can be:

Routed through an AV receiver to provide an audio and video signal to your TV.

Or

Routed directly to your TV.

Imagine the flow of your television signal into and out of the HP Digital Entertainment Center. To watch and record TV, your TV signal (for example, from a satellite) must flow into the HP Digital Entertainment Center. Then, for you to watch live or recorded TV, the HP Digital Entertainment Center must send the recorded TV shows out to your TV.

The following illustration shows the audio and video signal routed from the satellite or cable receiver source to the HP Digital Entertainment Center, then through an AV receiver to your TV:

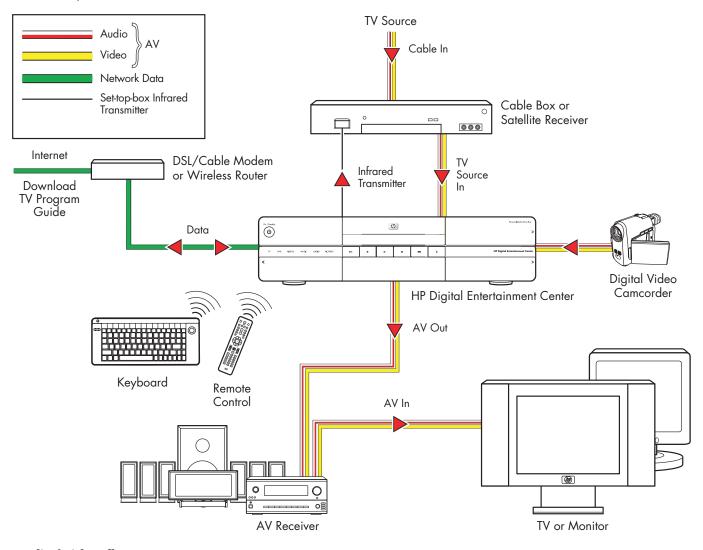

### Audio/Video flow

## **System Diagram**

(Configurations may vary. Some cables sold separately.)

### **Back Panel**

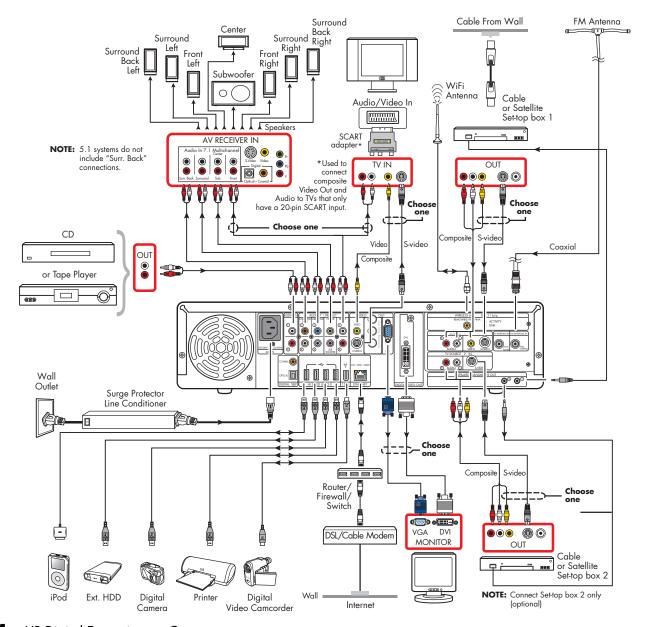

### **Front Panel**

#### (Configurations may vary. Some cables are sold separately.)

The following illustration shows a typical HP Digital Entertainment Center system front panel installation:

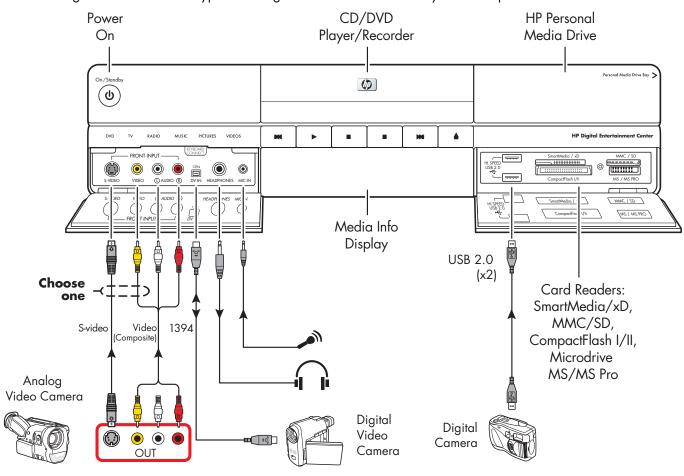

## **Installation Guidelines**

To enhance the performance and extend the life of your HP Digital Entertainment Center:

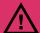

An open-back is required for adequate cooling when installing your HP Digital Entertainment Center in an AV cabinet.

- Keep your HP Digital Entertainment Center in a well-ventilated area, away from excessive light, heat, or moisture.
- Keep ventilation slots clear of obstructions such as equipment or papers. The HP Digital Entertainment Center automatically turns off if it gets too hot.

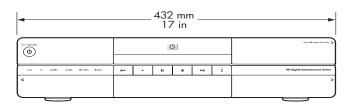

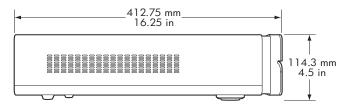

- This product is heavy. Exercise caution when lifting or moving.
- Place your HP Digital Entertainment Center on a stable, supported surface. Do not drop or place it on an unstable surface.

- Put your HP Digital Entertainment Center into Standby when not in use. In Standby, the On/Standby button is lit amber. Preset recordings only start when the HP Digital Entertainment Center is on or in Standby.
- Adjust only those controls that are described in the operating instructions.
- Do not open your HP Digital Entertainment Center cabinet or attempt to service this product yourself. If your HP Digital Entertainment Center is not operating properly or has been dropped or damaged, contact your HP authorized dealer, reseller, or service provider.

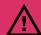

Leave slots and openings in the HP Digital Entertainment Center cabinet open for ventilation. These openings must not be blocked or covered. Never push objects of any kind into cabinet slots or other openings.

## Choosing an HP Digital Entertainment Center setup location

If you intend to connect your HP Digital Entertainment Center to your TV, a set-top box, or a surround sound system, HP recommends that you choose a clear working area with easy access to the connectors of these devices. If your TV is wall-mounted, make sure that you have access to the rear ports on the TV before attempting to connect it to the HP Digital Entertainment Center.

## Placement and Ventilation Requirements

### **Cabinet Front**

**IMPORTANT:** Use an open cabinet or shelves for best operation of the HP Digital Entertainment Center. Do not cover vents on top, back and sides of the unit.

If you choose to use a cabinet with front doors, you must leave the doors open when the HP Digital Entertainment Center is powered on.

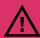

Failure to follow these ventilation requirements could cause the HP Digital **Entertainment Center to malfunction.** 

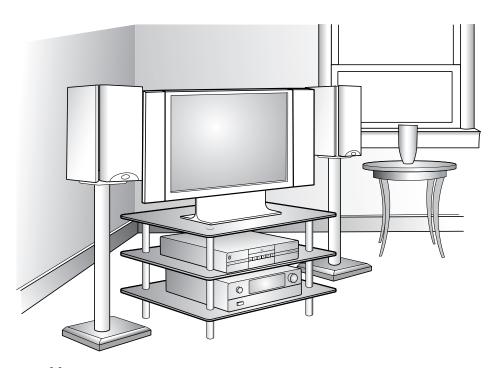

Open cabinet (Actual home setup may vary.)

### **Cabinet Back**

The back of the AV cabinet should be open for best operation.

If the AV cabinet has a back, the back must have a hole behind the HP Digital Entertainment Center, for air circulation, with a minimum open area of 48.3 cm (19 inches) wide by 16.5 cm (6.5 inches) high. See the following illustration.

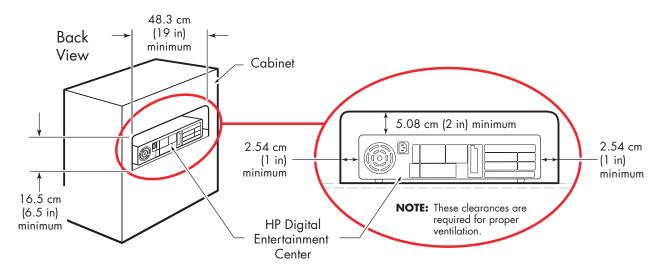

### **Wall Clearance**

The HP Digital Entertainment Center back panel must be at least 10.2 cm (4 inches) from the wall.

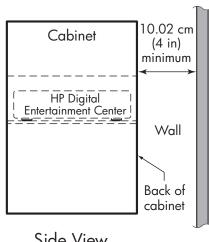

Side View

## **Basic Setup**

Follow the steps in the Start Here booklet to set up the HP Digital Entertainment Center.

Most of the hardware devices such as the monitor and printer can be connected at the back panel of the HP Digital Entertainment Center.

Some peripheral devices, such as a digital video camera, can be plugged into the connectors on the back panel or the front panel (behind lower doors) of the HP Digital Entertainment Center.

## **Setting Up the HP Digital Entertainment Center**

The basic steps to set up the HP Digital Entertainment Center are in the Start Here booklet as follows. Your system may be different. See the referenced sections for detailed information on each step.

Before you begin:

- Read "Safety Information" on page 19.
- Read "Installation Guidelines" on page 26.
- Refer to the Start Here booklet as a guide to connect your HP Digital Entertainment Center.

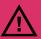

Read the important safety information before you install the HP Digital Entertainment Center. See "Safety Information" on page 19.

### Required steps

- Unpack the box contents.
  - a Take inventory. See "Inventory" on page 31. Identify the items included with your HP Digital Entertainment Center.
  - b Identify equipment you will need that is not supplied.
  - Place the HP Digital Entertainment Center where you can easily reach the back panel.
- 2 Determine how you will connect the HP Digital Entertainment Center to your system.

- 3 Connect the audio cables. See "Typical Audio Connection" on page 40.
  - Audio In (optional)
  - Audio Out (to TV, AV receiver, speakers)
  - Digital Audio Out
- 4 Connect the Video Out to the TV or display. See "Typical Video Out Connections" on page 66.

- 5 Connect the TV Source 1 In and TV Source 2 In cables. See "Typical TV Source Connections" on page 79.
  - a Connect the Cable/Antenna In.
  - Connect the Source 1 In audio/video cables to cable TV box, digital cable box, or satellite receiver 1.
  - Connect the Source 2 In audio/video cables to cable TV box, digital cable box, or satellite receiver 2 (select models only).
  - d Connect the Infrared Transmitter 1 to cable TV box, digital cable box, or satellite receiver 1.
  - Connect the Infrared Transmitter 2 to cable TV box, digital cable box, or satellite receiver 2 (select models only).
- 6 Connect the FM radio antenna. See "FM Radio Antenna" on page 59.
- 7 Connect the Internet network cables. See "Typical Network Connections" on page 110.
  - DSL/cable modem to Internet (Ethernet)
  - b Wireless antenna
- 8 Pull the tab on the keyboard to activate the batteries. See "Installing the Keyboard Batteries (Initial)" on page 122.
- Insert the remote control batteries. See "Installing the Remote Control Batteries" on page 17.
- 10 Place the HP Digital Entertainment Center on a flat, stable surface with the following clearances:

■ Top: 5.08 cm (2 inches)

■ Side: 2.54 cm (1 inch)

Back: Open cabinet

See "Safety Information" on page 19.

- 11 Turn on all equipment, and then turn on the HP Digital Entertainment Center. See "Starting the HP Digital Entertainment Center for the First Time" on page 122.
- 12 Complete the initial startup and registration. See "Windows Welcome" on page 125.
  - Follow the onscreen instructions.
  - **b** Set up Media Center.

## 13 Optional step (Recommended after basic setup)

Connect any additional rear panel devices.

- FireWire (IEEE 1394) device or digital video camera. See "Peripheral Connection Overview" on page 108.
- b USB devices, such as printers or scanners (up to 4). See "Peripheral Connection Overview" on page 108.

### 14 Optional step (Recommended after basic setup)

Connect front panel devices.

- FireWire (IEEE 1394) device or digital video camera. See "Connecting Video Equipment" on page 95.
- USB devices, such as printers or scanners (up to 2). See "Peripheral Connection Overview" on page 108.
- VCR or analog video camera. See "Connecting Video Equipment" on page 95.
- d Insert the removable hard disk drive (optional). See "Connecting an HP Personal Media Drive" on page 117.

Begin using your system. See the Software Guide.

# Inventory

The following items are supplied with the HP Digital Entertainment Center:

| Name                                       | Picture    | Description                                                                                                |  |
|--------------------------------------------|------------|----------------------------------------------------------------------------------------------------|--|
| HP Digital<br>Entertainment<br>Center unit |            | See "Functional Overview" on page 3.                                                                       |  |
| Keyboard                                   |            | See "Keyboard" on page 10.                                                                                 |  |
| Remote control                             |            | See "Remote Control" on page 14.                                                                           |  |
| Cables                                     |            | See "Cables Included" on page 32.                                                                          |  |
| FM antenna                                 |            | Antenna for FM radio, 75-ohm coaxial. See "FM Radio Antenna" on page 59.                                   |  |
| Wi-Fi antenna                              |            | Antenna for Wireless LAN 802.11 b/g, removable. See "Connecting the Wireless Network Antenna" on page 111. |  |
| Documentation                              | Piner Here | Printed documentation is included.                                                                         |  |
| DVD recovery<br>discs (2)                  |            | Refer to the Warranty and Support Guide.                                                                   |  |
| Batteries:<br>AA (6)                       |            | 2 for remote (in package).<br>4 for keyboard (inside keyboard).                                            |  |

### **Cables Included**

Your HP Digital Entertainment Center comes with the following cables and adapters.

| Cable                                                                                                    | Name                     | Description                                                                                 |
|----------------------------------------------------------------------------------------------------|--------------------------|---------------------------------------------------------------------------------------------|
|                                                                                                    | Stereo                   | RCA, red and white ends. Used for Audio Out.                                                |
|                                                                                                    | Coaxial digital audio    | S/PDIF. Used for Digital Audio Out.                                                         |
|                                                                                                    | Video (Composite)        | RCA, yellow ends. Used for composite Video Out or TV Source In connector.                   |
|                                                                                                    | Infrared Transmitter (2) | IR Blaster cable. Used for set-top boxes.                                                   |
|                                                                                                    | Coaxial                  | Used for TV source input from cable set-top boxes or antennas.                              |
|                                                                                                    | SCART adapter            | Used to connected composite Video Out and audio to TVs that only have a 20-pin SCART input. |
| Property Control of the Control of the Control of t | AC Power                 | Black AC power cord. Used to supply electricity to the HP Digital Entertainment Center.     |

Additional cables are sold separately. See "Optional Cables Not Included" on page 33 for additional cables that you may need.

#### **Optional Cables Not Included**

You might need the following extra cables (these items are sold separately).

| Cable  | Name                                         | Max quantity  | Description                                                                                           |
|--------|----------------------------------------------|---------------|----------------------------------------------------------------------------------------------------|
|        | Stereo and Video<br>(Composite)              | 4             | RCA: Red, white, yellow ends. Used for TV Source In connector.                                        |
|        | Stereo                                       | 8             | RCA: Red and white ends. Used for Audio In/Out connectors.                                            |
|        | DVI-D                                        | 1             | Digital video out. Connect to DVI-I or DVI-D input of the HDTV- capable TV or monitor.                |
|        | S-video                                      | 4             | Y/C, 4-pin. Plug cable into an S-video connector such as S-video Video Out or TV Source In connector. |
|        | S-video to composite video adapter           | 1             | Used with TV source input 2 composite video input.                                                    |
|        | VGA                                          | 1             | 15-pin, D-sub Analog. Used for monitor or HDTV capable TV.                                            |
|        | Optical digital audio                        | 1             | S/PDIF. Used for Digital Audio Out.                                                                   |
|        | FireWire (IEEE 1394)<br>digital video in/out | 1             | IEEE 1394 4-pin to 6-pin (back). IEEE 1394 4-pin to 4-pin (front).                                    |
| III Co | USB                                          | 6             | USB 2.0. Used for peripheral device connectors.                                                       |
|        | Ethernet RJ-45                               | 1             | Ethernet 10/100/1000. Used for broadband Internet connection.                                         |
|        | Coaxial                                      | Extra lengths | Used for TV source input from cable set-top boxes or antennas.                                        |

#### **Additional equipment**

You must have the following items to set up and properly operate your HP Digital Entertainment Center and system (these items are sold separately):

- Audio system equipment such as:
  - AV receiver with speakers
  - Powered speakers
  - TV speakers
  - Monitor speakers
- Video equipment such as:
  - Monitor
  - TV
  - Video projector
  - Video output from cable/satellite box or antenna

- Broadband Internet equipment such as:
  - Cable/DSL modem (working connection required for Media Center features, such as downloading the Television Program Guide)
  - Wireless LAN 802.11 b/g network
- Clean AC power (surge protector/line conditioner recommended)

Additional equipment and cables are sold separately.

You may also need the following items (sold separately; available at electronics stores) to fully set up your HP Digital Entertainment Center, depending on your system audio and video requirements:

- Audio/Video/Network cables: See "Optional Cables Not Included" on page 33.
- Audio Y adapters, mini-plug to 2 RCA-plugs (for powered speakers).

#### **Connecting cables**

Observe the following guidelines:

- Do not plug in the HP Digital Entertainment Center until all connecting cables are installed.
- Turn off power to all other equipment before connecting cables.
- Connect cables firmly to avoid hum and noise.
- Match the color codes, for instance:
   yellow video, white left, red right.

# **Connecting Audio**

The HP Digital Entertainment Center supports many different audio options, sound connections, and speaker configurations.

This chapter describes the most typical, and some advanced, audio setup options for connecting Audio Out and Audio In. To connect TV Source In audio and video, see "Connecting TV Source In" on page 75.

Your system may have different components. Speakers, AV receivers, and other equipment are sold separately. Refer to the product documentation for these products.

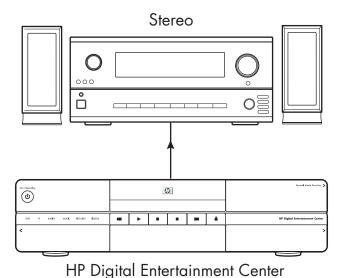

#### **Chapter Contents:**

"Audio Overview" on page 36

"Typical Audio Connection" on page 40

"TV Audio Connection" on page 41

"AV Receiver Audio Connection" on page 42

"Powered Speaker Audio Connection" on page 50

"Audio In Connections" on page 58

"FM Radio Antenna" on page 59

# **Audio Overview**

# **Audio Output Connectors**

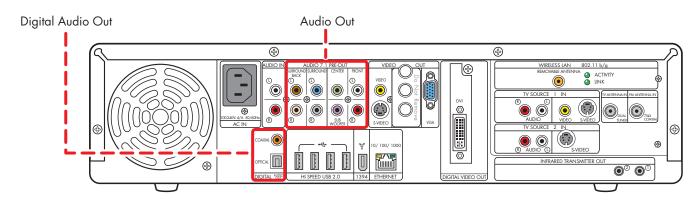

| Connector                                                                                                    | Name                            | Color                              | Description                                                                                      | Cable |
|----------------------------------------------------------------------------------------------------|---------------------------------|------------------------------------|--------------------------------------------------------------------------------------------------|-------|
| BURCLAND<br>MACK                                                                                                    | Surround<br>Back                | Brown: Left<br>Beige: Right        | Rear speakers in a multichannel audio eight speaker system (7.1).                                |       |
| SURFOLING  O  O  O  O  O  O  O  O  O  O  O  O  O                                                                                                    | Surround                        | Blue: Left<br>Gray: Right          | Side speakers in a multichannel audio six or eight speaker system (4.1, 5.1, 6.1, 7.1).          |       |
| CENTER                                                                                                    | Center<br>Subwoofer             | Green: Center<br>Purple: Subwoofer | Center speaker and subwoofer in a multichannel audio system (5.1, 6.1, 7.1).                     |       |
| PRONT O O                                                                                                    | Front                           | White: Left<br>Red: Right          | Stereo speakers or front speakers in a multichannel audio system (2.0, 2.1, 4.1, 5.1, 6.1, 7.1). |       |
| COARM ( COARM COARM COAR | Coaxial<br>Digital Audio<br>Out | Orange                             | Coaxial S/PDIF 5.1 only. See "Configuring Audio Output" on page 133.                             |       |
| OFFICIAL MSSP                                                                                                    | Optical<br>Digital Audio<br>Out | Gray                               | Optical S/PDIF 5.1 only. See "Configuring Audio Output" on page 133.                             |       |

#### **Sound Connector Jacks**

The audio connectors are RCA-type jacks that connect from the back of your HP Digital Entertainment Center to a TV, powered speakers, or an AV receiver.

The HP Digital Entertainment Center has separate Audio In connections (analog).

The HP Digital Entertainment Center has two Digital Audio Out connections (S/PDIF) that are coaxial and optical. Use analog Audio 7.1 Pre-out or Digital Audio Out connectors, but not both. Use only one Digital Audio Out connector at a time.

The HP Digital Entertainment Center does not have Digital Audio In connections.

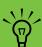

If your audio equipment has multiple input and output connections, then it has front panel input and output switches.

You must select the correct input and output from the audio equipment front panel or remote control to hear sound and see video.

### **Speaker Types**

A stereo speaker set is a left-right, two-channel speaker system (sold separately).

A multichannel audio speaker system has a subwoofer, left-right front, and left-right surround channels. The system may also include a left-right surround back channel and a center speaker. Surround back speakers are included in more advanced 7.1 systems. A subwoofer provides enhanced bass sounds.

The ".1" indicates a subwoofer. For example, 7.1 channels refer to an eight-speaker mode and uses two front speakers (left-right), two side speakers (left-right), two rear speakers (left-right), a center speaker, and a subwoofer.

See "Speaker Configurations" on page 38 for more information on speaker arrangements.

#### **Audio amplifiers**

The HP Digital Entertainment Center does not supply an amplified audio signal. You can connect the HP Digital Entertainment Center to:

- Passive speakers connected through a home audio system. A home audio system does not require active speakers because the receiver provides amplification.
- Active (powered) speakers directly. An active speaker system must have its own power cord.

# **Speaker Configurations**

You can set up your HP Digital Entertainment Center for the following supported audio configurations:

| Speaker<br>system | Home audio<br>system description                                                                                                    | Recommended arrangement                                                                                | See:                                                                                          |
|-------------------|----------------------------------------------------------------------------------------------------|----------------------------------------------------------------------------------------------------|-----------------------------------------------------------------------------------------------|
| 2 (stereo)        | Two speakers: Left<br>speaker, right speaker                                                                                                    | Front left speaker Front right speaker                                                                 | "2.0 Home Stereo<br>Installation" on<br>page 43<br>Or<br>"2.1 Powered<br>Speakers" on page 51 |
| 2.1               | Two speakers: Left<br>speaker, right speaker<br>One subwoofer                                                                                                    | Subwoofer  Front left speaker  Front speaker                                                           | "2.1 Home Stereo<br>Installation" on<br>page 44<br>Or<br>"2.1 Powered<br>Speakers" on page 51 |
| 4.1               | Two front speakers: Left<br>speaker, right speaker<br>Two side speakers:<br>surround left speaker,<br>surround right speaker<br>One subwoofer                       | Subwoofer TV Display  Front left speaker  Surround left speaker  Surround right speaker  ((( )         | "4.1 Home Theater<br>Audio" on page 45<br>Or<br>"4.1 Powered<br>Speakers" on page 52          |
| 5.1               | Two front speakers: Left<br>speaker, right speaker<br>Two side speakers:<br>surround left speaker,<br>surround right speaker<br>One center speaker<br>One subwoofer | Subwoofer TV Display Speaker  Front left speaker  Surround left speaker  Surround right speaker  ((( ) | "5.1 Home Theater<br>Audio" on page 46<br>Or<br>"5.1 Powered<br>Speakers" on page 53          |

| Speaker<br>system    | Home audio<br>system description                                                    | Recommended arrangement                                                                                                    | See:                                                                                  |
|----------------------|-------------------------------------------------------------------------------------|----------------------------------------------------------------------------------------------------|---------------------------------------------------------------------------------------|
| 6.1                  | Two front speakers: Left speaker, right speaker                                     | Subwoofer Center speaker                                                                                                    | If your 6.1 AV receiver has only 5.1 (6) inputs, see the following:                   |
|                      | Two side speakers:<br>surround left speaker,<br>surround right speaker              | Front left Front right speaker speaker                                                                                                    | "5.1 Home Theater<br>Audio" on page 46                                                |
|                      | One rear surround<br>back speaker                                                   | Specific Specific Spe | Or<br>"5.1 Powered                                                                    |
|                      | One center speaker                                                                  | Surround Surround                                                                                                    | Speakers" on page 53                                                                  |
|                      | One subwoofer                                                                       | left speaker right speaker  Surround back speaker                                                                                                    |                                                                                       |
| 7.1                  | Two front speakers: Left speaker, right speaker                                     | Subwoofer TV Display Center speaker                                                                                                    | "7.1 Home Theater<br>Audio" on page 47                                                |
|                      | Two side speakers:                                                                  |                                                                                                    | Or                                                                                    |
|                      | surround left speaker,<br>surround right speaker                                    | Front left Front right speaker speaker                                                                                                    | "7.1 Powered<br>Speakers" on page 54                                                  |
|                      | Two rear speakers:<br>surround back left<br>speaker, surround back<br>right speaker | Surround Surround                                                                                                    | If your 7.1 AV receiver has only five inputs, see "5.1 Home Theater Audio" on page 46 |
|                      | One center speaker                                                                  | left speaker right speaker                                                                                                    | Audio on page 40                                                                      |
|                      | One subwoofer                                                                       | Surround back<br>left speaker                                                                                                    |                                                                                       |
| Digital<br>audio 5.1 | Digital speakers or digital input connector                                         | Center<br>Subwoofer TV Display speaker                                                                                                    | "Digital Home Theater<br>Audio" on page 48                                            |
|                      | on the audio system                                                                 | Front left speaker Front right                                                                                                    | Or                                                                                    |
|                      |                                                                                     |                                                                                                    | "Digital Powered<br>Speakers" on page 55                                              |
|                      |                                                                                     | Surround left speaker Surround right speaker                                                                                                    |                                                                                       |

# **Typical Audio Connection**

Select the configuration that most closely matches your home system.

You can set up your HP Digital Entertainment Center for the following supported audio configurations:

| Audio system     | Description                                                                    | See:                                             |
|------------------|--------------------------------------------------------------------------------|--------------------------------------------------|
| TV               | TV, monitor or display direct audio connection with two speakers               | "TV Audio Connection" on page 41                 |
| AV receiver      | Home stereo or home theater audio system with AV receiver and passive speakers | "AV Receiver Audio Connection" on<br>page 42     |
| Powered speakers | Audio system with active speakers                                              | "Powered Speaker Audio Connection"<br>on page 50 |
| FM               | FM Tuner In                                                                    | "FM Radio Antenna" on page 59                    |
| Headphones       | Speakers are muted on headphone connection                                     | "Connecting Headphones" on page 130              |

| Then see:                         |
|-----------------------------------|
| "Audio In Connections" on page 58 |
| "Connecting Video Out" on page 61 |
| "Configuring Audio" on page 130   |

#### **TV Audio Connection**

You can connect your TV, monitor, or display audio directly to your HP Digital Entertainment Center for two-speaker sound.

If your TV has multiple inputs, you can use your TV as a switch for audio and video.

#### **Connecting TV Audio**

To connect the audio directly to a TV or monitor:

Connect an RCA stereo cable (White: Left; Red: Right) from the HP Digital Entertainment Center back panel Audio Out connector to a TV Audio In connector.

Refer to the Start Here booklet that came with the HP Digital Entertainment Center.

For additional information on connecting the speakers, refer to the documentation that came with your speakers and AV receiver.

The following diagram shows a basic TV audio installation:

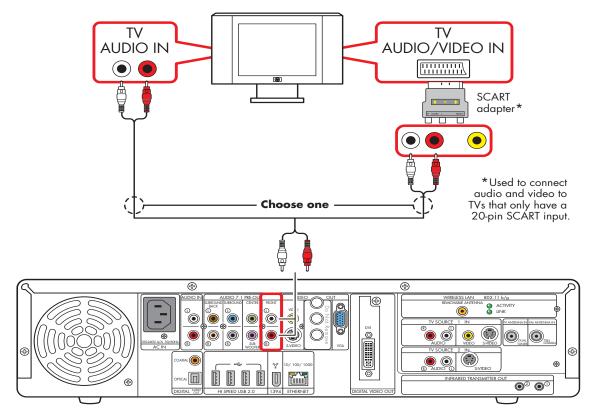

Basic TV audio setup (2.0)

### **AV Receiver Audio Connection**

You can connect your HP Digital Entertainment Center to your home stereo or home theater multichannel AV receivers or audio amplifiers using your existing speakers.

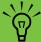

You can also connect video through your AV receiver or to your TV directly.

#### Select the configuration that most closely matches your home system. See:

- "2.0 Home Stereo Installation" on page 43
- "2.1 Home Stereo Installation" on page 44
- "4.1 Home Theater Audio" on page 45
- "5.1 Home Theater Audio" on page 46
- "7.1 Home Theater Audio" on page 47

You can also use a digital connection.

"Digital Home Theater Audio" on page 48

### **AV Receiver Equipment Overview**

You can connect audio and video from the HP Digital Entertainment Center, through an AV receiver, to the TV input.

Use this method to connect AV receivers or audio-only home receiver/amplifiers that have standard RCA-type input connectors. You may have to select a front panel button on your AV receiver to switch audio inputs to hear sound.

Use the 2.1 configuration for multichannel AV receivers that have only left and right audio inputs.

Connecting a home stereo to an HP Digital Entertainment Center typically requires audio cables that are long enough to connect from the HP Digital Entertainment Center to the stereo or AV receiver. Additional cables are sold separately.

#### 2.0 Home Stereo Installation

The following diagram shows a typical two-channel (2.0) speaker installation that uses passive stereo speakers connected through a home stereo standard left and right input.

This is only a suggested configuration. Your system may be different.

AV receiver/amplifier audio input connectors may be labeled CD, DVD, or DVD In.

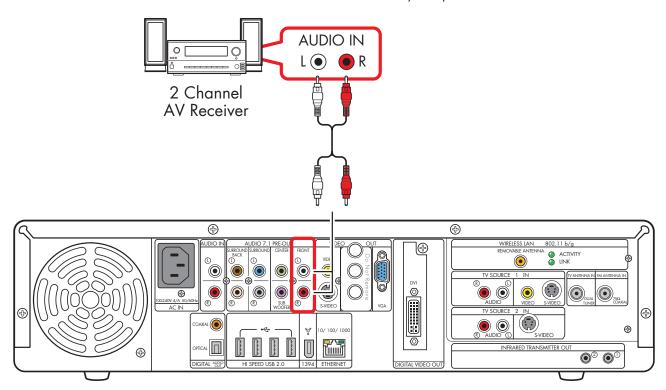

#### 2.0 audio system connection

#### 2.1 Home Stereo Installation

The following diagram shows a typical two-channel (2.1) speaker installation that uses passive stereo speakers connected through a home stereo standard left and right input.

This is only a suggested configuration. Your system may be different. Use this configuration for multichannel AV receivers that only have left and right audio inputs.

AV receiver/amplifier audio input connectors may be labeled CD, DVD, or DVD In.

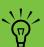

Some AV receivers generate the subwoofer output without a subwoofer input; in this case, you do not need to connect the subwoofer output from the HP Digital Entertainment Center. Refer to your AV receiver product documentation.

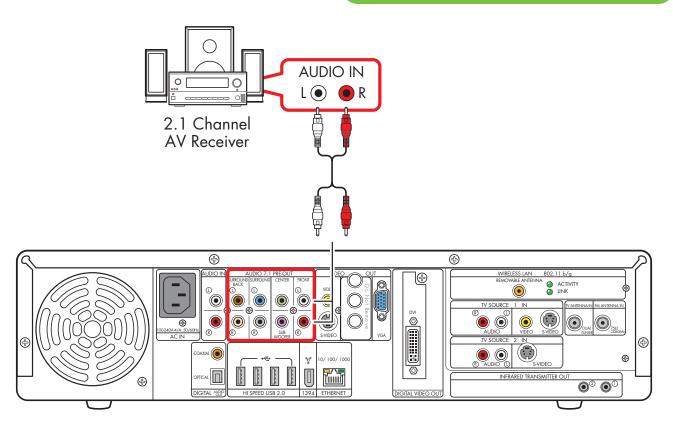

#### 2.1 multichannel audio system connection

#### 4.1 Home Theater Audio

The following diagram shows a typical advanced home theater audio four-channel 4/4.1 speaker installation that requires multichannel inputs on a receiver/amplifier.

This is only a suggested configuration. Your system may be different.

AV receiver/amplifier audio input connectors may be labeled Surround, 4.1 or 4 Channel inputs, CD, DVD, or DVD In.

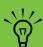

Some AV receivers generate the subwoofer output without a subwoofer input; in this case, you do not need to connect the subwoofer output from the HP Digital **Entertainment Center. Refer to your AV** receiver product documentation.

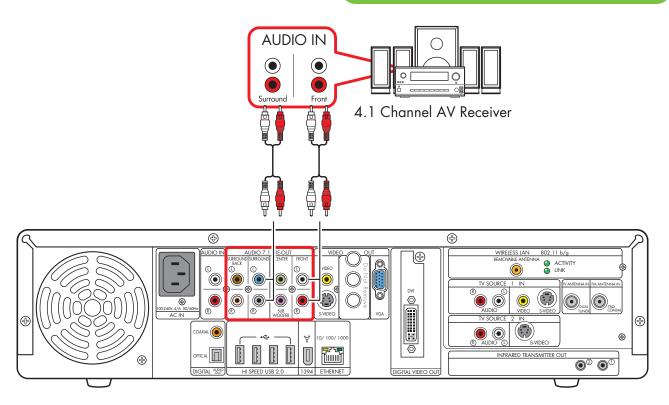

#### 4.1 multichannel audio system connection

#### **5.1 Home Theater Audio**

The following diagram shows a typical advanced home theater audio six-channel (5.1) speaker installation that requires multichannel inputs on an AV receiver.

This is only a suggested configuration. Your system may be different. Use this configuration for 6.1 and 7.1 AV receivers that upmix the rear speaker(s). Use the 2.1 configuration for 5.1 AV receivers that have only left and right inputs. Refer to your AV receiver product documentation.

AV receiver audio input connectors may be labeled Surround, 5.1 or 6 Channel Inputs, DVD, Ext. In, or Multichannel Inputs.

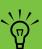

Both Media Center speaker settings and DVD audio settings must be changed for proper audio setup. Go to "Configuring Audio Output" on page 133 and note your speaker configuration choice for later software setup steps.

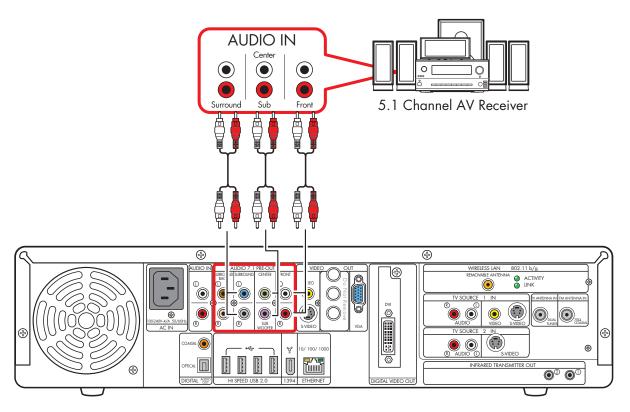

#### 5.1 multichannel audio system connection

#### 7.1 Home Theater Audio

The following diagram shows a typical advanced home theater audio eight-channel (7.1) speaker installation that requires multichannel inputs on an AV receiver.

This is only a suggested configuration. Your system may be different. If your AV receiver supports 7.1 and has only 5.1 inputs, see "5.1 Home Theater Audio" on page 46.

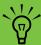

Some AV receivers can generate (upmix) the 7.1 audio with 5.1 channels. Refer to your AV receiver product documentation.

AV receiver audio input connectors may be labeled Surround, 7.1 or 8 Channel inputs, DVD, Ext. In, or Multichannel Inputs.

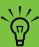

**Both Media Center speaker settings and DVD** audio settings must be changed for proper audio setup. Go to "Configuring Audio Output" on page 133 and note your speaker configuration choice for later software setup steps.

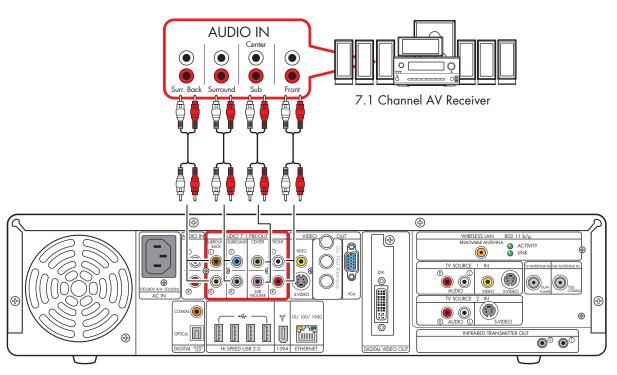

7.1 multichannel audio system connection

# **Digital Home Theater Audio**

The HP Digital Entertainment Center supports digital audio output.

- For TV and music: two-channel stereo. (Your AV receiver may separate the audio signal into multiple channels.)
- For DVD playback: the multiple channel Dolby Digital 5.1 or DTS Digital encoded audio signal passes to your AV receiver for decoding. Refer to your AV receiver product documentation.

You can connect either the coaxial or the optical digital audio cable, depending on your system. If you have both cables, connect only one cable. Do not connect analog multichannel speaker outputs if you connect the digital output.

- Insert optical cords straight in until they click into place.
- Do not bend or tie optical cords.

To connect digital audio from your HP Digital Entertainment Center to an AV receiver:

- Connect the Digital Audio Out connector on the back panel of your HP Digital Entertainment Center to the Digital Input (S/PDIF) on your AV receiver or digital audio system.
- 2 Select the AV receiver input.
- 3 Use the AV receiver to adjust the volume.

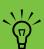

Some AV receivers can generate (upmix) the 7.1 audio with 5.1 channels. Refer to your AV receiver product documentation.

The following diagram shows a typical advanced home theater audio six-channel 5.1 speaker installation that requires a digital input on an AV receiver. This is only a suggested configuration. Your system may be different, such as having more speakers.

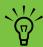

Both Media Center speaker settings and DVD audio settings must be changed for proper audio setup. Go to "Configuring Audio Output" on page 133 and note your speaker configuration choice for later software setup steps.

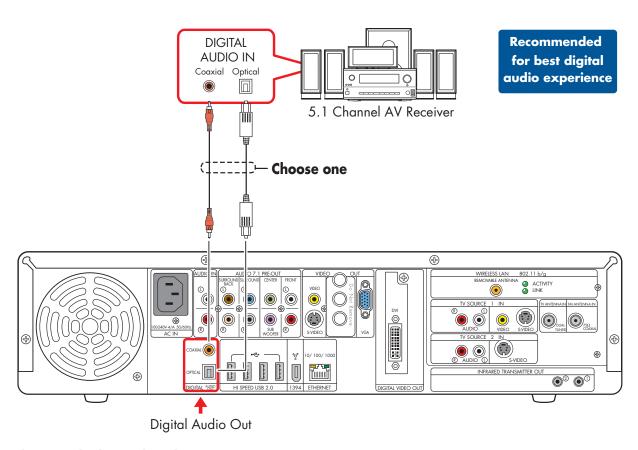

Digital 5.1 multichannel audio system connection

# **Powered Speaker Audio Connection**

You can connect active (powered) speakers directly to your HP Digital Entertainment Center. An active speaker system must have its own power cord.

You may need Y adapter cables (sold separately).

### Select the configuration that most closely matches your home system. See:

- "2.1 Powered Speakers" on page 51
- "4.1 Powered Speakers" on page 52
- "5.1 Powered Speakers" on page 53
- "7.1 Powered Speakers" on page 54

You can also use a digital connection.

"Digital Powered Speakers" on page 55

#### Y adapter cables

The HP Digital Entertainment Center has RCA-type output connectors. You may need to connect Y adapter cables between your HP Digital Entertainment Center analog audio output and your powered speaker inputs. You can also use them for audio inputs depending on your equipment.

Use Y adapter cables with one female 3.5-mm (1/8-inch) stereo mini-jack on one end and two male RCA connectors on the other end. These cables are sold separately.

The number of Y adapter cables you need to connect to your home stereo system depends on the number of speakers you install.

### Select the cable that most closely matches your home system:

- 2.1 speaker system: 1 Y adapter cable
- 4.1 speaker system: 2 Y adapter cables
- 5.1 speaker system: 3 Y adapter cables
- 7.1 speaker system: 4 Y adapter cables

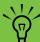

Y adapter cables and extension cables are sold separately.

To connect simple left/right stereo (2.0) active speakers: Or

To connect two speakers and a subwoofer for 2.1 speaker output:

- Connect the RCA connector end of the Y adapter cable (sold separately) to the Front Right and Front Left Audio Out connectors on the back of your HP Digital Entertainment Center.
- 2 Connect the female 3.5-mm (1/8-inch) mini-jack end of the Y adapter cable to the Audio Line In cable of the speaker amplifier.
- 3 Plug in the speaker system power. Refer to the speaker documentation.
- 4 Turn on the speaker system.

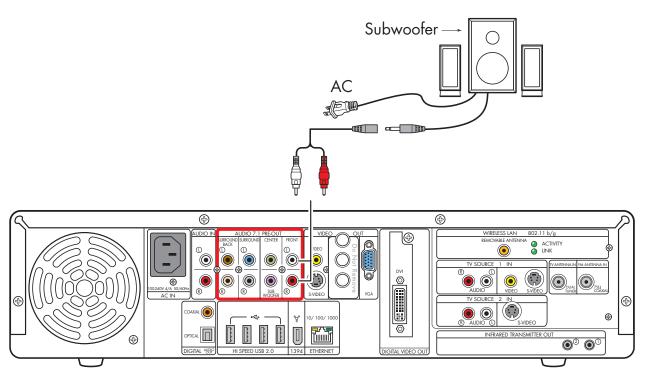

#### 2.1 powered speaker installation

To connect two front speakers, two surround speakers, and a subwoofer for four-channel (4.1 speaker) output:

- Connect the RCA connector end of the Y adapter cables (sold separately) to the Audio Out connectors Front Right, Front Left, Surround Right, and Surround Left on the back of your HP Digital Entertainment Center.
- 2 Connect the female 3.5-mm (1/8-inch) mini-jack end of the Y adapters to the Audio Line In cables of the speaker amplifier.
- **3** Plug in the speaker system power. Refer to the speaker documentation.
- 4 Turn on the speaker system.

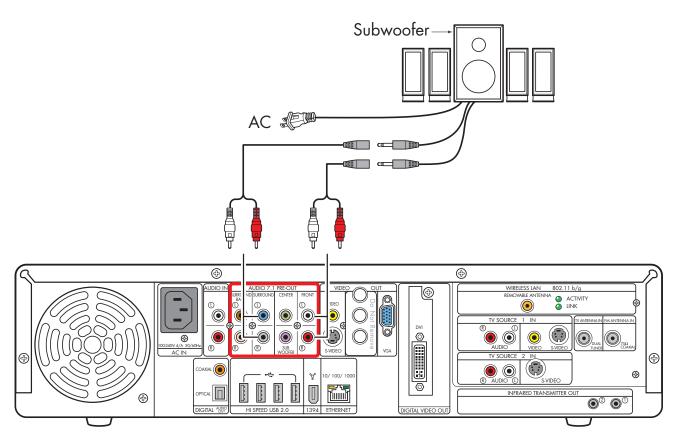

#### 4.1 powered speaker installation

To connect two front speakers, two surround speakers, a center speaker, and a subwoofer for six-channel (5.1 speaker) output:

- Connect the RCA connector end of the Y adapter cables (sold separately) to the Audio Out connectors Front Right, Front Left, Surround Right, Surround Left, and Center on the back of your HP Digital Entertainment Center.
- 2 Connect the female 3.5-mm (1/8-inch) mini-jack end of the Y adapters to the Audio Line In cables of the speaker amplifier.
- 3 Plug in the speaker system power. Refer to the speaker documentation.
- 4 Turn on the speaker system.

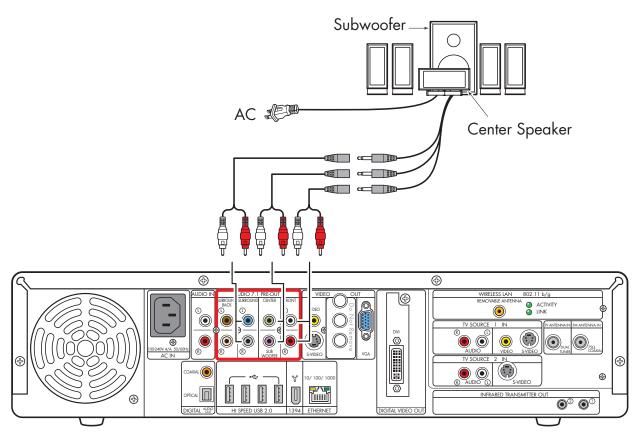

Typical 5.1 powered speaker installation

You can install a 7.1 audio system to your HP Digital Entertainment Center.

To connect two front speakers, two surround speakers, two surround back speakers, a center speaker, and a subwoofer for eight-channel (7.1 speaker) output:

- Connect the RCA connector end of the Y adapter cables to the Audio Out connectors Front Right, Front Left, Center, Surround Right, Surround Left, Surround Back on the back of your HP Digital Entertainment Center.
- 2 Connect the female 3.5-mm (1/8-inch) mini-jack end of the Y adapters to the Audio Line In cables of the speaker amplifier.

- 3 Plug in the speaker system power. Refer to the speaker documentation.
- 4 Turn on the speaker system.

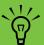

Some powered speakers can generate (upmix) the 7.1 audio with 5.1 input channels. Refer to your product documentation.

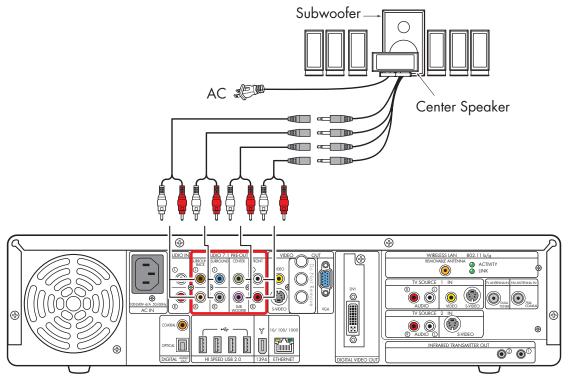

Typical 7.1 powered speaker installation

## **Digital Powered Speakers**

You can install a digital audio system with up to two front speakers, two surround speakers, two surround back speakers, a center speaker, and a subwoofer to your HP Digital Entertainment Center.

Do not connect analog multichannel speaker outputs if you connect the digital output.

You can connect either the coaxial or optical digital audio cable, depending on your system. If you have both cables, connect one cable only.

- Insert optical cords straight in until they click into place.
- Do not bend or tie optical cords.

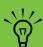

Some powered speakers can generate (upmix) the 7.1 audio with 5.1 input channels. Refer to your product documentation.

To connect six-channel (5.1 speaker) digital output to a speaker digital input:

- Connect a digital audio coaxial or optical cable to a Digital Audio Out connector on the back of your HP Digital Entertainment Center.
- 2 Connect the digital audio coaxial or optical cable to the speakers.
- **3** Plug in the speaker system power. Refer to the speaker documentation.
- 4 Turn on the speaker system.

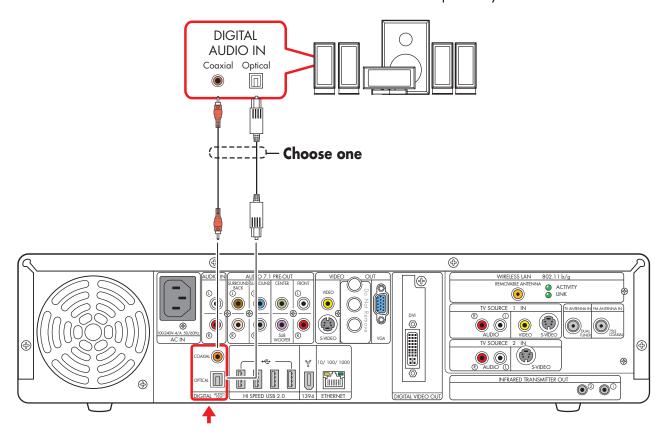

Digital powered speaker installation (5.1 shown)

### **Monitor Speakers**

You can connect powered monitor speakers directly to your HP Digital Entertainment Center.

You may need Y adapter cables.

#### You can:

■ Connect simple left/right stereo 2.0 powered monitor speakers.

Or

Connect two powered speakers and a subwoofer for 2.1 monitor speaker output.

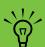

Monitor speaker configurations and connections may vary. Your system may be different.

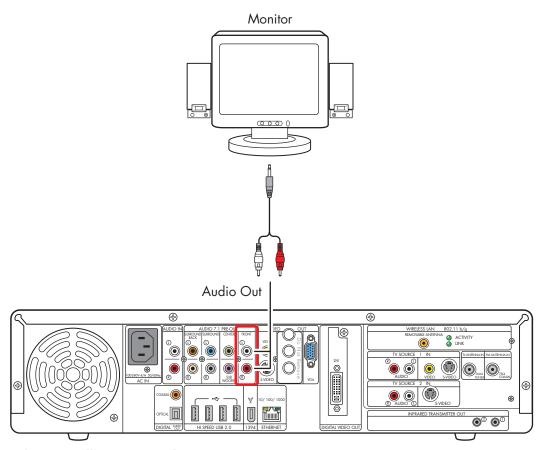

Monitor speaker installation (2.0 shown)

#### **Audio In Connections**

You can connect your existing home stereo or home theater audio equipment, such as a tape player or turntable, to your HP Digital Entertainment Center using the Audio In stereo connectors on the back panel.

The Audio In connection can be used in conjunction with sound recording software (application software sold separately) to record audio from other external equipment.

The following diagram shows a typical Audio In stereo connection. This is only a suggested configuration. Your system may be different.

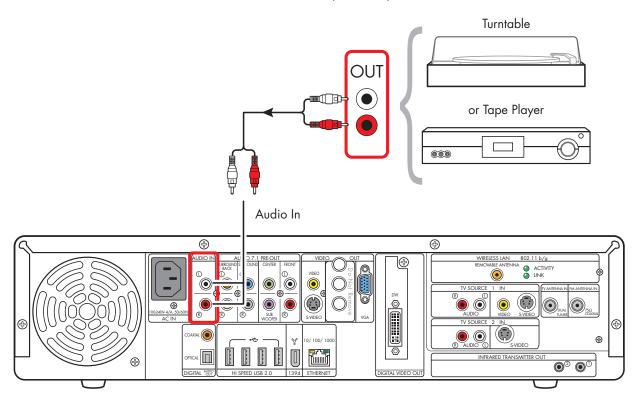

#### **Audio In stereo connection**

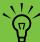

A turntable might require special phono inputs through a mixer.

### **FM Radio Antenna**

The HP Digital Entertainment Center includes an FM radio tuner.

To connect the FM radio antenna:

- Plug the FM radio antenna cable into the FM (Tuner) In connector on the back panel (75-Ohm Coaxial).
- 2 You may want to extend the ends of the cable to improve your FM radio signal reception.

The following diagram shows typical FM antenna connections:

Indoor antenna

Or

Rooftop antenna (sold separately)

This is only a suggested configuration. Your system may be different.

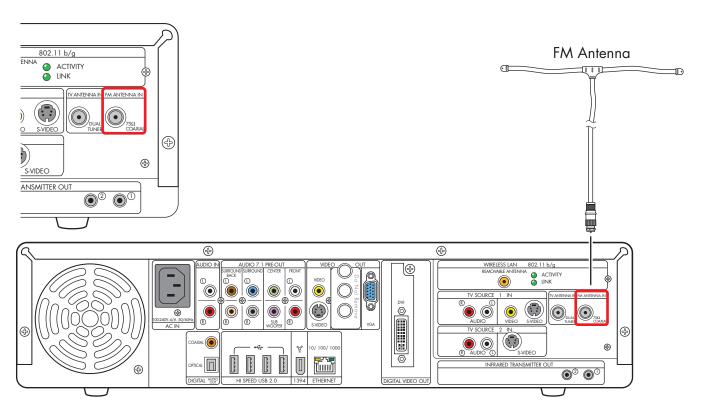

FM radio antenna cable external or internal connection

# **Connecting Video Out**

This chapter describes how to connect the HP Digital Entertainment Center to a TV or display monitor, so you can watch TV and view the screen. It includes the most typical, and some advanced, video output options.

You must have a display such as a TV or monitor connected to the HP Digital Entertainment Center for proper operation. HP Digital Entertainment Centers support many different video options, connections, and configurations of TVs and monitors. Your system may have different equipment.

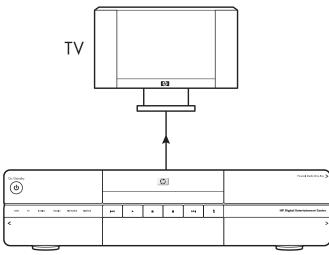

HP Digital Entertainment Center

#### **Chapter Contents:**

"Video Out Overview" on page 62

"Typical Video Out Connections" on page 66

"Video Out to TV" on page 67

"Video Out from AV Receiver to TV" on page 69

"Video Out to Monitor" on page 71

"Video Out to TV and Monitor" on page 72

#### Video Out Overview

#### **Video Out Connection Overview**

The back panel connector that you hook up to your TV is labeled Video Out.

Choose a Video Out connector and corresponding cable that attaches to the back of your TV:

Standard definition television:

- Video (composite)
- S-video
- 20-pin SCART (using provided adapter)

High definition capable plasma, LCD, or HDTV display:

- Video (composite)
- S-video
- VGA
- DVI

Monitor:

- VGA
- DVI

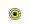

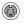

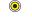

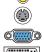

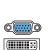

The type of video cable you need depends on your TV:

- If your TV has a composite video jack, you may need a composite video cable.
- If your TV has an S-video jack, you need an S-video cable. An S-video cable provides separate color and black-and-white image signals, and delivers a sharper image than a composite video cable does.
- If your TV has a 20-pin SCART input, use the composite video output and the provided SCART adapter. See "Using the SCART Adapter" on page 65.

To connect a TV to the HP Digital Entertainment Center, you may need a video cable and an audio cable. Use a video cable to connect the Video Out on the HP Digital Entertainment Center to your TV Video In. These cables are included in the box. You may need other or additional cables, depending on your TV or monitor.

When using an AV receiver, the Video Out cable can be connected directly to a TV and just the audio is connected and switched through an AV receiver, or video and audio are connected and switched through an AV receiver.

When using an AV receiver, do not switch video types such as connecting a Composite Out to a Component In. Not all AV receivers support signal conversion.

#### **Video Out Connectors**

(Location, availability, and number of connectors may vary. Some cables are sold separately.)

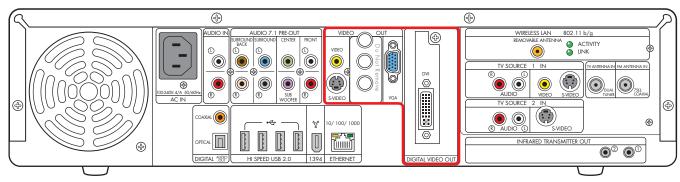

| Item               | Connector               | Туре                                 | Color  | Cable type |
|--------------------|-------------------------|--------------------------------------|--------|------------|
| VIDEO WORD  SVIDEO | Video (composite)       | RCA jack                             | Yellow | <b>■</b>   |
| VIDEO              | S-video                 | Y/C video                            | Black  |            |
| VOFO  SVIDEO       |                         | 4-pin                                |        |            |
| OUT NGA            | VGA                     | Analog:<br>15-pin D-sub<br>Video Out | Blue   |            |
| DVI                | Digital Video Out (DVI) | Digital:<br>29-pin D-sub<br>DVI-I    | White  |            |
|                    |                         | Or                                   |        |            |
| DIGITAL VIDEO OUT  |                         | Analog:<br>Video Out                 |        |            |

### **TV Display Overview**

The HP Digital Entertainment Center allows you to connect to a TV to view the monitor image on a TV screen. With the TV connected, you can view the HP Digital Entertainment Center image, watch TV or DVD movies, or play games on your TV. See "Video Out to TV and Monitor" on page 72.

**You must manually set up dual displays.** Only either the TV or monitor, not both, will display after initial turn on. See "Dual screen" on page 136.

# **Audio and Video Switching Overview**

**AV receiver:** You can use your AV receiver as a switch to direct the video to your TV and the audio to your speakers from the HP Digital Entertainment Center. This method gives you the best audio quality, and is easy to switch audio/video inputs though your AV receiver remote.

If your AV receiver has multiple input and output connections, then it has front panel input and output switches.

You must select the correct input and output on the AV receiver front panel or remote control to hear sound and see video.

TV: If you have multiple audio/video inputs on your TV, you can use your TV as an audio/video switch and control inputs though your TV remote.

If your TV has multiple input connections, then it has a front panel input switch.

You must select the correct input and output on the TV front panel or remote control to hear sound and see video.

**Monitor:** If you have multiple audio/video inputs on your monitor, you can use your monitor as an audio/video switch. You will probably not be able to use a remote control to switch.

If your monitor has multiple input and output connections, then it has a front panel input switch and output switch.

You must select the correct input and output on the monitor front panel to hear sound and see video.

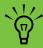

If your video equipment has multiple input and output connections, then it has front panel input and output switches.

You must select the correct input and output from the video equipment front panel or remote control to hear sound and see video.

# **Using the Remote Control with Your TV**

You can use the HP Digital Entertainment Center remote control to change channels and adjust volume if you have a cable box or satellite receiver, have installed the Infrared Transmitter cable, and have configured the remote control after initial turn on.

Always point the HP Digital Entertainment Center remote control at the HP Digital Entertainment Center front panel. The infrared remote sensor, behind the front panel window, receives signals from the remote control.

The HP Digital Entertainment Center includes one or two Infrared Transmitter cables (IR blaster) that are required to control one or two set-top boxes. You must carefully position the Infrared Transmitter cable tip on the set-top box to ensure the set-top box receives the IR signal from the HP Digital Entertainment Center. See "Infrared Transmitter Installation" on page 92.

# **Using the SCART Adapter**

The supplied SCART adapter enables you to connect the composite video output of your HP Digital Entertainment Center to TVs that only accept a 20-pin SCART input.

In addition to the composite video input, the SCART adapter enables you to connect left and right channel audio signals to your TV.

The SCART adapter is shown in the following graphic.

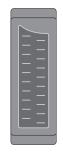

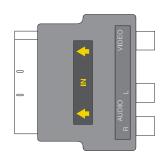

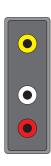

# **Typical Video Out Connections**

This section describes how to hook up the Video Out connectors on the back panel of the HP Digital Entertainment Center into your home system so you can watch TV.

These are only suggested configurations. Your system may be different. Select the configuration that most closely matches your home system.

You may set up your HP Digital Entertainment Center for the following supported configurations:

| Display/video configuration                                                                                          | See:                                                              |
|----------------------------------------------------------------------------------------------------|-------------------------------------------------------------------|
| From HP Digital Entertainment Center to TV through a direct connection or SCART adapter                              | "Video Out to TV" on page 67 "Using the SCART Adapter" on page 65 |
| From HP Digital Entertainment Center through an AV receiver, to a TV                                                 | "Video Out from AV Receiver to TV" on page 69                     |
| From HP Digital Entertainment Center to a monitor through a direct connection                                        | "Video Out to Monitor" on page 71                                 |
| From HP Digital Entertainment Center to a TV and monitor, dual-display option (You must manually set dual displays.) | "Video Out to TV and Monitor" on page 72                          |
| Other Video Equipment                                                                                                | "Connecting Video Equipment" on page 95                           |

| Then see:                            |
|--------------------------------------|
| "Connecting TV Source In" on page 75 |
| "Configuring Video" on page 135      |

#### Video Out to TV

**Switching:** If you have multiple audio/video inputs on your TV, you can use your TV as an audio/video switch and control inputs though your TV remote.

Connectors: Choose a Video Out connector and corresponding cable that attaches to the back of your TV. (If your TV uses a 20-pin SCART input, use the composite video output and the provided SCART adapter. See "Using the SCART Adapter" on page 65.)

| Standard<br>definition<br>TV | High<br>definition<br>display | Monitor |
|------------------------------|-------------------------------|---------|
| Video (composite)            | Video (composite)             |         |
| S-video                      | S-video                       |         |
|                              | VGA 📖                         | VGA 📖   |
|                              | DVI                           | DVI     |

**Equipment:** The TV and some cables are sold separately. Refer to the documentation that came with your TV/display. You can also connect a video projector using this procedure.

**Configuration:** You can adjust the TV display, after initial turn on, using the Media Center software. See "Initial Configuration" on page 121.

**Procedure:** Connect a video cable from the HP Digital Entertainment Center back panel Video Out directly to the TV Video In.

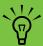

If the S-video and composite Video Out connections are not connected to a TV or video input when the HP Digital **Entertainment Center is turned on, the** S-video and composite jacks turn off automatically and you see no picture.

You must restart to ensure Video Out connection to your TV or AV receiver. Press and hold down the On/Standby (power) button for 4 seconds to turn off your **HP Digital Entertainment Center. After it shuts** down, press the On/Standby button to turn on your HP Digital Entertainment Center.

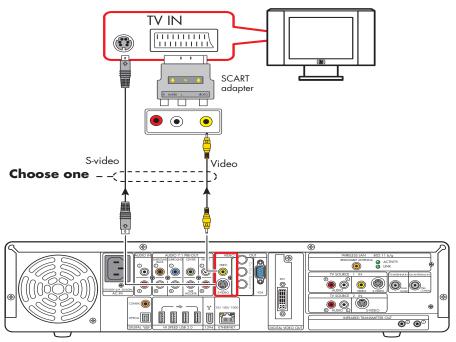

Video out to standard TV

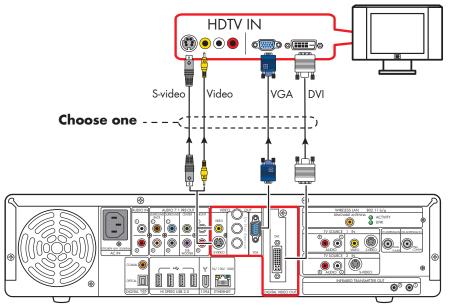

Video out to high-definition capable HDTV

## Video Out from AV Receiver to TV

**Switching:** Switch audio and video through your AV receiver if your AV receiver switches video and has the correct connections. This method gives you the best audio quality, and you can easily switch audio/video inputs through your AV receiver remote.

**Connectors:** Choose a Video Out connector and corresponding cable that attaches to the back of your TV. (If your TV uses a 20-pin SCART input, use the composite video output and the provided SCART adapter. See "Using the SCART Adapter" on page 65.)

| Standard<br>definition<br>TV | High<br>definition<br>display | Monitor |
|------------------------------|-------------------------------|---------|
| Video (composite)            | Video (composite)             |         |
| S-video                      | S-video                       |         |
|                              | VGA 👝                         | VGA 📖   |
|                              | DVI                           | DVI     |

**Equipment:** The TV, AV receiver, and some cables are sold separately. See the documentation that came with your TV and AV receiver.

**Configuration:** You can adjust the TV display, after initial turn on, using the Media Center software settings. See "Initial Configuration" on page 121.

#### **Procedure:**

- Connect a video cable from the HP Digital Entertainment Center back panel Video Out to the AV receiver Video In.
- 2 Connect a video cable from the AV receiver Video Out to the TV Video In.
  - Use the same connector type if your AV receiver does not support cross-connecting.

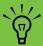

If the S-video and composite Video Out connections are not connected to a TV or video input when the HP Digital **Entertainment Center is turned on, the** S-video and composite jacks will turn off automatically.

You must restart to ensure Video Out connection to your TV or AV receiver. Press and hold down the On/Standby (power) button for 4 seconds to turn off your **HP Digital Entertainment Center. After it shuts** down, press the On/Standby button to turn on your HP Digital Entertainment Center.

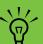

If your TV and AV receiver have multiple input and output connections, then they have front panel input and output switches.

You must select the correct input and output from the TV and AV receiver front panel or remote control to hear sound and see video.

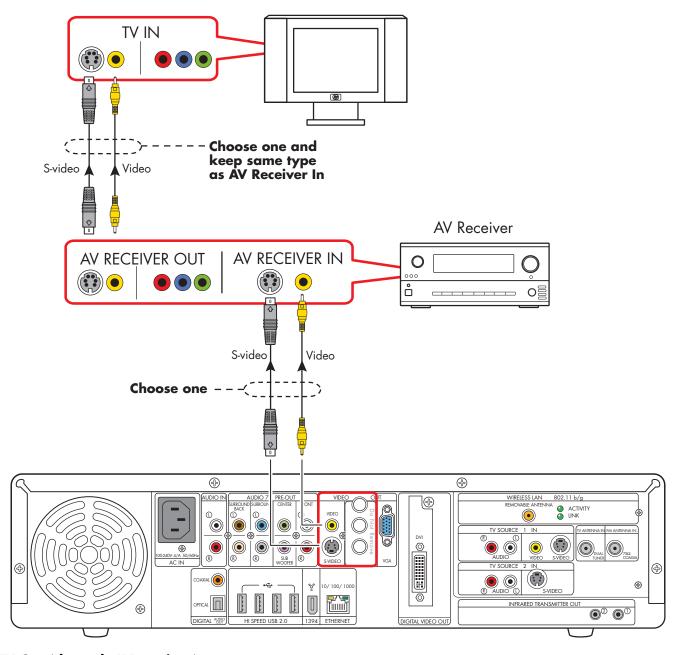

TV Out (through AV receiver)

#### Video Out to Monitor

**Switching:** If you have multiple audio/video inputs on your monitor, you can use your monitor as an audio/ video switch. You will probably not be able to use a remote control as a switch.

**Connectors:** For a monitor, choose one of the following Video Out connectors and cables:

- VGA
- DVI

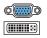

included with the HP Digital Entertainment Center. See the documentation that came with your monitor.

**Equipment:** The monitor and some cables may not be

Configuration: You can adjust the monitor display, after initial turn on, using the Media Center software. See "Initial Configuration" on page 121.

**Procedure:** Connect a monitor video cable from the HP Digital Entertainment Center back panel Video Out directly to the monitor Video In.

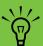

If your monitor has multiple input connections, then it has a front panel input switch. You must select the correct input from the monitor front panel to hear sound and see video.

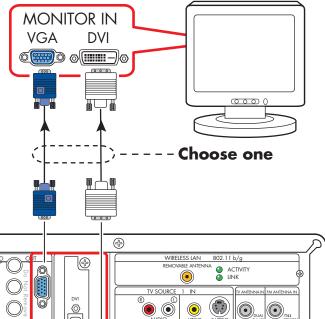

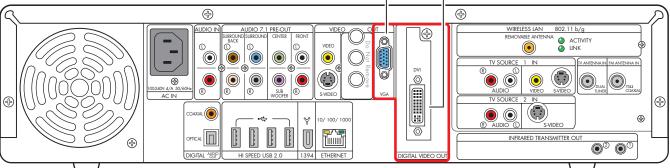

**Monitor out** 

#### Video Out to TV and Monitor

**Switching:** If you have multiple audio/video inputs on your TV or monitor, you can use your TV or monitor as an audio/video switch. You can use a TV remote control to switch inputs. If your AV receiver switches video and has the correct connections, you can connect your TV or monitor through your AV receiver.

**Connectors:** Choose Video Out connectors and corresponding cables that attach to the back of your TV and monitor. (If your TV uses a 20-pin SCART input, use the composite video output and the provided SCART adapter. See "Using the SCART Adapter" on page 65.)

| Standard<br>definition<br>TV | High<br>definition<br>display | Monitor |
|------------------------------|-------------------------------|---------|
| Video (composite)            | Video (composite)             |         |
| S-video                      | S-video                       |         |
|                              | VGA 📖                         | VGA 📖   |
|                              | DVI                           | DVI     |

You can use the following combinations to connect your TV and monitor:

| If one display uses: | The other display can use:                      |
|----------------------|-------------------------------------------------|
| VGA Out              | Video Out (composite)<br>S-video Out<br>DVI Out |
| DVI Out              | Video Out (composite)<br>S-video Out<br>VGA Out |

You cannot view a combination of Video (composite) and S-video Video Out at the same time with dual displays.

**Equipment:** The TV, monitor, and some cables may not be included with the HP Digital Entertainment Center. See the documentation that came with your TV and monitor.

**Configuration:** You can adjust the TV and monitor displays, after initial turn on, using the Media Center. software. See "Initial Configuration" on page 121.

#### **Procedure:**

- Connect a monitor video cable from the HP Digital Entertainment Center back panel Video Out directly to the monitor Video In. Use the VGA or DVI Video Out connectors.
- 2 Connect your TV to the HP Digital Entertainment Center back panel. Use the Video (composite), or S-video Video Out connectors for standard definition TVs.
- 3 After initial turn on, you will need to activate dual displays. See "Dual screen" on page 136.

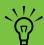

If the S-video and Video (composite)
Video Out connections are not connected
to a TV or video input when the HP Digital
Entertainment Center is turned on, the S-video
and composite jacks will turn off
automatically.

You must restart to ensure Video Out connection to your TV or AV receiver. Press and hold down the On/Standby (power) button for 4 seconds to turn off your HP Digital Entertainment Center. After it shuts down, press the On/Standby button to turn on your HP Digital Entertainment Center.

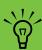

If your TV or monitor has multiple input connections, select the correct input on the TV or monitor.

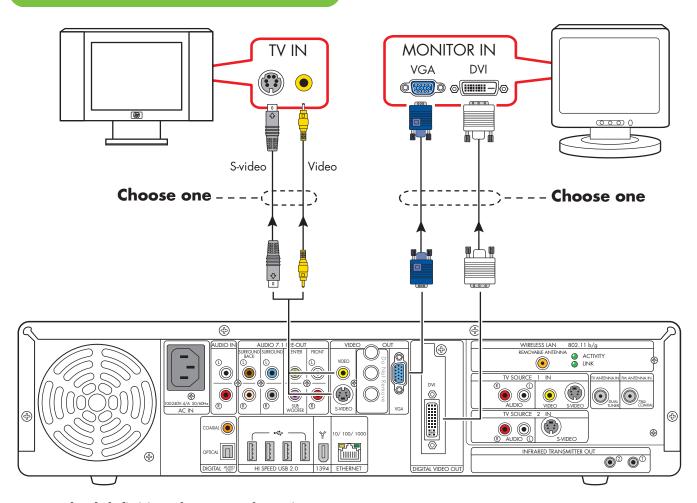

TV (standard definition shown) and monitor out

# **Connecting TV Source In**

This chapter describes how to connect TV source input from a set-top box such as a cable box or satellite receiver to the HP Digital Entertainment Center. Infrared Transmitter cable installation is also included.

You connect the HP Digital Entertainment Center to an existing setup for your TV signal source. This chapter includes the most typical, and some advanced, input options.

The HP Digital Entertainment Center supports many different video source input options, connections, and set-top-box configurations, such as a cable box or satellite receiver. Your home system may have different components.

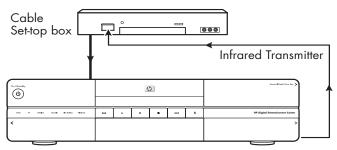

HP Digital Entertainment Center

#### **Chapter Contents:**

"TV Source Overview" on page 76

"Typical TV Source Connections" on page 79

"Antenna Connection" on page 80

"Satellite Connection" on page 86

"Infrared Transmitter Connection" on page 90

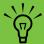

For additional information on connecting the cable box or satellite receiver, refer to the documentation that came with your equipment and the Start Here booklet.

#### **TV Source Overview**

## **TV Signal Source Overview**

You must connect a TV signal to the HP Digital Entertainment Center for proper operation.

The back panel TV Source connectors are:

- TV Source 1 In
- TV Source 2 In (select models only)
- Cable/Antenna In RF

#### **TV Sources**

The back panel connectors are TV Source 1 In and TV Source 2 In:

- For a cable TV box, digital cable box, or satellite receiver use TV Source 1 In or TV Source 2 In (select models only).
- For an analog cable RF coaxial connector use Cable/antenna In. For dual-tuner systems, the Cable/antenna In RF connector splits internally.

A set-top cable TV box is provided by your cable TV provider to unscramble premium channels.

For Dual Tuner configurations, both TV sources must be of the same type: either cable TV, digital cable TV, satellite TV, or antenna. The TV sources must also have the same, identical channel lineup; for example, if you are using two satellite TV sources they must provide the exact same channels. All TV viewing and scheduling is provided through the Television Program Guide in Media Center, so both TV sources must have identical Television Program Guides.

The HP Digital Entertainment Center records television and allows you to control the television channels. The HP Digital Entertainment Center has two tuner configurations available:

| _ |                                        |                                                                                                    |
|---|----------------------------------------|----------------------------------------------------------------------------------------------------|
|   | Single-tuner<br>TV Source<br>1 In      | A single tuner allows you to watch or record one program only.                                                                                                    |
|   | Dual-tuner<br>option TV<br>Source 2 In | You can have dual TV inputs, if your HP Digital Entertainment Center includes the two TV tuner option. You can watch a show on one channel while Media Center records another show on a different channel. Or you can record two different programs at the same time, using two tuners. |

#### TV Source Connectors Overview

Your standard television set-top box has one or more of the following video output connectors and cables:

- Coaxial (RF)
- Video (composite)
- S-video

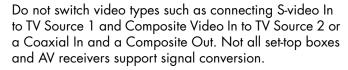

The type of video cable you need depends on your set-top box:

- If your set-top box has an S-video jack, you need an S-video cable to connect the HP Digital Entertainment Center to your set-top box. An S-video cable provides separate color and black-and-white image signals, and delivers a sharper image than a composite video cable.
- If your set-top box has a composite video jack, you need a composite video cable.
- If you are connecting dual set-top box sources to the HP Digital Entertainment Center dual tuner with a composite video connection, use a composite to S-video adapter (sold separately) on TV Source 2 in.

You may need other or additional cables, depending on your TV signal source.

#### **TV Source Connectors**

(Location, availability, and number of connectors may vary. Some cables are sold separately.)

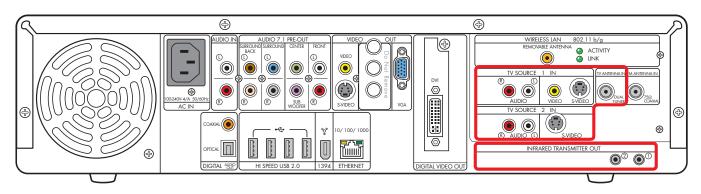

| Item                   | Connector                                                    | Туре                                        | Color                     | Cable    |
|------------------------|--------------------------------------------------------------|---------------------------------------------|---------------------------|----------|
| TV SOURCE 1            | Audio TV Source 1 In                                         | RCA jacks                                   | White: Left<br>Red: Right |          |
| VIDEO SVIDEO           | Video (composite)<br>TV Source 1 In                          | RCA jack                                    | Yellow                    |          |
| VIDEO SVIDEO           | S-video (4-pin)<br>TV Source 1 In                            | Y/C video<br>Analog 4-pin                   | Black                     | <b>□</b> |
| CABLE/ANT. IN FM.      | Cable/Antenna In<br>With internal splitter to<br>dual-tuners | Coaxial                                     | Silver                    |          |
| TV SOURCE 2  R AUDIO C | Audio TV Source 2 In<br>(Select models only)                 | RCA jacks                                   | White: Left<br>Red: Right |          |
| 2 IN SVIDEO            | S-video TV Source 2 In<br>(select models only)               | Y/C video<br>Analog 4-pin                   | Black                     | (2009) O |
| <u>DUT</u>             | Infrared Transmitter Out                                     | 2 ports: 3.5<br>mm (1/8 inch)<br>mini-jacks | Silver                    |          |

# **Typical TV Source Connections**

These are only suggested configurations. Your system may be different.

Select the configuration that most closely matches your home system:

| TV source type | Display/video<br>configuration                                                                | Connector                             | See:                                                                  |
|----------------|-----------------------------------------------------------------------------------------------|---------------------------------------|-----------------------------------------------------------------------|
| Antenna        | From antenna                                                                                  | TV Antenna In                         | "Antenna" on page 80                                                  |
| Cable          | Cable directly from the wall<br>(without a cable TV set-top box<br>or digital cable receiver) | TV Antenna In                         | "Cable Only" on page 81                                               |
|                | One cable TV set-top box or digital cable receiver                                            | TV Source 1 In<br>Or<br>TV Antenna In | "One Cable TV Box or<br>Digital Cable Receiver" on<br>page 82         |
|                | Two cable TV set-top boxes, or digital cable receivers                                        | TV Source 1 In<br>TV Source 2 In      | "Two Cable TV Boxes, or<br>Two Digital Cable<br>Receivers" on page 84 |
| Satellite      | One satellite receiver                                                                        | TV Source 1 In<br>Or<br>TV Antenna In | "One Satellite Receiver" on<br>page 86                                |
|                | Two satellite receivers                                                                       | TV Source 1 In<br>TV Source 2 In      | "Two Satellite Receivers" on<br>page 88                               |

#### Then see:

"Infrared Transmitter Connection" on page 90 (cable TV box, digital cable receiver, or satellite receiver only)

"Connecting Video Equipment" on page 95

#### **Antenna Connection**

(Location, availability, and number of connectors may vary. Some cables are sold separately.)

#### **Antenna**

If you are using a broadcast television antenna (sold separately) with no cable TV box, digital cable box, or satellite receiver, do the following to connect the TV signal source:

Plug the connector of a coaxial cable from your external or internal TV antenna into the TV Antenna In connector on the back of the HP Digital Entertainment Center.

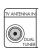

2 Gently push the connector to ensure a good connection.

**(+)** 

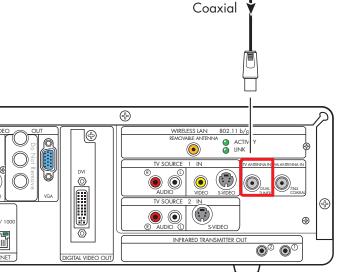

Roof TV Antenna

TV signal source — TV antenna

## **Cable Only**

If you are using a standard cable without a set-top box or digital cable receiver, do the following to connect the TV signal source:

1 Plug the connector of a coaxial cable from your TV cable (wall) into the Cable/Ant connector on the back of the HP Digital Entertainment Center. This connection supplies the TV signal source for both TV tuners.

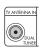

2 Gently push the connector to ensure a good connection.

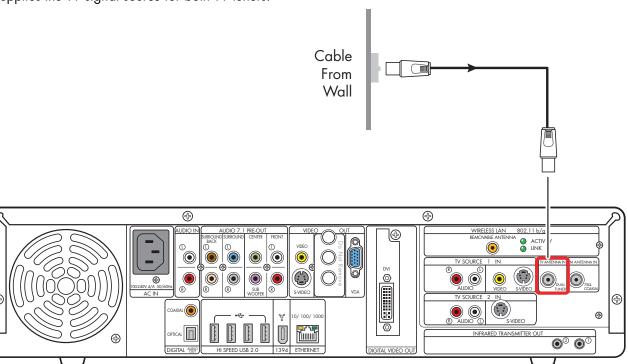

TV signal source (cable)

## One Cable TV Box or Digital Cable Receiver

Connect the TV signal source from the standard cable TV set-top box or digital cable receiver (sold separately) into the HP Digital Entertainment Center.

If you are using a standard set-top box or digital cable receiver with S-video or composite video output, do the following:

- Make sure that a coaxial cable connector from your cable TV source (wall) is plugged into the set-top box or digital cable receiver In connector.
- 2 Connect a video cable:
  - Choose a video out connector:
    - Coaxial (RF)
    - Video (composite)
    - S-video
  - Connect the video cable from the set-top box or digital cable receiver back panel Video Output connector.
  - Connect the video cable into the HP Digital Entertainment Center back panel TV Source 1 In connector.

- 3 Connect stereo audio cables (skip this step if using coaxial [RF]):
  - From the set-top box or digital cable receiver back panel Audio Out right (red) and Audio Out left (white) connectors.
  - Into the HP Digital Entertainment Center back panel TV Source 1 In Audio right (red) and Audio left (white) connectors.
- 4 Connect the set-top box Infrared Transmitter cable (required for signal). See "Infrared Transmitter Connection" on page 90.

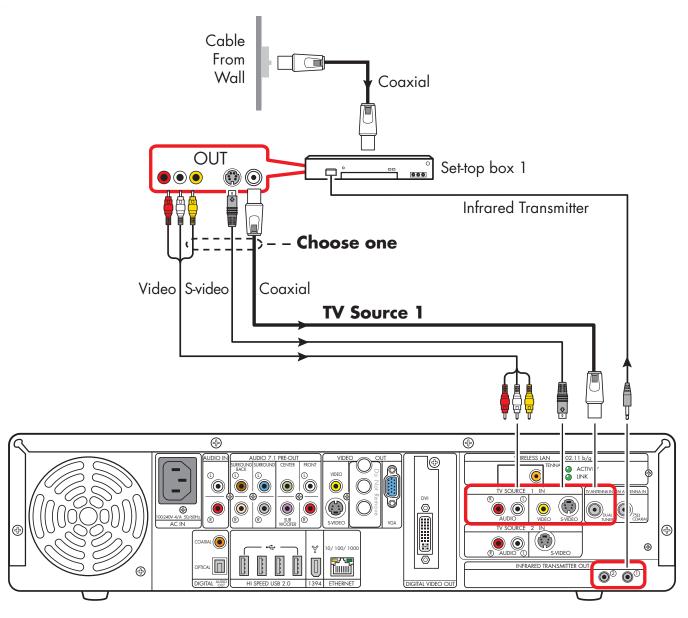

TV signal source — one cable TV or digital cable box

# Two Cable TV Boxes, or Two Digital Cable Receivers

You must have two identical set-top boxes, such as two digital cable receivers or two cable TV boxes (sold separately), from the same TV source and the HP Digital Entertainment Center dual-tuner option (select models only) to set this up. This configuration will allow you to watch live TV on one channel and record another channel at the same time.

Connect the TV signal source from each set-top box or digital cable receiver into each of the HP Digital Entertainment Center tuners' TV Source 1 and TV Source 2.

If you are using two matching set-top cable boxes or digital cable receivers with S-video or composite video output, do the following:

- Make sure that:
  - Cable TV box: A coaxial cable connector from your cable source (wall) is plugged into a cable splitter (provided), then into each cable set-top box In connector. This setup is similar to the illustration "TV signal source two digital cable boxes" on page 85.
  - **Digital cable receiver:** A coaxial cable connector from two cable sources (wall) is plugged into each digital cable receiver IN connector. See "TV signal source two digital cable boxes" on page 85.
- 2 Connect a video cable for set-top box 1.
  - Choose a Video Out connector:
    - Video (composite)
    - S-video
  - b Connect the video cable from the set-top box or digital cable receiver back panel video output connector.

- Connect the video cable into the HP Digital Entertainment Center back panel TV Source 1 In connector.
- 3 Connect stereo audio cables for set-top box 1 (skip this step if using coaxial [RF]):
  - From the set-top box or digital cable receiver back Audio Out right (red) and Audio Out left (white) connectors.
  - Into the HP Digital Entertainment Center back panel TV Source 1 In Audio right (red) and Audio left (white) connectors.
- 4 Connect a video cable for set-top box 2:
  - Choose a video out connector; use the same type as set-top box 1:
    - Video (composite)
    - S-video
  - b Connect the video cable from the set-top box or digital cable receiver back panel video output connector.
  - Connect the video cable into the HP Digital Entertainment Center back panel TV Source 2 In connector.
- 5 Connect stereo audio cables for set-top box 2 (skip this step if using coaxial [RF]):
  - From the set-top box or digital cable receiver back Audio Out right (red) and Audio Out left (white) connectors.
  - Into the HP Digital Entertainment Center back panel TV Source 2 In Audio right (red) and Audio left (white) connectors.

- 6 Connect the set-top box 1 Infrared Transmitter cable (required for signal). See "Infrared Transmitter Connection" on page 90.
- 7 Connect the set-top box 2 Infrared Transmitter cable (required for signal). See "Infrared Transmitter Connection" on page 90.

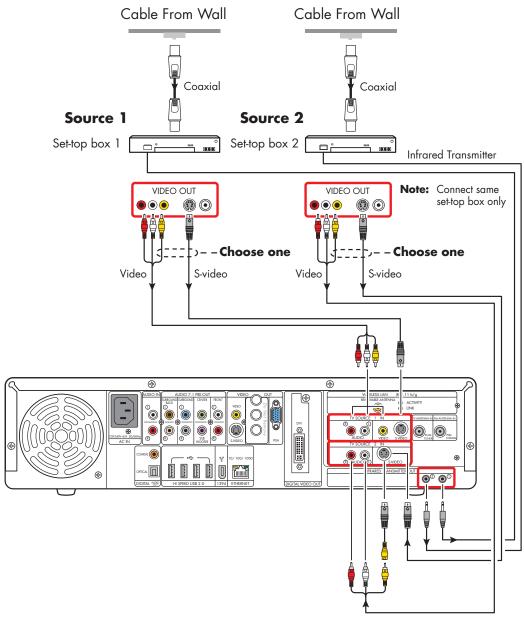

TV signal source - two digital cable boxes

#### **Satellite Connection**

(Location, availability, and number of connectors may vary. Some cables are sold separately.)

#### **One Satellite Receiver**

Connect the TV signal source from the satellite receiver into the HP Digital Entertainment Center.

If you are using a satellite receiver (sold separately) with S-video or composite video output, do the following:

- Make sure that a coaxial cable connector from your dish source is plugged into the satellite receiver In connector.
- 2 Connect a video cable.
  - Choose a Video Out connector:
    - Coaxial (RF)
    - Video (composite)
    - S-video
  - Connect the video cable from the satellite receiver back panel video output connector.
  - Connect the video cable into the HP Digital Entertainment Center back panel TV Source 1 In connector.

- 3 Connect stereo audio cables (skip this step if using coaxial [RF]):
  - From the satellite receiver back panel Audio Out right (red) connector and Audio Out left (white) connectors.
  - Into the HP Digital Entertainment Center back panel TV Source 1 In Audio right (red) and Audio left (white) connectors.
- 4 Connect the satellite receiver Infrared Transmitter cable (required for signal). See "Infrared Transmitter Connection" on page 90.

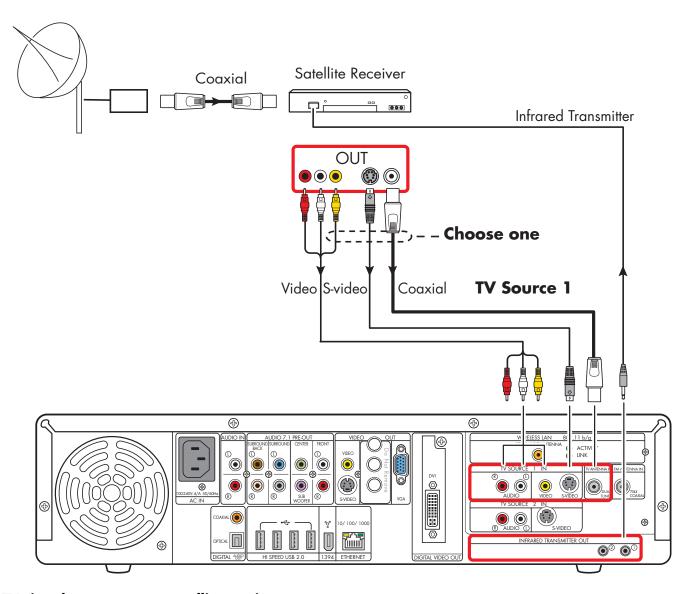

TV signal source — one satellite receiver

#### **Two Satellite Receivers**

You must have two identical satellite receivers from the same source and the HP Digital Entertainment Center dual-tuner option (select models only) to set this up. This configuration will allow you to watch live TV on one channel and record another channel at the same time.

Connect the TV signal source from each satellite receiver into each HP Digital Entertainment Center tuner.

If you are using two matching satellite receivers with S-video or composite video output, do the following:

- 1 Make sure that a coaxial cable connector from your dish source is plugged into two cable outputs, and each satellite receiver In connector.
- 2 Connect a video cable for satellite receiver 1:
  - Choose a Video Out connector:
    - Video (composite)
    - S-video
  - Connect the video cable from the satellite receiver back panel video output connector.
  - Connect the video cable into the HP Digital Entertainment Center back panel TV Source 1 In connector.
- 3 Connect stereo audio cables for satellite receiver 1 (skip this step if using coaxial [RF]):
  - From the satellite receiver back panel Audio Out right (red) connector and the Audio Out left (white) connectors.
  - Into the HP Digital Entertainment Center back panel TV Source 1 In Audio right (red) and Audio left (white) connectors.

- 4 Connect a video cable for satellite receiver 2:
  - Choose a video out connector, use the same type as satellite receiver 1:
    - Video (composite)
    - S-video

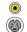

- **b** Connect the video cable from the satellite receiver back panel video output connector.
- Connect the video cable into the HP Digital Entertainment Center back panel TV Source 2 In connector.
- 5 Connect stereo audio cables for satellite receiver 2 (skip this step if using coaxial [RF]):
  - From the satellite receiver back panel Audio Out right (red) connector and Audio Out left (white) connectors.
  - Into the HP Digital Entertainment Center back panel TV Source 2 In Audio right (red) and Audio left (white) connectors.
- 6 Connect the satellite receiver 1 Infrared Transmitter cable (required for signal). See "Infrared Transmitter Connection" on page 90.
- 7 Connect the satellite receiver 2 Infrared Transmitter cable (required for signal). See "Infrared Transmitter Connection" on page 90.

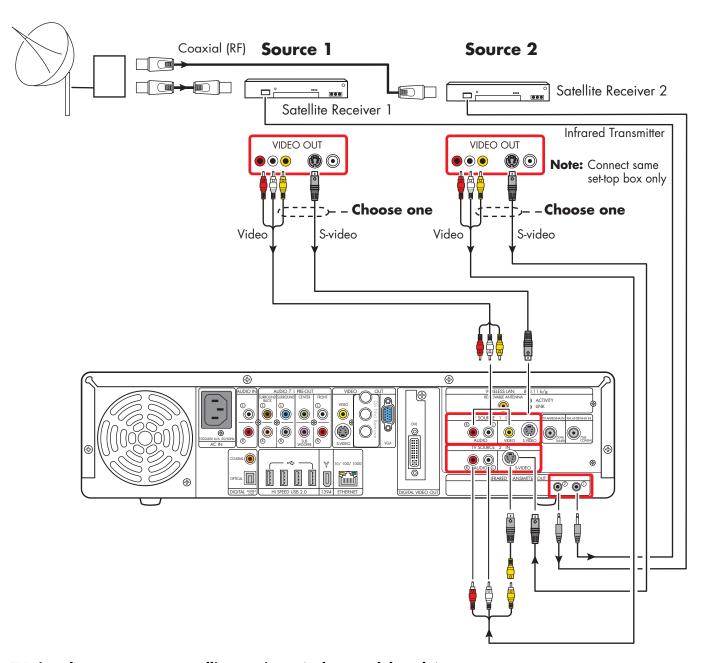

TV signal source - two satellite receivers (select models only)

#### **Infrared Transmitter Connection**

#### **Infrared Transmitter Overview**

The HP Digital Entertainment Center includes infrared transmitters that make it easy to control one or two set-top boxes. If you connect a set-top box such as a digital cable box or a satellite receiver to the HP Digital Entertainment Center, then you must also use the Infrared (IR) Transmitter control cable.

The **remote control** sends commands to the HP Digital Entertainment Center, which relays these commands via the Infrared Transmitter control cables to the cable box or satellite receiver.

The **Infrared Transmitter** control cable has a sender tip (IR Blaster) that attaches to the front of the cable box (or other set-top box) and plugs into the back of the HP Digital Entertainment Center.

You must carefully position the Infrared Transmitter control cable sender tip on to the set-top box front panel to ensure the set-top box receives the signal.

The **remote receiver** is on the front of the cable box, digital cable box, or satellite receiver. It receives Infrared commands from your cable box remote control or from the Infrared Transmitter cable. The remote receiver is sometimes hidden behind a panel of dark, transparent plastic. You can use a flashlight to locate it. For more information about the remote receiver, refer to the documentation for your cable box, digital cable box, or satellite receiver.

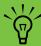

The Infrared Transmitter connection is required for a signal with a set-top box.

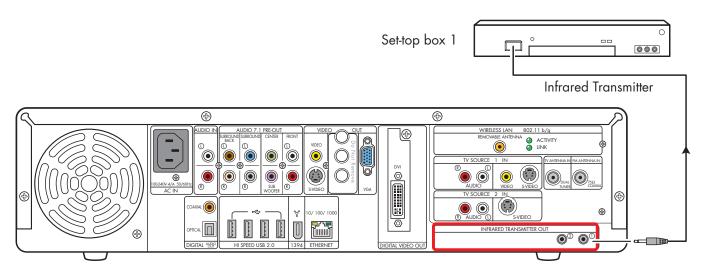

#### Infrared Transmitter connection (one set-top box)

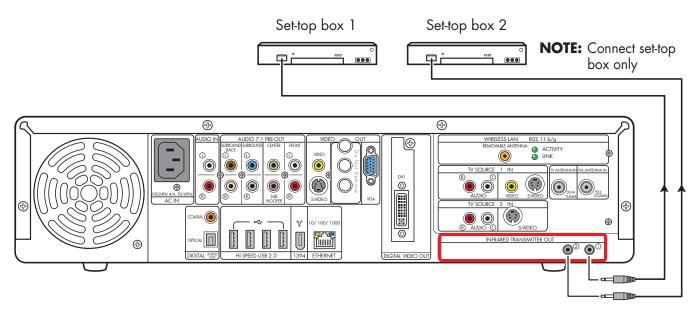

Infrared Transmitter connection (two set-top boxes; select models only)

#### **Infrared Transmitter Installation**

If you have a cable TV receiver, satellite receiver, or other set-top box that controls your TV signal, connect the Infrared Transmitter sensor:

- Route the Infrared Transmitter cable from the back of the HP Digital Entertainment Center to the cable TV, digital cable, or satellite receiver set-top box.
- 2 Locate the IR remote receiver area on the front of the set-top box. This is where you aim the set-top box remote control to change channels, change the sound level, and so on.
  - The IR remote receiver area may be behind an obvious window on the set-top box.
  - Use the set-top box remote control to locate its IR remote receiver area: Hold the remote control very close (within 2.54 centimeters/1 inch) and press a remote button to change the channel or power off the box. As you push a button, gradually move the remote control across the front of the box until the box responds.
  - Hold a flashlight close to the front of the set-top box, and look for a transparent window with a small box inside. Test the area by holding the box remote close to the window and pushing a button until the box responds.

- 3 Use a piece of tape to temporarily hold the Infrared Transmitter cable tip over the set-top box IR remote receiver area while you test the function.
- 4 Plug the Infrared Transmitter cable into the Infrared Transmitter connector on the back of the HP Digital Entertainment Center.
- 5 Test the operation by pointing the HP Digital Entertainment Center remote control at the HP Digital Entertainment Center IR receiver and pressing a channel button. (Be sure you use the HP Digital Entertainment Center remote and point it at the HP Digital Entertainment Center.)
- 6 For permanent attachment, remove the paper from the Infrared Transmitter cable tip, and press the tip onto the IR remote receiver area on the set-top box.
- 7 Repeat these steps for the second set-top box.

The following illustration shows the Infrared Transmitter installation.

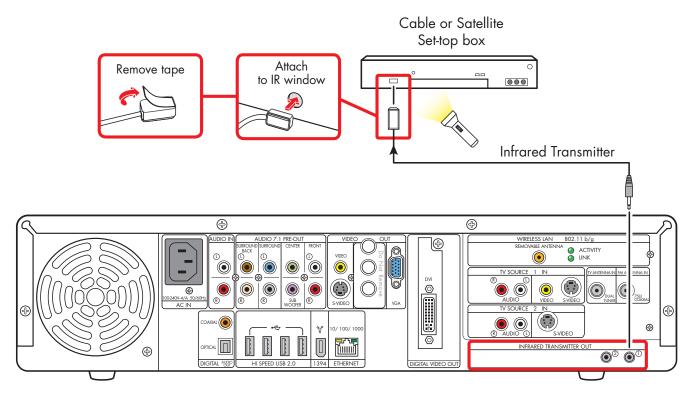

Infrared transmitter to cable, digital cable receiver, or satellite receiver set-top box

# Connecting Video Equipment

This chapter describes how to connect video playback and recording equipment to the HP Digital Entertainment Center. Equipment includes VCRs and camcorders. This chapter also includes the most typical, and some advanced, options.

The HP Digital Entertainment Center supports many different video input and audio/video output options and connections. Your system may have different components.

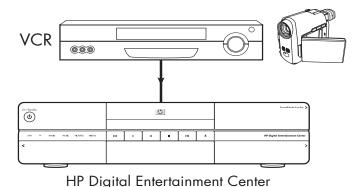

#### **Chapter Contents:**

"Video Equipment Overview" on page 96

"Typical Video Equipment Connections" on page 98

"VCR Connection" on page 99

"Video Camera Connection" on page 103

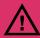

A stable image on your TV/display may cause screen burn-in if left on for a long time. Use a screen saver and low contrast colors for desktop background images to reduce burn-in. See "Plasma TV/Display Image Retention" on page 140.

# **Video Equipment Overview**

#### **Connectors**

(Location, availability, and number of connectors may vary. Some cables are sold separately.)

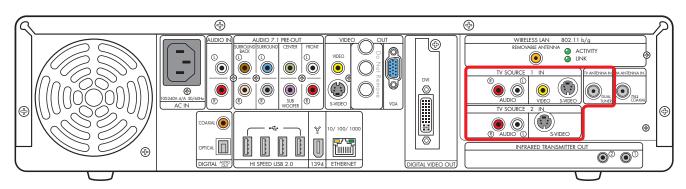

| Item                | Connector                                                                                                    | Туре                                     | Color                     | Cable   |
|---------------------|----------------------------------------------------------------------------------------------------|------------------------------------------|---------------------------|---------|
| TV SOURCE 1         | Audio:<br>TV Source 1 In                                                                                         | RCA jacks                                | White: Left<br>Red: Right |         |
| VIDEO               | Video:<br>TV Source 1 In                                                                                         | RCA jack                                 | Yellow                    |         |
| S-VIDEO             | S-video TV:<br>Source 1 In                                                                                       | Analog:<br>Y/C video 4-pin               | Black                     | 18881 D |
| CABLE/ANT. IN FN    | Cable/Antenna In<br>With internal splitter to dual-tuners                                                        | Coaxial                                  | Silver                    |         |
| TV SOURCE R AUDIO ① | Audio:<br>TV Source 2 In                                                                                         | RCA jacks                                | White: Left<br>Red: Right |         |
| 2 IN. SVIDEO        | S-video TV Source 2 In<br>(Select models only)<br>Use S-video to composite adapter<br>to connect composite video | Analog:<br>Y/C video 4-pin<br>(optional) | Black                     |         |

Additional cables and the S-video to composite adapter are sold separately.

## **Video Equipment Connection Overview**

Standard video equipment has one or more of the following video out connectors and cables:

- Coaxial (RF)
- Composite
- S-video

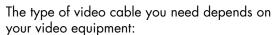

- If your video equipment has an S-video jack, you need an S-video cable. An S-video cable provides separate color and black-and-white image signals and delivers a sharper image than a composite video cable does.
- If your video equipment has a composite video jack, you need a composite video cable.

You may need other or additional cables, depending on your video equipment.

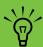

If your video equipment has multiple input and output connections, then it has front panel input and output switches.

You must select the correct input and output from the video equipment front panel or remote control to hear sound and see video.

You can also connect your digital video camera to work with the HP Digital Entertainment Center through FireWire (IEEE 1394) connectors.

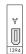

#### **DVD** player

The HP Digital Entertainment Center has a built-in DVD player/recorder.

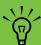

The HP Digital Entertainment Center is intended for legal purposes only and not designed to record retail movie title DVDs.

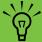

Connect video game boxes directly to your TV.

# **Typical Video Equipment Connections**

This section describes how to connect the HP Digital Entertainment Center to an existing setup of your video equipment.

These are only suggested configurations. Your system may be different.

Select the configuration that most closely matches your home system:

| TV source type | Display/video configuration                          | See:                                                   |
|----------------|------------------------------------------------------|--------------------------------------------------------|
| VCR            | VCR direct to HP Digital Entertainment<br>Center     | "VCR Direct In Connection" on page 99                  |
|                | From HP Digital Entertainment Center to<br>VCR to TV | "Wall to VCR to TV Using Coaxial Cable" on<br>page 100 |
| Camcorder      | Digital                                              | "Connecting a Digital Video Camcorder" on<br>page 103  |
|                | Analog                                               | "Connecting an Analog Camcorder" on<br>page 106        |

| Then see:                            |
|--------------------------------------|
| "Connecting the Network" on page 107 |
| "Initial Configuration" on page 121  |

## **VCR** Connection

#### **VCR Direct In Connection**

You can connect a VCR to record your tapes to the HP Digital Entertainment Center hard disk drive.

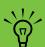

The HP Digital Entertainment Center is intended for legal purposes only. Some retail VHS tapes have content protection measures that do not allow recording.

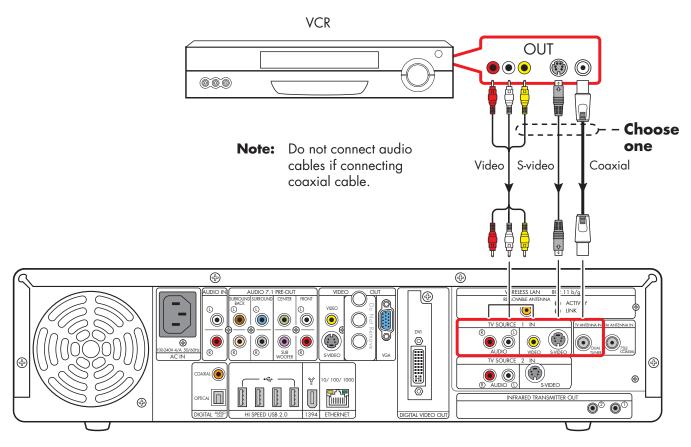

**VCR** connection

## Wall to VCR to TV Using Coaxial Cable

- Remove the coaxial cable at the input to the VCR.
- 2 Connect the coaxial cable to the input of a signal splitter (available at electronics stores).
- 3 Connect two coaxial cables to the splitter outputs.
- 4 Connect one coaxial cable to the input of the VCR.
- 5 Connect one coaxial cable to the TV Source 1 in back of the HP Digital Entertainment Center.
- Connect a coaxial cable from the VCR out to one of the TV inputs. Reserve an input connection on the TV for the HP Digital Entertainment Center.

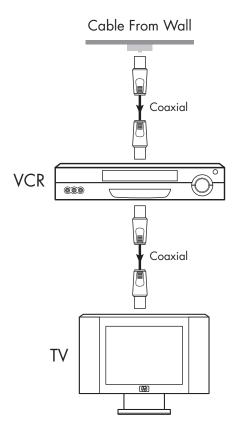

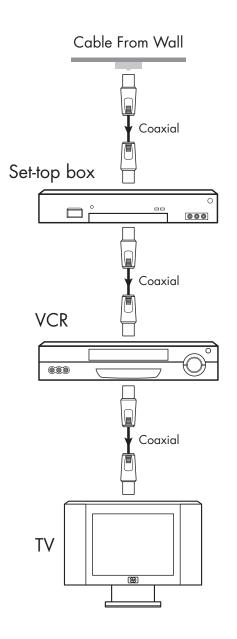

Existing setups with and without set-top box

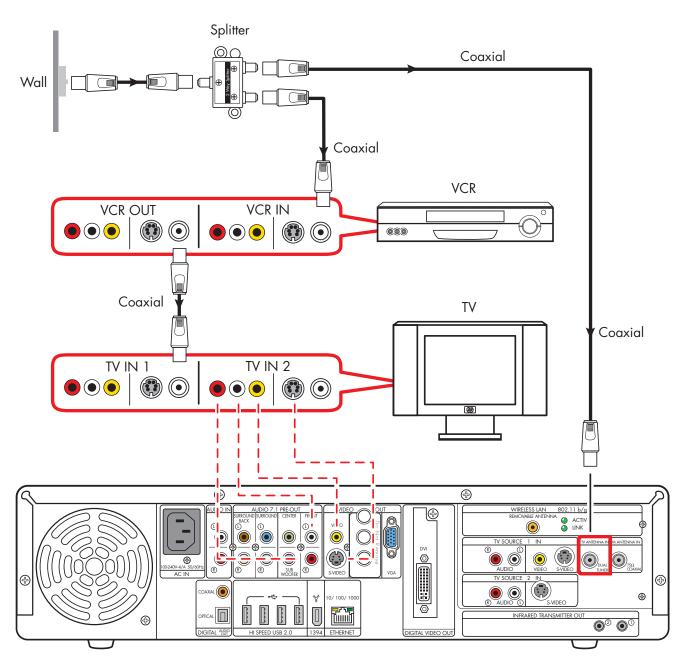

Wall to VCR to TV using coaxial cable (Add the HP Digital Entertainment Center with a splitter)

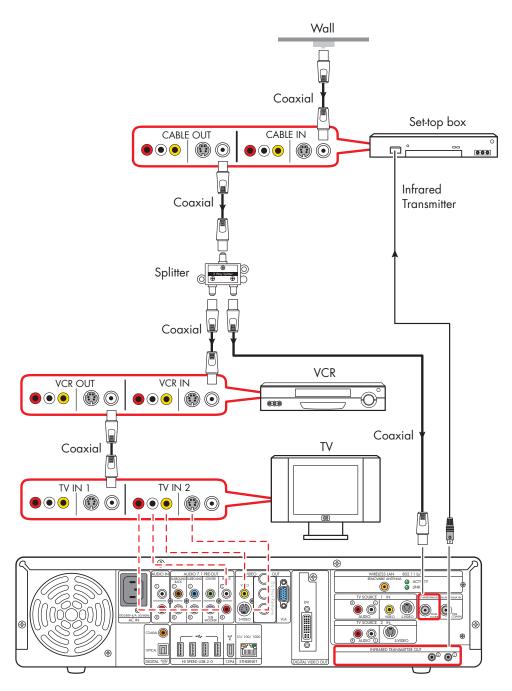

Wall to set-top box VCR to TV using coaxial cable (add with a splitter)

### Video Camera Connection

Refer to the HP support Web site for detailed information about advanced video setup. Go to **http://www.hp.com/support** and select your model number. See "HP Web Site Support" on page 157.

### Connecting a Digital Video Camcorder

#### **Connectors:**

Use the 4-pin FireWire (IEEE 1394) connector on the front or 6-pin FireWire (IEEE 1394) connector on the back panel of the HP Digital Entertainment Center to connect a digital video camera. This connector is bi-directional.

Some cameras use a USB connector. See the documentation that came with your digital video camera. See "USB Device Connection" on page 115.

#### **Equipment:**

Most digital video cameras use either a 4-pin to 4-pin or a 4-pin to 6-pin FireWire (IEEE 1394) video camera transfer cable. A 4-pin to 4-pin FireWire (IEEE 1394) cable to use the 4-pin FireWire (IEEE 1394) connector on the HP Digital Entertainment Center front panel is sold separately.

#### **Procedure:**

The following instructions apply only to digital video cameras. See "Connecting an Analog Camcorder" on page 106 for analog video cameras.

If a Digital Video Device Auto Play window appears when you connect your camera, click Cancel.

To connect a digital video camera:

- Turn on the HP Digital Entertainment Center, and wait for the desktop to appear. See "Initial Configuration" on page 121.
- 2 Turn on the digital video camera.
- 3 Connect the video camera transfer cable from the camera to a FireWire (IEEE 1394) connector on the front (4-pin) or back (6-pin) of the HP Digital Entertainment Center.
- 4 A Found New Hardware message appears. Wait two or three minutes for the system to make the necessary settings for the new device. When installation is complete, a message appears telling you the camera is ready to use.

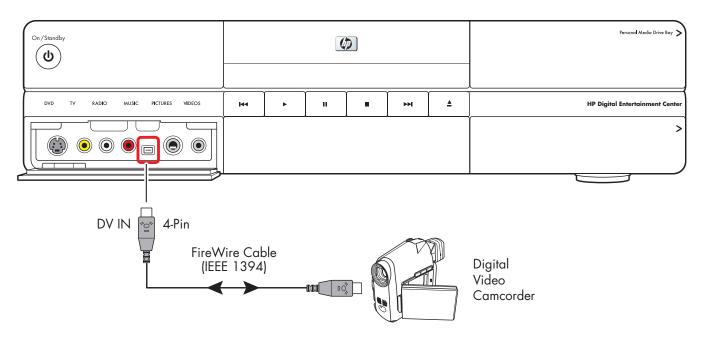

#### Connect a digital video camcorder (front panel)

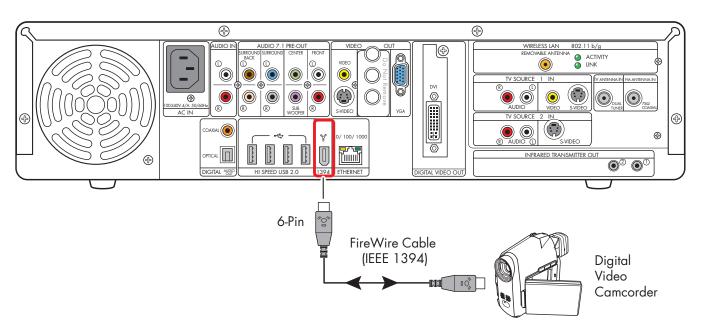

#### Connect a digital video camcorder (back panel)

#### Recognizing the digital video camcorder

If the HP Digital Entertainment Center does not recognize your digital video camera:

- Start up the HP Digital Entertainment Center. See "Initial Configuration" on page 121.
- 2 Click Start, and then click Control Panel.
- 3 Click Performance and Maintenance, if available, and then double-click the **System** icon.
- 4 Click the **Hardware** tab, and then click the **Device Manager** button.

- 5 Click the plus sign (+) next to imaging devices. If the name of the camera appears under imaging devices the device is ready. If the name is not there, try the following:
  - Click Action, and then Scan for hardware changes. Look in Device Manager for a new addition under imaging devices.
  - Unplug the video camera's transfer cable from the HP Digital Entertainment Center. Power cycle the camera and plug it back in. Look in Device Manager for a new addition under imaging devices.

For more information about viewing your pictures or digital video files in Media Center or copying your pictures to CD, see the *Software Guide*.

### **Connecting an Analog Camcorder**

#### Connecting an analog camera for video input (capture)

#### **Connectors:**

When connecting an analog video camera for input to the HP Digital Entertainment Center, use the Video and Audio In connectors on the front of the HP Digital Entertainment Center.

#### **Procedure:**

The following instructions can also be used to connect digital cameras with analog outputs.

See the documentation that came with your video camera.

To connect an analog video camera:

- Turn on the HP Digital Entertainment Center, and wait for the desktop to appear. See "Initial Configuration" on page 121.
- 2 Connect the video camera transfer cable from the camera to the S-video connector or to the composite and audio connectors on the front of the HP Digital Entertainment Center.
- 3 Turn on the camera and use InterVideo WinDVD Creator to capture your video recording.

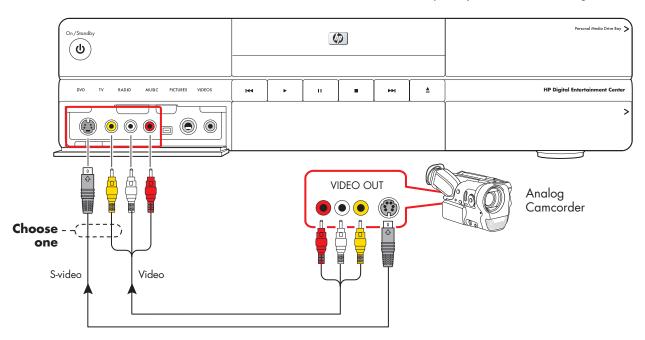

Connect an analog video camera for source input

# Connecting the Network

### Your system must have working broadband Internet to operate properly.

The HP Digital Entertainment Center supports many different network options, connections, and configurations. You can connect your HP Digital Entertainment Center to a:

- Wireless 802.11 b/g network
- Wired Ethernet port 10/100/1000

You can connect your peripheral devices to work with the HP Digital Entertainment Center through USB or FireWire (IEEE 1394) connectors.

This chapter describes the most typical, and some advanced, options to connect your HP Digital Entertainment Center to the Internet, to a network, and to peripheral devices. Your system may have different components.

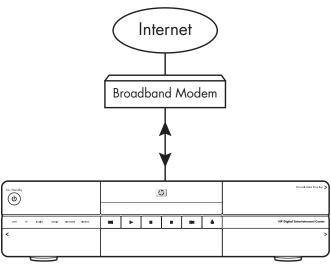

HP Digital Entertainment Center

#### **Chapter Contents:**

"Peripheral Connection Overview" on page 108

"Typical Network Connections" on page 110

"Connecting the Wireless Network Antenna" on page 111

"Connecting a DSL/Cable Modem" on page 113

"Connecting Through a Router" on page 114

"USB Device Connection" on page 115

"Connecting an HP Personal Media Drive" on page 117

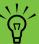

Peripheral devices are sold separately.

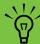

For additional information on connecting network equipment, refer to the *Start Here* booklet and the hardware and ISP (Internet Service Provider) documentation that came with your network.

# **Peripheral Connection Overview**

#### **Front Panel**

(Location, availability, and number of connectors may vary.)

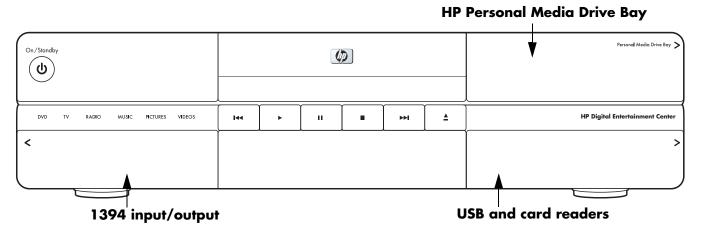

| Connector                                                                                                    | Name                                                                                                    | Description                                                                                                    |
|----------------------------------------------------------------------------------------------------|----------------------------------------------------------------------------------------------------|----------------------------------------------------------------------------------------------------|
|                                                                                                    | Behind Upper Right Door<br>HP Personal Media Drive Bay                                                                                     | Removable hard disk                                                                                                    |
| HP Digital Entertainment Center    Fig.   The Content   Content    | Behind Lower Right Door<br>9-in-1 Memory card readers<br>SmartMedia/xD, MMC/SD,<br>CompactFlash I/II, Microdrive,<br>MS/MS-Pro USB 2.0 (2) | Card readers behind lower right door<br>LED: Green (with media inserted)<br>Off (no media inserted)<br>See "Memory Card Reader" on page 5. |
| FRONT INPUT  PRONT INPUT  PRONT | Behind Left Door AV connectivity for capturing analog and digital video from camcorders.                                                   | Front button and inputs — see below                                                                                                    |
| ① AUDIO ( DV IN HE DPHONES MIC                                                                                                    | 1394                                                                                                    | FireWire (IEEE 1394), 4-pin DV input/output for digital video or removable hard disk drive                                                 |

#### **Back Panel**

(Location, availability, and number of connectors may vary. Some cables are sold separately.)

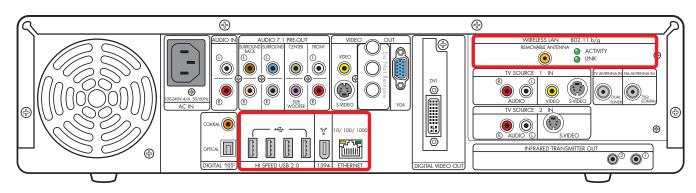

| Connector                              | Name                              | Description                                                                                                    | Cable |
|----------------------------------------|-----------------------------------|----------------------------------------------------------------------------------------------------|-------|
| HI SPEED USB 2.0                       | USB 2.0                           | High-speed USB, 4 ports                                                                                                    | EH (  |
| ************************************** | 1394                              | FireWire (IEEE 1394),<br>6-pin DV input/output for hard disk drive                                                                                                 |       |
| 10/100/1000<br>ETHERNET                | Ethernet                          | RJ-45 10/100/1000                                                                                                    |       |
| WIRELESS LAN REMOVABLE ANTENNA         | Wireless LAN<br>Removable Antenna | Coaxial wireless LAN 802.11 b/g                                                                                                    |       |
| 802.11 b/g  ACTIVITY LINK              | LEDs (2)                          | Activity: Blinks when transmitting/<br>receiving data<br>Link: Solid green when wireless LAN is<br>enabled and connected. Blinks when<br>wireless LAN is scanning. |       |

# **Typical Network Connections**

This section describes how to connect the HP Digital Entertainment Center to the Internet, so you can download the Television Program Guide and surf the Web.

These are only suggested configurations. Your system may be different.

Select the configuration that most closely matches your home system:

| Connection                      | Network configuration           | See:                                         |  |
|---------------------------------|---------------------------------|----------------------------------------------|--|
| Internet                        | From an 802.11 b/g wireless     | "Connecting the Wireless Network Antenna" on |  |
| Wireless or Ethernet            | network                         | page 111                                     |  |
| (10BaseT)                       | From a DSL modem or cable       | "Connecting Through a Router" on page 114    |  |
| Or                              | modem to a router               |                                              |  |
| Fast Ethernet<br>(100BaseT)     | From a DSL modem or cable modem | "Connecting a DSL/Cable Modem" on page 113   |  |
| Or                              |                                 |                                              |  |
| Gigabit Ethernet<br>(1000BaseT) |                                 |                                              |  |

| Then see:                           |
|-------------------------------------|
| "Initial Configuration" on page 121 |

# Connecting the Wireless Network Antenna

You can connect the HP Digital Entertainment Center to a 802.11 b/g wireless network. The transceiver is built in to the HP Digital Entertainment Center. An external antenna is supplied with your system. You must connect this antenna to connect to the wireless network. You need an existing wireless LAN network with an Internet connection (please consult your ISP for further information).

Your HP Digital Entertainment Center connects with other wireless product(s) via 802.11 b/g technology. The 802.11 b/g wireless LAN function allows you to connect to your home network and other devices that are compatible with the 802.11 b/g wireless LAN. The wireless LAN connects to the Internet.

You can establish a wireless network using your HP Digital Entertainment Center as a wireless access point, or you can use your HP Digital Entertainment Center as a client if you already have a wireless network functioning. Refer to the *Quick Install Guide* and CD manual included in the accessory box to set up the HP Digital Entertainment Center as a wireless access point.

A wireless access point and a wireless router are required and sold separately. Wireless Internet use requires a separately purchased Internet service contract.

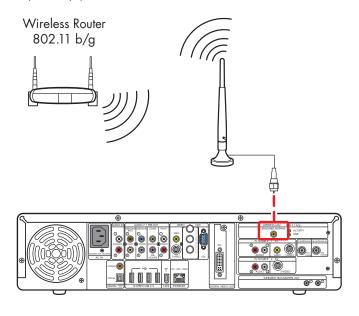

Wireless router Internet connection

To connect a Wi-Fi antenna to the HP Digital Entertainment Center:

Screw the antenna into the Wireless LAN Removable Antenna connector on to the back panel, as shown in the following illustration:

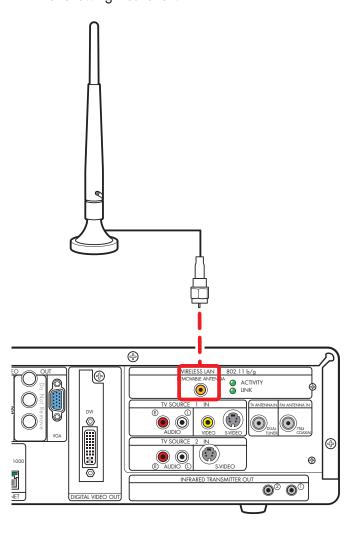

- You may want to move the end of the antenna away from the HP Digital Entertainment Center to improve your signal reception.
- 3 Ensure that:
  - The wireless router is connected to a DSL/cable modem.
  - **b** The DSL/cable modem is connected to an outside Internet connection.
  - The wireless router power LED and connect LEDs are on.
  - d The DSL/cable modem power LED and connect LEDs are on.
  - e Your wireless network functions properly.
- 4 Select how you want to set up your network:
  - If you would like a wireless connection between the HP Digital Entertainment Center and your existing wireless network, establish a wireless network using your HP Digital Entertainment Center as a client. The Media Center setup wizard has a step for this option. This is the default mode.
  - b If your HP Digital Entertainment Center is connected to the Internet and you would like to wireless-connect other machines to this HP Digital Entertainment Center, establish a wireless network using your HP Digital Entertainment Center as a wireless access point. For more information, refer to the *Quick Install Guide* and CD manual included in the Wi-Fi accessory box.

# Connecting a DSL/Cable Modem

To connect the HP Digital Entertainment Center to the Internet, through an existing DSL or cable modem broadband connection:

- Connect an RJ-45 network cable (sold separately) from the HP Digital Entertainment Center back panel Ethernet connector to a DSL or cable modem.
- 2 Check the following:
  - a The DSL or cable modem is connected to an outside Internet connection.
  - **b** The DSL or cable modem power LED and connect LEDs are on.

Refer to your DSL/cable modem and ISP documentation to establish a connection.

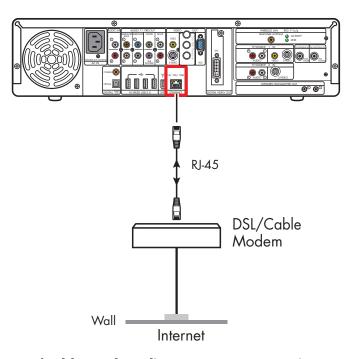

**DSL/Cable modem direct Internet connection** 

# **Connecting Through a Router**

If you already have a home network functioning, you can connect the HP Digital Entertainment Center to a LAN network and then to a DSL modem or cable modem. You can use your HP Digital Entertainment Center as a client if you already have a home network functioning.

Refer to your router, DSL/cable modem, and ISP documentation to establish a connection.

To connect the HP Digital Entertainment Center to the Internet, through a router and a broadband connection:

Connect an RJ-45 network cable (sold separately) from the HP Digital Entertainment Center back panel Ethernet connector to a 10BaseT, 100BaseT, or 1000BaseT port on the router.

#### 2 Check that:

- The router is connected to the DSL/cable modem.
- The DSL/cable modem is connected to an outside Internet connection.
- The router power LED and connect LEDs are on.
- d The DSL/cable modem power LED and connect LEDs are on.

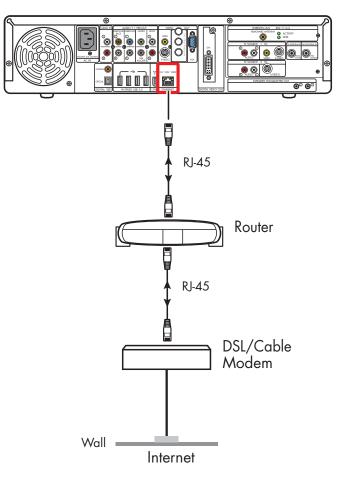

**Router Internet connection** 

### **USB Device Connection**

# **Digital Still Camera**

The following instructions apply only to digital still cameras.

When connecting a digital still camera, use a USB connector on the front or back of the HP Digital Entertainment Center.

To connect a digital still camera:

- Turn on the HP Digital Entertainment Center. Wait for the desktop to appear. Minimize or close Media Center.
- 2 Turn on the digital still camera. See the documentation that came with your camera.
- 3 Connect the camera transfer cable into the camera.
- 4 Connect the camera transfer cable into an open USB connector on the front or back of the HP Digital Entertainment Center. Most digital still cameras use either the USB or FireWire (IEEE 1394) connector.
- 5 A Found New Hardware message displays. Wait two or three minutes for the system to make the necessary settings for the new device. When installation is complete, a message displays telling you the camera is ready to use.

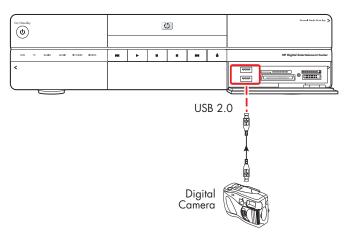

#### Digital still camera connection (front panel)

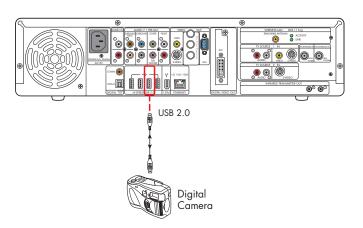

Digital still camera connection (back panel)

### **Other USB Devices**

You can connect other peripheral devices to the front or back of the HP Digital Entertainment Center through USB or FireWire (IEEE 1394) ports.

The following devices can be connected to the HP Digital Entertainment Center USB 2.0 high speed ports:

- iPod
- MP3 player
- USB drive
- External hard disk drive
- Printer
- Scanner
- Digital video camera
- Digital still camera
- PDA (personal digital assistant)
- Keyboard
- Mouse

Peripheral devices are sold separately. See the documentation that came with your device. You can go to **http://www.hp.com** to purchase peripheral devices online.

To connect the HP Personal Media Drive to the HP Digital Entertainment Center through a USB, see the documentation that came with the HP Personal Media Drive.

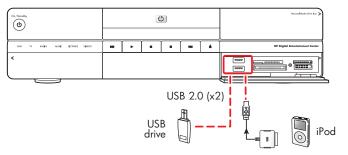

#### **USB** device connection (front panel)

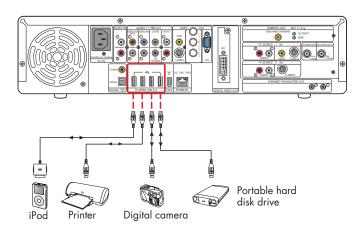

**USB** device connection (back panel)

# Connecting an HP Personal Media Drive

The HP Digital Entertainment Center front panel includes a drive bay that houses the HP Personal Media Drive (drive included with select models only). The drive bay has an internal USB port and power connector.

The HP Personal Media Drive can also function as an external USB hard disk drive. You must connect an external USB port and power cable.

You can easily insert and remove the drive from the bay without turning off the HP Digital Entertainment Center.

You can use the HP Personal Media Drive without installing the included software. However, HP recommends that you install the software to have access to additional features and read the documentation.

For more information about installing the software, refer to the documentation that came with the HP Personal Media Drive. For more information about using an HP Personal Media Drive to store and transfer information, refer to the *Software Guide*.

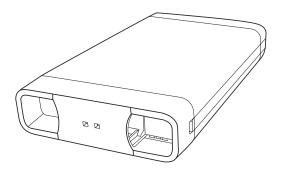

**HP Personal Media Drive** 

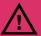

Do not move the drive while it is operating, to avoid hardware damage and potential data loss. You can safely remove your drive only after you have completely run the Safely Remove Hardware wizard (located in the system tray at the bottom of the screen).

After you have safely disconnected and powered off the drive, handle the drive by the plastic endcaps to avoid touching the aluminum sides if they are hot.

The drive may feel warm. This is normal to allow faster heat dissipation.

### Installing an HP Personal Media Drive

To connect an HP Personal Media Drive to the HP Digital Entertainment Center:

- Install the HP Personal Media Drive software that is included with the drive (select models only).
  - For instructions about installing and using the HP Personal Media Drive software, refer to the documentation that came with your HP Personal Media Drive.
- 2 Open the HP Personal Media Drive bay front panel door.

- 3 Line up the ridges on the bottom of the drive with the two slots on the bottom of the drive bay.
- 4 Slide the drive all the way into the drive bay until the drive is firmly connected to the internal power and USB cables. Do not force the drive into the bay; it should slide easily into the bay.

If the HP Digital Entertainment Center is turned on, the blue power LED on the front of the drive lights up when the drive is inserted correctly.

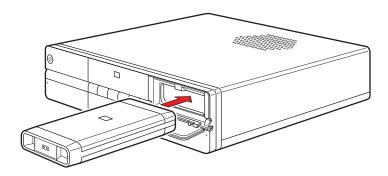

**HP Personal Media Drive installation** 

### **Running the HP Personal Media Drive utility**

To transfer files from your primary hard disk drive to your HP Personal Media Drive, you must first run the utility for each installed Media Drive to access the drive within Media Center:

- 1 Press Media Center on the remote control.
  - You can also click **Start** on the taskbar, and select **Media Center**.

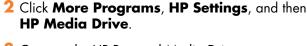

- 3 Connect the HP Personal Media Drive.
- 4 Follow the onscreen instructions.

For instructions about using the HP Personal Media Drive software, refer to the documentation that came with your HP Personal Media Drive.

# Disconnecting an HP Personal Media Drive

You can safely remove the HP Personal Media Drive when both the amber activity and blue power LEDs are off.

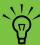

When your HP Digital Entertainment Center is in standby mode (a reduced power state), the drive turns off.

To disconnect your HP Personal Drive safely:

- Close Media Center and all other programs that may be accessing your HP Personal Media Drive.
- 2 Double-click the **Safely Remove Hardware** icon in the system tray at the bottom of the desktop. If this icon is hidden, click the arrows on the taskbar to display it. The Safely Remove Hardware window opens.
- 3 Double-click USB Mass Storage Device to locate your HP Personal Media Drive. USB Mass Storage Device may be listed twice. One may contain a memory card reader or other mass storage drive.

- 4 Select the **HP Personal Media Drive**, and then click **OK**. This name of the drive may appear as *Generic Volume*, followed by the assigned drive letter. A *Safe to Remove Hardware* message appears in the system tray at the bottom of your desktop letting you know that the device is safe to disconnect.
- 5 Click Close.
- Open the HP Personal Media Drive bay front panel door.
- 7 Disconnect the drive from the HP Digital Entertainment Center.

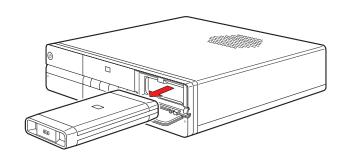

**Disconnecting the HP Personal Media Drive** 

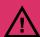

To avoid hardware damage and data loss, always disconnect the drive safely, when it is not active. When the amber LED is blinking, the drive is active, saving or transferring data.

# Initial Configuration

This chapter describes how to set up your HP Digital Entertainment Center software, including how to configure the HP Digital Entertainment Center for proper operation.

When you complete the procedures in this chapter, you can use your HP Digital Entertainment Center in your home entertainment center. Refer to the *Software Guide*.

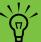

You should only perform the procedures in this chapter after all cables have been connected.

#### **Chapter Contents:**

"Starting the HP Digital Entertainment Center for the First Time" on page 122

"Windows Welcome" on page 125

"Media Center First Run" on page 126

"Configuring Audio" on page 130

"Configuring Video" on page 135

"Configuring the System" on page 140

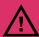

Make sure you have followed all safety instructions for your HP Digital Entertainment Center, especially the important AC power information.

See "Safety Information" on page 19.

### Starting the HP Digital Entertainment Center for the First Time

Turn power on to all connected devices such as TV and audio equipment before turning on the HP Digital Entertainment Center. Power on only after you have completed the full setup.

#### To set up your system:

"Installing the Keyboard Batteries (Initial)" on page 122

"Initial Startup" on page 123

"Syncing the Keyboard" on page 124

"Required Media Center Setup" on page 126

"Optional Media Center Setup" on page 127

"If Your Connections Don't Work" on page 129

"Adjusting the Front Panel Display Brightness" on page 129

# Installing the Keyboard Batteries (Initial)

The keyboard comes with batteries preinstalled. The batteries are fresh from the factory.

- 1 Turn the keyboard over.
- 2 Pull the tab.

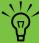

Use only AA alkaline batteries in the keyboard.

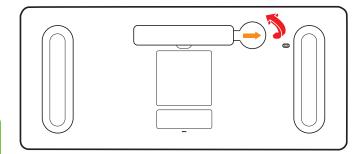

### **Initial Startup**

After you have connected the equipment, you are ready to turn on the system.

- Make sure the video and audio cables are connected before you turn on the TV and the HP Digital Entertainment Center.
- 2 Turn on all connected system equipment, such as TVs, set-top boxes, and AV receivers.

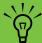

Set the volume to mid-level on the AV receiver and on the TV.

3 Plug the HP Digital Entertainment Center AC power cable into a wall outlet.

Use a surge protector to prevent power surges or voltage spikes.

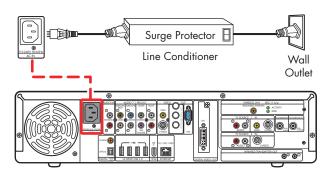

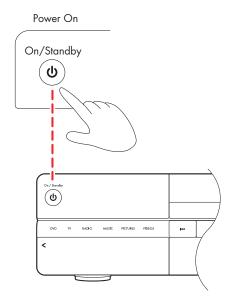

5 See "Syncing the Keyboard" on page 124.

The display on the TV screen may not be optimized until after you set the display settings.

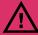

Make sure you have followed all safety instructions for your HP Digital Entertainment Center, especially the important AC power information.

See "Safety Information" on page 19.

# Syncing the Keyboard

Test the keyboard after the operating system is loaded. Move the trackball to see if the cursor moves.

If the keyboard does not operate, you must synchronize the keyboard with the HP Digital Entertainment Center.

To sync the keyboard:

- After you have made all connections and have performed the initial startup procedure, make sure the HP Digital Entertainment Center is turned on.
- 2 Briefly press the Keyboard Connect button on the HP Digital Entertainment Center front panel, behind the left door. The button will flash, indicating the system is ready to connect (sync) with the keyboard.

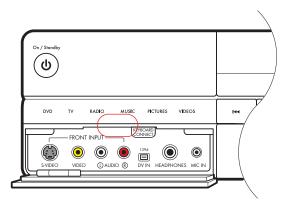

3 Press the red connect button once on the bottom of the keyboard. The front panel Keyboard Connect button flashes and stops, indicating a successful sync.

**Important:** If you press the button twice, you will need to repeat steps 1 through 4.

- 4 Test the keyboard. Move the trackball, and see if the cursor moves.
- 5 If the keyboard does not operate:
  - Check the batteries.
  - Repeat steps 1 through 4.

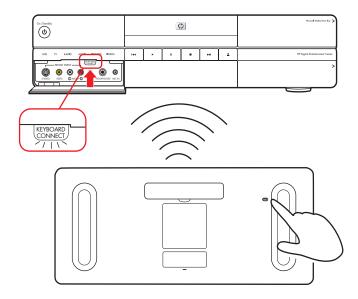

### Windows Welcome

The system starts and displays the initial Microsoft® Windows® setup screen for the first power on only. You will need the keyboard to navigate the screens.

To set up Windows for the first time:

- Follow the onscreen instructions for the initial Microsoft Windows setup.
- 2 Click **Next** to set up your system.
- 3 Select your country/region and language in System Settings. Change is optional. Click Next.
- 4 Select your Time Zone. Change is optional. Click **Next**.
- 5 Read the terms and conditions of the End Users License Agreement and if you agree, accept the terms and conditions. Click **Next**.

- Select Automatic Updates. Click Next.
- 7 Name your system. Click Next.
- 8 Select Finish.

A countdown displays.

- After the countdown the screen goes blank.
- **Do not turn off your system** during this one-time setup process. This takes approximately 8 to 10 minutes.
- Windows restarts automatically.
- After the system restarts, you will begin the Media Center first run. See "Media Center First Run" on page 126.

#### **Initial Setup Wait Time**

After you power up your system for the first time and complete the initial setup, you will see a welcome screen. This welcome screen will be displayed for one to three minutes, without any visible sign of system activity. During this period, your system is completing your account setup and should not be interrupted.

Please do not power off while the welcome screen is displayed. After it completes, the desktop will be displayed and the Media Center Setup Wizard will automatically launch.

### **Media Center First Run**

The initial Media Center setup wizard consists of required setup and the optional setup.

### Required Media Center Setup

The system displays the initial Media Center setup wizard for the first power on or until the Media Center setup is completed. The wizard includes steps for your network or broadband connections. Connect the HP Digital Entertainment Center to your wired network or broadband connections before you press the On/Standby button.

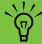

When Media Center is open, you can press F1 on the keyboard to open Media Center Help.

To set up Media Center for the first time:

- Follow the onscreen instructions for the initial Media Center startup wizard. These instructions include choosing:
  - How Media Center connects to the Internet.
  - How to join a wireless network, if you have one.
  - How to join an existing (wired) network, if you have one.
- 2 The wizard sets up the required components. To continue, set up optional components as required. See "Optional Media Center Setup" on page 127.

# **Optional Media Center Setup**

This procedure for optional components within the Media Center wizard can be completed at any time; you can define or change these settings using the Media Center settings.

In this portion of the Media Center wizard, you will:

- Configure tuners, TV signal, and Television Program Guide information.
- Select and adjust Media Center display settings.
- Set up speakers.
- Teach the HP Digital Entertainment Center to control your cable TV or satellite receiver set-top box.

To set up optional components in Media Center:

- Follow the onscreen instructions for the Media Center Optional Components startup wizard.
- 2 Confirm your country/region.

- 3 Set up the TV signal, manually or automatically. Make sure a TV source is connected. The wizard scans for signals if you select automatic. It also sets up a set-top box.
- 4 Set up and download the Television Program Guide. You need your ZIP or postal code.
- 5 Choose and, if needed, adjust the display settings.
- 6 Choose the number of speakers you have. You can also test the speakers.
- If you selected 5.1 or 7.1 speakers, or if you are using S/PDIF (digital), you must set the DVD player speaker settings. See "Configuring audio for the DVD player" on page 134.

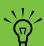

When Media Center is open, you can press F1 on the keyboard to open Media Center Help.

#### Using Media Center Setup Wizard for Optional Setup of your TV Display

If your TV connects to the system using a composite or S-video connection, the Media Center Setup Wizard cannot make automatic adjustment of settings for your TV display. Instead of using the wizard for automatic adjustment, set the TV display by using the Windows Desktop Properties. See "Tuning the Desktop Display" on page 139.

This automatic adjustment is available during the Optional Setup, within the option *Optimize how Media Center looks on your display*. During the Media Center Setup Wizard, at the Optional Setup, do the following:

- Select Optimize how Media Center looks on your display.
- 2 Select the display type for Identify Your Display Type.
- 3 Select the **Connection Type** for your TV display.
- 4 Do the following for your type of video connection:

| Video Out<br>Option        | Action                                                                                                    |  |
|----------------------------|----------------------------------------------------------------------------------------------------|--|
| Composite<br>or<br>S-video | <ul> <li>Click Next.</li> <li>On the next screen, select</li> <li>Keep my current</li> <li>settings and continue.</li> </ul> |  |
|                            | <ul><li>Click Next.</li><li>See "Tuning the Desktop Display" on page 139.</li></ul>                                          |  |
|                            | Do not select the option Preview Automatic Adjustment.                                                                       |  |
| DVI or<br>VGA              | Continue using the wizard because the wizard can adjust your TV display.                                                     |  |

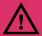

If you choose the option Preview Automatic Adjustment, the screen may appear black or seem to halt for approximately 20 seconds. Wait until the wizard screen reappears, choose "Do not adjust any settings", click Next, and then continue with the next step in this procedure.

### If Your Connections Don't Work

You can use Media Center wizards to walk you through the connection process:

Press Media Center on the remote control.

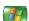

You can also click **Start** on the taskbar, and select **Media Center**.

- 2 Click **Settings**.
- 3 Click one of the following topics:
  - General
  - TV

- Pictures
- Music
- DVD
- Messenger and Caller ID
- Radio
- Help
- 4 Follow the onscreen instructions.
- 5 If you cannot connect to the Internet, the wizard displays automatically.

# **Adjusting the Front Panel Display Brightness**

You can adjust the brightness of the HP Digital Entertainment Center front panel media info display.

This setting does not control the brightness of the On/Standby (power) button or Media Center mode status LEDs.

To adjust the front panel display brightness:

- 1 Press Media Center on the remote control.
  - You can also click **Start** on the taskbar, and select **Media Center**.
- 2 Click More Programs, HP Settings, and then Front Panel.

- 3 Change the front panel brightness.
- 4 Set adjustment for manual or automatic. Automatic changes the display brightness based on room light level.
- 5 Click Save.

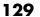

# **Configuring Audio**

You may have to optimize your HP Digital Entertainment Center audio configuration to get the best sound on your audio system.

### Select the configuration that most closely matches your home system. See:

"Connecting Headphones" on page 130

"Connecting a Microphone" on page 130

"Adjusting the Volume" on page 132

"Configuring Audio Output" on page 133

### **Connecting Headphones**

Your HP Digital Entertainment Center comes with a headphones connector (6.5-mm [1/4-inch]) on the front panel.

You can connect a mini plug adapter (sold separately) into the 6.5-mm (1/4-inch) plug to use 3.5-mm (1/8-inch) mini-jack headphones.

The Audio Out speakers are muted when you plug in the headphones, but S/PDIF does not mute.

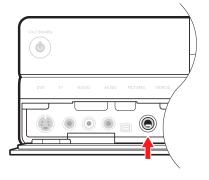

# **Connecting a Microphone**

Your HP Digital Entertainment Center has a microphone connector on the front panel.

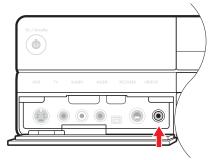

### Selecting recording devices

To select a sound recording device:

- Click **Start** on the taskbar.
- 2 Choose Control Panel.
- 3 Click Sounds and Audio Devices (or Sounds, Speech, and Audio Devices). The Sounds and Audio Devices window opens.
- 4 Click the Audio tab. The window opens.

This window is easier to read on a monitor. You can lower the display resolution to read the window. You will need the keyboard.

- 5 In the Sound Recording area, click the Volume button, and then choose the source for sound recording.
- 6 Click OK.
- **7** Close the window.

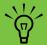

Audio distortion may occur if recording volume is set too high.

### **Adjusting the Volume**

To adjust speaker volume, use the:

- Remote control
- TV
- AV receiver
- Buttons on the keyboard
- Volume knob on the speakers
- Volume knob on the subwoofer
- Volume knob on the monitor (if connected)
- Volume controls within a program, such as the volume buttons on the Media Center navigation bar or on the remote control
- Volume icon on the taskbar
   Double-click and adjust the volume.

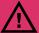

Ensure that the mute box is not checked.

Some applications may play back at low volume, even when the volume knob is turned to the maximum position. If this is the case, double-click the **Volume** icon on the taskbar and increase the volume.

#### Locating the volume icon

If you do not see the Volume icon on the taskbar:

- Click Start, and then Control Panel. Click Sounds, Speech, and Audio Devices, if it is available.
- 2 Double-click Sounds and Audio Devices. The Sounds and Audio Devices Properties window opens.

This window is easier to read on a monitor. You can lower the display resolution to read the window. You will need the keyboard.

- 3 Click the **Volume** tab. Place a check in the **Place volume icon in the taskbar** check box.
- 4 Click **Apply**, and then click **OK**. The Volume icon appears in the taskbar.

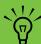

Volume cannot be controlled from the HP Digital Entertainment Center remote control if the S/PDIF digital audio out connects to your AV receiver. Control the sound from your AV receiver.

# **Configuring Audio Output**

You must adjust the audio settings in two places after you have installed and connected the HP Digital Entertainment Center to your audio system.

Configure both the Media Center speaker settings and audio for the DVD player.

The following table shows which procedures to perform for your audio system. If you set up speakers using the Media Center Optional Components wizard, then set up the audio for the DVD player only.

| Media Center<br>speaker<br>settings<br>(TV Audio) | DVD audio<br>setting                                     | Procedure                                                                                                    |
|---------------------------------------------------|----------------------------------------------------------|----------------------------------------------------------------------------------------------------|
| 2 (default)                                       | 2 speakers;<br>Dolby Surround<br>Compatible<br>(default) | Default, no audio output configuration required.                                                                                                    |
| 5.1                                               | 5.1                                                      | Change settings. See "Configuring audio for Media Center" on page 134 and "Configuring audio for the DVD player" on page 134.                                                                                              |
| 7.1                                               | 7.1                                                      | Change settings. See "Configuring audio for Media Center" on page 134 and "Configuring audio for the DVD player" on page 134.                                                                                              |
| Digital Audio<br>S/PDIF on<br>(default)           | Digital Audio<br>S/PDIF off<br>(default)                 | Change settings. See "Configuring audio for the DVD player" on page 134.                                                                                                    |
|                                                   |                                                          | If you use digital audio, the Media Center S/PDIF default setting is on, but the DVD Player S/PDIF default setting is OFF. You must change the DVD S/PDIF default setting to ON to hear all channels in DVD digital audio. |

#### **Configuring audio for Media Center**

To configure multichannel audio output for Media Center audio:

- Press Media Center on the remote control.
  You can also click **Start** on the taskbar, and select **Media Center**.
- 2 Click Settings, General, Media Center Setup, and then Setup your Speakers. The Speaker Setup screen displays.
- 3 Click **Next**.

- 4 Under Specify how many speakers you have, select the speaker number that matches your system. For example, select **5.1**. Click **Next**.
- 5 Select Test. If you hear tones from all your speakers, click Next. If you do not hear tones from all your speakers, follow the onscreen instructions.
- 6 Click Finish.

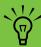

If your speaker configuration is not displayed, click the Sound Effect (speaker) icon in the desktop system tray.

#### Configuring audio for the DVD player

To configure multichannel audio output for the Media Center DVD playback:

- Press Media Center on the remote control.
  You can also click **Start** on the taskbar, and select **Media Center**.
- 2 Click Settings, DVD, Audio, and then Configuration.

- 3 Set sound output to match your speaker system. For example, select **5.1** for analog audio connections. If you have a digital audio connection, select S/PDIF.
- 4 Click Save.

# **Configuring Video**

You may have to optimize your HP Digital Entertainment Center video configuration to get the best image on your TV/display screen.

### Select the configuration that most closely matches your home system. See:

"Configuring Video Output" on page 135

"Dual screen" on page 136

"Adjusting the Desktop Display" on page 139

"Tuning the Desktop Display" on page 139

# **Configuring Video Output**

You can configure your HP Digital Entertainment Center video for dual-display. For instance, you can view the screen on your TV and your monitor if both are connected. You can also set up additional displays. See "Video Out to TV and Monitor" on page 72 to connect your TV and monitor.

If you have a multichannel sound system, and the broadcast is only 2-channel, you may not hear all the sound; you may need to change your audio settings to 2.0/2.1. Then change the settings back for multichannel broadcasts.

Video software changes periodically; check HP Support for updates. Go to **http://www.hp.com/support** and select your model number.

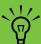

Your TV and monitor must be connected to the HP Digital Entertainment Center before turning on the power to see the display on two screens.

### **Dual screen**

The HP Digital Entertainment Center can connect more than one display device (CRT monitor, flat panel monitor, TV, and so on) to the HP Digital Entertainment Center.

The display defaults to the monitor after turn on if you have two displays connected. You must set up the TV manually. This is also called "cloning." The screen resolution may change if you switch to two displays.

See "Viewing the screen image on a second display" on page 136.

#### **Changing screens**

Once you have configured for dual screen, you can quickly change where the HP Digital Entertainment Center desktop appears by pressing Alt+F5. (Press the Alt key and the F5 key on the keyboard at the same time.)

Each time you press the Alt+F5 key combination, the HP Digital Entertainment Center desktop appears on the next device. If Alt+F5 does not work, restart the HP Digital Entertainment Center and try again.

#### Viewing the screen image on a second display

To view your HP Digital Entertainment Center screen image on a second TV or monitor:

- Make sure the video and audio cables are connected before you turn on the TV and the HP Digital Entertainment Center.
- 2 Turn on the TV. Press the Video/TV button on the TV remote control to select the Video input.
- 3 Turn on the HP Digital Entertainment Center.
- 4 Press Media Center on the remote control.
  You can also click Start on the taskbar, and select Media Center.
- 5 Click More Programs, HP Settings, and then Resolution. The Display Settings window opens.

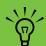

You can also click on the Display Settings shortcut on the desktop, or right-click an empty area of the desktop and choose *Properties*. The Display Properties window opens. Click the *Settings* tab.

- 6 Click Advanced button. The Display Properties window opens.
- 7 Click Settings.
- 8 Click the **Advanced** button.

#### 9 Click the **Displays** tab.

The monitors and TVs are shown. The upper-left corner of each display icon is a button and a status indicator. A red corner indicates an inactive display; a green corner indicates an active display.

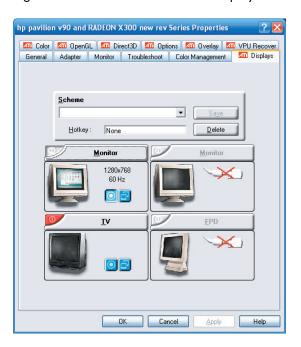

#### 10 Select the screen.

 Dual Screen: To view the display on your monitor and TV simultaneously, click the upper-left corner of the TV icon. It becomes green. Both the monitor and the TV should have green corners.

Or

Single Screen: To view the display on just the TV, click the TV corner. It becomes green. Then click the monitor corner so it is red.

#### 11 Click Apply.

- 12 When the HP Digital Entertainment Center image appears on the TV screen, click **Yes** to keep the setting. You have 15 seconds to accept this new setting before it reverts to the previous setting.
- 13 Click the **OK** button to save changes. Click **OK** again to close the Display Properties window.

#### Disabling the dual screen option

When you want to disconnect the TV from the HP Digital Entertainment Center, you may need to disable the TV option to return your HP Digital Entertainment Center display to its original resolution.

To disable the TV or monitor dual screen option and view your HP Digital Entertainment Center image on the original display:

1 Press Media Center on the remote control.

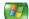

You can also click **Start** on the taskbar, and select **Media Center**.

- 2 Click More Programs, HP Settings, and then Resolution.
- 3 Click **OK** at the prompt to open the display settings window.
- 4 Click the **Advanced** button.
- 5 Click Advanced button. The Display Properties window opens.

6 Click the **Displays** tab.

The monitors and TVs are shown. The upper-left corner of each display icon is a button and a status indicator. A red corner indicates an inactive display; a green corner indicates an active display.

This window is easier to read on a monitor. You can lower the display resolution to read the window. You will need the keyboard.

- 7 Click the upper-left corner of the TV icon so it is red, and then click the upper-left corner of the monitor icon so it is green. Click the Apply button.
- 8 When the HP Digital Entertainment Center image appears on the TV screen, click **Yes** to keep the setting. You have 15 seconds to accept this new setting before it reverts to the previous setting.
- 9 Click the OK button to save changes, and then click OK again to close the Display Properties window.

#### Disconnecting the TV

To disconnect the TV:

- Disable the TV option. See "Disabling the dual screen option" on page 138.
- 2 Turn off the TV and the HP Digital Entertainment Center.
- 3 Remove the video cable from the HP Digital Entertainment Center Video Out and TV In.

## **Adjusting the Desktop Display**

Some tasks on the HP Digital Entertainment Center require that you leave Media Center and use the Windows XP desktop. Because Windows XP is not specifically designed for TV, some messages and dialogs may be difficult to read on some TVs.

Lowering the display resolution can make messages and dialogs easier to read by enlarging the text. This utility has three common resolutions. This utility does not change the resolution within Media Center, but raises or lowers the resolution of the Windows XP desktop display.

To adjust the Windows desktop display resolution:

- Press Media Center on the remote control.
  - You can also click **Start** on the taskbar, and select **Media Center**.
- 2 Click More Programs, HP Settings, and then Resolution.
- 3 Click **OK**.
- 4 Choose your display resolution: High, Medium, or Low.
- 5 Select advanced display settings if the resolution provided in the utility still cannot display on your TV well:
  - Click the **Advanced** button. The Windows Display Properties displays.

- **b** At the Settings tab, select the resolution that provides the best viewing.
  - This window is easier to read on a monitor. You can lower the display resolution to read the window. You will need the keyboard.
- 6 Click Apply.
- 7 Click Exit.

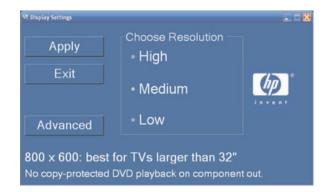

To open the Display Properties window from the Windows desktop:

■ Right click on the desktop. Select **Properties**.

Or

Click Start, Control Panel, Appearance, and then click Display (recommended for monitor display).

# **Tuning the Desktop Display**

The HP Digital Entertainment Center desktop default screen resolution is 800 by 600 pixels. In the default format, the Windows desktop on your TV/display screen

may show a black border around it. You may also see that the video image is larger than your TV/display (overscan).

# Configuring the System

You can customize your HP Digital Entertainment Center system settings.

#### See:

"Plasma TV/Display Image Retention" on page 140

"Configuring the Keyboard Buttons" on page 141

"Registering with HP" on page 141

"Setting Up Virus Protection" on page 142

"Transferring Information from Your Old PC to Your HP Digital Entertainment Center" on page 142

"Installing Software" on page 142

"HP Settings Utility Program" on page 143

# Plasma TV/Display Image Retention

Your plasma or LCD display may permanently retain an image if a still image is displayed for prolonged periods (plasma TVs are particularly susceptible to image retention). To avoid image retention, follow these guidelines:

- Always use a low-contrast screen saver from your HP Digital Entertainment Center display settings (select Start, Control Panel, Appearance and Themes, Choose a screen saver).
- Avoid keeping a stationary (static) image on the screen for extended periods. Stationary images include, but are not limited to:
  - Media Center User Interface or PC desktop.
  - Still images and photos, or video paused for prolonged periods.

- Use low-contrast colors for desktop background images.
- Reduce TV brightness to around 50 percent.
- After displaying any still image, play back a video in the Wide or Full screen setting for over three times longer than the previous still image was displayed.

## **Configuring the Keyboard Buttons**

You can configure some of your HP Digital Entertainment Center shortcut keyboard buttons.

- Click Start on the taskbar, choose Control Panel, and then click Printers and Other Hardware, if it is available.
- 2 Double-click **Keyboard**.
- 3 In the Keyboard Properties window that opens, click the **Buttons** tab.
- 4 Double-click the button you want to change.

5 Choose the button capability from the drop-down list. Enter the Display label and Address information.

For a Web site, enter the complete Web site URL in the Address box. Example: http://www.hp.com/support

- 6 Click **OK**.
- On the Buttons tab, click **Apply**. Repeat steps 4 through 6 for other buttons.
- 8 Click **OK** when you are finished.

## Registering with HP

To register with HP to receive changes, updates, and support:

- Press Media Center on the remote control.
  You can also click Start on the taskbar, and select Media Center.
- 2 Click More Programs, HP Support, and then Register Now.

**3** Follow onscreen instructions, using the keyboard and trackball.

You can also register with HP in the following ways:

- Double-click the registration icon on your desktop, and follow onscreen instructions.
- Register online at: http://register.hp.com

## **Setting Up Virus Protection**

You should use virus protection if you connect to the Internet. Refer to the *Software Guide* to set up the virus protection software.

# Transferring Information from Your Old PC to Your HP Digital Entertainment Center

See the built-in Microsoft Windows Help and Support Center; search for transfer wizard and select the overview article, Files and Settings Transfer Wizard Overview. This information describes a Microsoft solution for moving your files to your new HP Digital Entertainment Center.

#### **Installing Software**

After you turn on the HP Digital Entertainment Center the first time and then restart it, you can install any additional software programs that came on CDs or DVDs included in the HP Digital Entertainment Center box (select models only).

You may wish to install additional software programs or hardware devices on your HP Digital Entertainment Center. Restart the HP Digital Entertainment Center after installation. Choose software that is compatible with your HP Digital Entertainment Center; check the operating system, memory, and other requirements listed for the new software for compatibility with your HP Digital Entertainment Center.

Install the new software according to the directions provided by the software manufacturer. Check the manufacturer's documentation or customer service information for help if you need it.

## **HP Settings Utility Program**

HP provides special utility programs in the HP Digital Entertainment Center Media Center that configure the desktop display, adjust front panel brightness, and setup the HP Personal Media Drive.

To use Media Center utility programs:

Press Media Center on the remote control.

You can also click **Start** on the taskbar, and select **Media Center**.

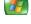

- 2 Click More Programs and then HP Settings.
- **3** Select a program or folder:
  - DVD
  - Front Panel
  - HP Media Drive
  - Video Settings

# **Troubleshooting**

This section contains possible solutions for some problems you may be experiencing with the HP Digital Entertainment Center.

#### **Chapter Contents:**

To solve audio problems, see "Audio" on page 146.

To solve video problems, see "Video" on page 148.

To solve system problems, see "System" on page 150.

For other sources of information, see "Getting Help" on page 156.

# **Problems and Solutions**

#### **Audio**

Find the description that most closely matches your audio problem, and try the corresponding solution.

| Problem                                                                    | Solution                                                                                                    |  |
|----------------------------------------------------------------------------|----------------------------------------------------------------------------------------------------|--|
| I don't have sound<br>from my speakers.                                    | <ul> <li>Use active, powered speakers or speakers with an amplifier.</li> <li>Verify sound cable connections.</li> <li>Check Volume and Mute settings. See "Adjusting the Volume" on page 132.</li> <li>Reconfigure the software for surround sound. See "Configuring Audio Output" on page 133.</li> <li>Reinstall the sound card drivers by using Application Recovery. See the Warranty and Support Guide that came with your HP Digital Entertainment Center.</li> </ul> |  |
| I have low volume sound from my speakers.                                  | <ul> <li>Check volume and mute settings. See "Adjusting the Volume" on page 132.</li> <li>Some programs may result in low volume, even when the volume setting within the program is turned to the maximum position. If this is the case, double-click the Volume icon on the taskbar and increase volume.</li> </ul>                                                                                                    |  |
| My TV audio<br>volume increases<br>or decreases when<br>I change channels. | Reduce the volume level before changing channels. Your analog audio levels may be noticeably higher than your SD/HDTV channel audio levels. The channel sound volume is controlled by the content provider.                                                                                                    |  |

| Problem                        | Solution                                                                                                    |
|--------------------------------|----------------------------------------------------------------------------------------------------|
| The HP Digital Entertainment   | Check that the AV receiver or powered speakers are turned on and are set to the<br>proper input.                                                                                                    |
| Center doesn't make any sound. | Increase the volume on the AV receiver or the HP Digital Entertainment Center<br>remote control.                                                                                                    |
|                                | Press the Mute button on the HP Digital Entertainment Center keyboard or on the<br>remote control to see if the Mute feature is turned on.                                                             |
|                                | Use the keyboard controls to increase the volume.                                                                                                    |
|                                | ■ Click the <b>Volume</b> icon on the Windows taskbar. Increase the volume, and make sure the Mute box is not checked.                                                                                 |
|                                | Double-click the <b>Volume</b> icon on the Windows taskbar. The Play Control window<br>opens. Make sure none of the Mute check boxes are selected. Adjust the volume<br>slide bars to increase volume. |
|                                | If your speakers have a Power button, check whether it is turned on and whether<br>the power supply is connected to the power source.                                                                  |
|                                | ■ Check the speaker connections.                                                                                                    |
|                                | ■ Remove any connected headphones.                                                                                                    |
| Surround sound isn't working.  | See "Configuring Audio Output" on page 133.                                                                                                    |

#### **Video**

Find the description that most closely matches your problem, and try the corresponding solution.

| Problem                                                                                                    | Solution                                                                                                    |  |
|----------------------------------------------------------------------------------------------------|----------------------------------------------------------------------------------------------------|--|
| I am using a TV with<br>the HP Digital<br>Entertainment<br>Center, but I cannot<br>see anything.                                 | <ul> <li>Check that the correct input source is selected on the TV.</li> <li>Check that the TV is connected to the HP Digital Entertainment Center. See "Video Out to TV" on page 67.</li> <li>Check that the TV Out image is enabled. See "Configuring Video" on page 135.</li> </ul>                                                                                                    |  |
| I cannot see<br>anything on the TV. I<br>can hear it, though.                                                                    | <ul> <li>If the Video Output S-video and composite connections are not connected to a TV or Video Input when the HP Digital Entertainment Center is turned on, the S-video and composite jacks will turn off automatically. You must turn off, by pressing and holding down the On/Standby (power) button for 4 seconds, and restart your HP Digital Entertainment Center to ensure Video Out connection to your TV or AV receiver.</li> <li>Check your input switches.</li> </ul> |  |
| My HDTV displays a distorted screen instead of a blank screen (blue or dark). The screen may be cropped or display dark borders. | <ul> <li>Refer to http://www.hp.com/support for additional information on adjusting the display or updating the drivers.</li> <li>If you see a blank screen, you cannot perform recovery or certain activities with DVI. Change your Video Out connection to VGA or S-video, recover your system, and then reconnect the DVI connection.</li> <li>Connect a monitor to your HP Digital Entertainment Center. See "Video Out to TV and Monitor" on page 72.</li> </ul>              |  |
| My screen flickers<br>during startup.                                                                                            | If your TV is connected with S-video or composite video out connection, the screen may flicker/flash during power-on to windows desktop process. Wait; the screen should display normally after the desktop displays.                                                                                                    |  |
| The HP Digital Entertainment Center doesn't recognize my digital video camera.                                                   | See "Recognizing the digital video camcorder" on page 105.                                                                                                    |  |

| Problem                                                             | Solution                                                                                                    |
|---------------------------------------------------------------------|----------------------------------------------------------------------------------------------------|
| My remote control doesn't work.                                     | Check that the remote control indicator light on the remote lights up when you press a button. If it does not, replace the batteries.                                                                                                    |
|                                                                     | Make sure that the batteries for the remote control are charged and installed<br>correctly.                                                                                                    |
|                                                                     | Make sure the front of the remote sensor on the HP Digital Entertainment Center is<br>not blocked (behind display window).                                                                                                    |
|                                                                     | ■ Point the remote control at the HP Digital Entertainment Center (not at the TV) within a 45-degree angle range, and less than 26 feet (8 meters) away.                                                                                                    |
|                                                                     | If a pressed key repeats itself (or sticks), try altering the lighting conditions in the<br>room or moving the location of the HP Digital Entertainment Center.                                                                                                    |
|                                                                     | ■ Press the Enter button on the remote control after changing a channel.                                                                                                    |
|                                                                     | Point the remote control toward the remote sensor, and press a button. A faint red light should appear on the remote sensor. If the light appears, then the problem is probably in the Media Center software. Close Media Center, restart the HP Digital Entertainment Center, and then open Media Center again. |
|                                                                     | If the remote control works in Media Center but not when changing channels, you need to reconfigure the Media Center software settings for the cable set-top box or satellite receiver. Refer to the Software Guide.                                                                                             |
| My remote sensor is not receiving a signal from the remote control. | If a faint red light does not appear when you point the remote control at the front panel remote sensor and press a button, try the following:                                                                                                    |
|                                                                     | Check that the remote control indicator light on the remote lights up when you<br>press a button. If it does not, replace the batteries.                                                                                                    |
|                                                                     | Or                                                                                                    |
|                                                                     | Click Start on the desktop, right-click My Computer, and then select Properties.                                                                                                    |
|                                                                     | 2 Click the Hardware tab, and then click Device Manager.                                                                                                    |
|                                                                     | 3 Click the plus (+) sign next to Universal Serial Bus Controllers.                                                                                                    |
|                                                                     | 4 If the eHome Infrared Receiver is listed under Universal Serial Bus Controllers, Windows is properly detecting the IR receiver. If it is not listed, go to the next step.                                                                                                    |
|                                                                     | 5 Turn off the HP Digital Entertainment Center. Remove all external USB devices. Remove the power cord for 30 seconds. Then reconnect external devices and power. Repeat steps 1–4.                                                                                                    |

# **System**

Find the description that most closely matches your problem, and try the corresponding solution.

| Problem                               | Solution                                                                                                    |
|---------------------------------------|----------------------------------------------------------------------------------------------------|
| My HP Digital<br>Entertainment Center | When you press the On button on the front of the HP Digital Entertainment<br>Center, the following events should happen:                                                                            |
| won't turn on at all.                 | The HP On/Standby (power) button should light and the front display<br>should light up.                                                                                                    |
|                                       | b The hard disk drive and fans spin.                                                                                                    |
|                                       | The HP Digital Entertainment Center makes one beep, indicating it is<br>operating properly.                                                                                                    |
|                                       | If the HP Digital Entertainment Center doesn't go through the previous<br>procedure, check the following:                                                                                           |
|                                       | The power cord and all cables are securely plugged into the HP Digital<br>Entertainment Center.                                                                                                    |
|                                       | The power cord is plugged into a grounded outlet. Check to see whether<br>the outlet works by plugging another item into it.                                                                        |
|                                       | <ul> <li>Look inside the rear fan. If you see a green LED, then AC power is<br/>available.</li> </ul>                                                                                               |
|                                       | d The TV or monitor is connected to the HP Digital Entertainment Center,<br>plugged in, and turned on.                                                                                              |
|                                       | <ul> <li>Make sure that the HP Digital Entertainment Center is not too hot, and that<br/>vents are not blocked.</li> </ul>                                                                          |
| I installed a new printer             | ■ Be sure that you installed the device drivers that came with the new device.                                                                                                    |
| or other device, and it won't work.   | You may need an updated driver for Windows XP. For non-HP peripherals, contact the vendor directly. For HP peripherals, visit the HP Web site. Refer to the Warranty and Support Guide for details. |

#### **Problem** Solution The HP Digital The HP Digital Entertainment Center is in standby mode (the On button power **Entertainment Center** indicator light is solid amber). Press the Standby button on the keyboard or (or part of it) doesn't the Standby button on the remote control to turn on the unit. seem to be working. Make sure the keyboard syncs with the HP Digital Entertainment Center. See "Syncing the Keyboard" on page 124. Try restarting the HP Digital Entertainment Center as follows: Click **Start** on the taskbar. Click Turn Off Computer. Using the On Click Restart. button to reset If the HP Digital Entertainment Center shows no response to trackball or the HP Digital keyboard actions, reset the HP Digital Entertainment Center: **Entertainment** Press and hold the On button for more than 4 seconds until the HP Digital Center is not Entertainment Center turns off. recommended and should be **b** Wait a few seconds, and turn the HP Digital Entertainment Center back on. used only as a ■ A software program, software driver, or the operating system software may last resort. be corrupted, erased, or damaged. You can use Application Recovery or System Recovery to reinstall the software. Refer to the Warranty and Support Guide that came with your HP Digital Entertainment Center. ■ It's possible that a voltage spike, power outage, or brownout has occurred. Symptoms of voltage spikes include a flickering video display, unexpected HP Digital Entertainment Center startups, and the HP Digital Entertainment Center not responding to your commands. A voltage spike can occasionally corrupt or destroy files, so it is a good idea to consistently make backup copies of your data files. Prevent voltage spikes by installing a surge suppressor between the power outlet and the HP Digital Entertainment Center power cord.

| Problem                                                                                | Solution                                                                                                    |
|----------------------------------------------------------------------------------------|----------------------------------------------------------------------------------------------------|
| When I push one of the special or multimedia buttons on the keyboard, nothing happens. | <ul> <li>Check that the standard keyboard keys and trackball work properly.</li> <li>Or</li> <li>Check the button configuration.</li> <li>To configure the button:</li> <li>Click Start on the taskbar, and then click Control Panel.</li> <li>Click Printers and Other Hardware, if it is available.</li> <li>Double-click Keyboard.</li> <li>In the Keyboard Properties window that opens, click the Buttons tab.</li> <li>Double-click the button you want to change. The button configuration window</li> </ul> |
|                                                                                        | <ul> <li>opens.</li> <li>Choose the button capability from the drop-down list. Enter the Display label and the Address information. (For a Web site, enter the complete Web site URL in the Address box.)</li> <li>Click OK and then on the Buttons tab, click Apply.</li> </ul>                                                                                                    |
|                                                                                        | <ul><li>8 Repeat steps 5 through 7 for each button you want to configure.</li><li>9 Click <b>OK</b> when you are finished configuring the keyboard.</li></ul>                                                                                                    |
| My keyboard or the trackball doesn't work                                              | <ul> <li>Make sure the keyboard syncs with the HP Digital Entertainment Center. See<br/>"Syncing the Keyboard" on page 124.</li> </ul>                                                                                                    |
| even though the HP Digital Entertainment Center and TV or monitor seem to work.        | <ul> <li>Try restarting the HP Digital Entertainment Center as follows:</li> <li>Click Start on the taskbar.</li> <li>Click Turn Off Computer.</li> <li>Click Restart.</li> </ul>                                                                                                    |

| Problem                                                                                     | Solution                                                                                                    |  |
|---------------------------------------------------------------------------------------------|----------------------------------------------------------------------------------------------------|--|
| The TV or monitor doesn't work, even though the HP Digital Entertainment Center appears to. | <ul> <li>Make sure the TV or monitor is turned on — it has its own Power button.</li> <li>Make sure the proper TV or monitor input is selected.</li> <li>Check the cable connection between the monitor and the HP Digital Entertainment Center. The cable connectors must be pushed in all the way prior to powering on the HP Digital Entertainment Center.</li> <li>Ensure that the cables to your monitor and your TV connect to the Video Out connectors on the HP Digital Entertainment Center.</li> <li>Make sure the monitor power cord is plugged into a grounded outlet. Check to see whether the outlet works by plugging another item into it. (If the light on the front of the monitor is lit, the monitor is getting power.)</li> <li>Try restarting the HP Digital Entertainment Center as follows:</li> <li>a Click Start on the taskbar.</li> <li>b Click Turn Off Computer.</li> <li>c Click Restart.</li> <li>Adjust the brightness and contrast controls on the monitor.</li> </ul> |  |
| My software stopped working.                                                                | Refer to the Warranty and Support Guide that came with your HP Digital Entertainment Center to reinstall a software program. If your program came on a CD, follow the instructions that came with the software to reinstall it.                                                                                                    |  |
| I cannot remove a CD or DVD.                                                                | You cannot remove a CD or DVD after you have turned off the HP Digital Entertainment Center. Turn on the HP Digital Entertainment Center, and press the Eject button to extend the tray.                                                                                                    |  |

| Problem                                               | Solution                                                                                                    |  |
|-------------------------------------------------------|----------------------------------------------------------------------------------------------------|--|
| The memory card reader won't read my memory cards.    | The memory card reader is a device that uses the Safely Remove Hardware task. This appears as a Windows system tray icon next to the time. Do not click <b>Stop</b> in the Safely Remove Hardware window. If you do click <b>Stop</b> , the drive is disconnected. If this happens, restart the HP Digital Entertainment Center. |  |
|                                                       | Do not insert or remove memory cards when the in-use light is flashing. To do<br>so may cause data loss, or it may permanently damage the card reader.                                                                                                    |  |
|                                                       | ■ Format a memory card before you use it. Click <b>Start</b> , and then click <b>My Computer</b> . Under Removable Storage, right-click the memory card icon and select <b>Format</b> . Click <b>Start</b> . Click <b>OK</b> on the Format Complete Window, and then click <b>Close</b> to finish.                               |  |
|                                                       | Some cards have a read/write or security switch on the card. Make sure<br>the read/write switch is set to Write Enabled before attempting to write<br>data to it.                                                                                                    |  |
|                                                       | Make sure the amount of data you are storing has not exceeded the storage<br>limit of the card.                                                                                                    |  |
|                                                       | Make sure the memory card is one of the supported types: CompactFlash I/II<br>and Microdrive, Memory Stick, Memory Stick Pro, MultiMedia, Secure<br>Digital, SmartMedia, or /xD.                                                                                                    |  |
|                                                       | ■ Make sure the memory card is fully inserted into the correct slot.                                                                                                    |  |
|                                                       | Remove the memory card when the light is not flashing, and shine a flashlight<br>into the empty slot. If any of the pins are bent, have the HP Digital<br>Entertainment Center serviced if a pin is touching another pin.                                                                                                    |  |
|                                                       | Inspect the ends of the memory cards for dirt or material closing a hole or<br>spoiling a metal contact. Clean the contacts with a lint-free cloth and small<br>amounts of isopropyl alcohol. Replace the memory card if necessary.                                                                                              |  |
| My video is experiencing errors.                      | Your file may be corrupt or in an unsupported format. Open the video file in<br>a video editor such as WinDVD Creator, and then resave the file in a<br>supported format.                                                                                                    |  |
|                                                       | There may be a problem with the codec. For more information, look in<br>Windows Media Player Help, and then search for codec.                                                                                                    |  |
| Codec errors are occurring when I play certain files. | Codec is an abbreviation for compressor-decompressor. A <i>codec</i> is software or hardware used to compress and decompress digital media.                                                                                                    |  |
|                                                       | If you get a codec error when playing an audio file, open the file in Windows Media Player. Configure Windows Media Player to automatically download codecs. You must be connected to the Internet to download the codec file.                                                                                                   |  |

| Problem                                | Solution                                                                                                    |
|----------------------------------------|----------------------------------------------------------------------------------------------------|
| My DVD won't play.                     | You can put data files on a DVD to store them or transfer them to another<br>HP Digital Entertainment Center. However, data files on a DVD do not play in<br>a DVD player. Rerecord your files to a file format that can be read by some<br>DVD players. |
|                                        | ■ Check your DVD country/region.                                                                                                    |
| My DVD won't play a<br>DVD audio disk. | This format is not supported by the DVD player.                                                                                                    |
| I keep running out of                  | ■ Burn some big files to DVD and remove them from your hard disk drive.                                                                                                    |
| disk space.                            | Upgrade your hard disk drive. The hard disk drive is user replaceable.                                                                                                    |
| I am getting disk                      | ■ Run disk recovery.                                                                                                    |
| errors.                                | ■ Replace your hard disk drive. The hard disk drive is user replaceable.                                                                                                    |
| My music files<br>don't appear in the  | Make sure you use Windows Media Player to add your music files to the<br>Media Library.                                                                                                    |
| Media Library.                         | Check whether the Windows Media Player setting for access rights of other<br>applications is set to No access. It must be set to Read only or Full access for<br>your music files to appear. Refer to Windows Media Player Help for more<br>information. |
|                                        | Use supported audio file formats. Refer to the HP Tunes library.                                                                                                    |

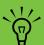

If you need more information about using or troubleshooting Media Center, refer to the Media Center online Help or Help and Support in the Start menu.

# **Getting Help**

## **Help and Support Center**

For help, press the Help button on your keyboard, or click **Start** on the taskbar and select **Help and Support**.

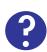

The **Help and Support Center** is onscreen Help information about your HP Digital Entertainment Center. Here you can find:

- Links to reinstall drivers.
- Access to technical support options.
- Answers to commonly asked questions about your HP Digital Entertainment Center.

To open the Help and Support Center:

Press the **Help** button on your keyboard (the ? button).

Or

Start Media Center. Click the Help (?) icon at the top left of the screen.

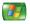

Or

Click **Start** on the taskbar, and click **Help and Support**.

#### **HP Support**

**HP Support** provides important support information about your HP Digital Entertainment Center.

Here you can find:

- Your product number, model number, and serial
- Registration information and link (monitor and keyboard recommended).
- Where to find more information about your HP Digital Entertainment Center.
- An HP Digital Entertainment Center hardware test.
- How to contact HP.

To open HP Support:

1 Press Media Center on the remote control.

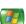

You can also click **Start** on the taskbar, and select **Media Center**.

- Click More Programs, and then HP Support.
- 3 Select a program or folder:
  - Register Now
  - Learn More
  - Test Hardware
  - Contact HP

## **Warranty and Support Guide**

See the HP Digital Entertainment Center Warranty and Support Guide, included with the documentation, for detailed information on:

- HP Web site Support addresses
- HP Support telephone numbers
- HP Technical Support information

- HP Web site Online Guide addresses
- Application and System Recovery programs
- The terms of your HP limited warranty
- License information

#### **HP Web Site Support**

The HP Web site provides:

- Supplemental information about the HP Digital Entertainment Center and products
- HP Support contact information
- Software updates
- Software patches
- Online Information and technical support for your HP Digital Entertainment Center
- Online manuals for your HP Digital Entertainment Center

To use the HP Web site:

- Connect to the Internet:
  - Open your Web browser.

Or

- Press Connect on your keyboard.
- 2 Access the HP Support Web site. Type http://www.hp.com/support into the Web browser address box. Press Enter.
- 3 Select your country/region from the drop-down list. Press the arrow button next to the list.
- 4 Use the Web site addresses listed in the Warranty and Support Guide for information about your HP Digital Entertainment Center and your technical support needs.

#### **HP Technical Support**

You can get help over the telephone from HP. When you call HP Technical Support, have your model number and serial number available.

See the keyboard or the Warranty and Support Guide for the support telephone numbers.

#### **Online Guides**

You can find online guides and information for your HP Digital Entertainment Center. To view online manuals for your HP Digital Entertainment Center, go to the Support Web address that is listed in the *Warranty and Support Guide* that came with your HP Digital Entertainment Center, and then search for your product name and number.

Online manuals are associated with specific HP Digital Entertainment Center model numbers. Some models may not have online manuals.

#### **Application and System Recovery Programs**

The HP Digital Entertainment Center uses the operating system and installed software programs during normal operation. If your HP Digital Entertainment Center works improperly or stops because of the software, you may be able to repair it by restarting the HP Digital Entertainment Center, using System Restore, or using other methods including the System Recovery programs.

Recovery discs (DVDs) are included with the HP Digital Entertainment Center system. You need recovery discs for some repairs that use the system recovery programs. For instructions on using recovery discs, repairing and recovering your software, and more information, refer to the *Warranty and Support Guide* that came with your HP Digital Entertainment Center.

Problems with software programs may be caused by corruption or damage to an individual program (application or software driver) or to part of the operating system software.

## **Updates from HP**

HP may send updated information or patches to your desktop (not available in all countries/regions). You must be connected to the Internet to receive these updates. If you have turned off the Updates from HP feature, you will not receive these updates.

To turn updates back on:

- 1 Click Start, choose All Programs, and then PC Help & Tools.
- 2 Click Updates from HP, and then click Re-enable Updates from HP.

#### **Microsoft Web Site**

Search the Microsoft Web site (http://www.support.microsoft.com) for Knowledge Base articles and updates on Microsoft® Windows® XP Media Center Edition 2004.

You can also use the Online Spotlight link to get to the Microsoft Windows XP Media Center Web site.

To get the latest news and information about your Microsoft Windows XP Media Center program:

Press the Media Center button on your remote control.

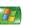

2 Select **Online Spotlight** from the Media Center Start menu.

# Appendix: Replacing the Hard Disk Drive

# Important Information About Recorded TV Programs

When you replace the hard disk drive, you lose any files or software that you created, saved, or installed on the HP Digital Entertainment Center. Because of this, you also lose a special code that Microsoft includes in the files of

recorded TV programs. Without the code, Media Center cannot play TV programs previously recorded to disk or copied to DVD or to other media.

For more information about safeguarding your recorded TV programs, refer to the *Software Guide*.

#### **Procedure**

#### Before you begin

Replace the internal hard disk drive only if it has failed. Do not replace the internal hard disk drive until HP support has diagnosed it as the point of failure. HP recommends to upgrade hard disk drive capacity using the HP Personal Media Drive.

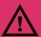

Only advanced users should attempt to perform this procedure.

Before you begin to replace the internal hard disk drive:

- Make sure you have the recovery discs (DVDs) included with the HP Digital Entertainment Center system.
- 2 Back up your data to the Personal Media Drive or burn it to DVD.
- 3 Close Media Center and all other programs that may be accessing the hard disk drive.
- 4 Turn off the HP Digital Entertainment Center.
- 5 Disconnect the power cable from the HP Digital Entertainment Center.
- Disconnect all other cables from the HP Digital Entertainment Center.

#### Removal

To remove the internal hard disk drive:

- 1 Turn the HP Digital Entertainment Center upside
- 2 Remove the hard disk drive cover from the chassis. After loosening the screw, slide the hard disk drive in the direction of the screw.

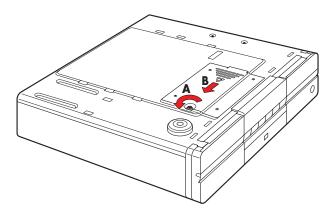

3 Lift up the hard disk drive from the chassis.

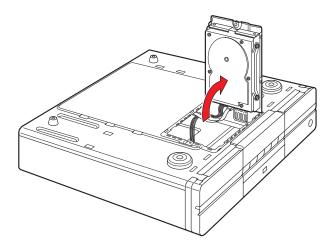

4 Disconnect the hard disk drive cables.

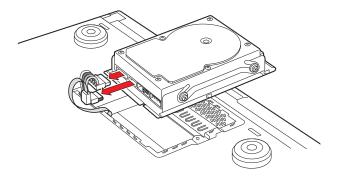

5 Remove the hard disk drive screws.

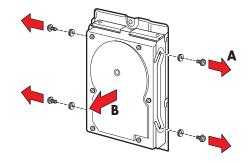

#### Replacement

To replace the internal hard disk drive:

- Replace the old hard disk drive with the new hard disk drive.
- 2 Replace the hard disk drive screws. Tighten the screws an additional half-turn only after the screws contact the rubber washer.

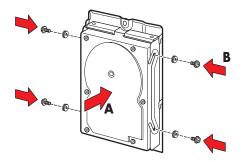

3 Reconnect the hard disk drive cables.

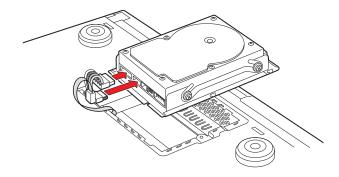

4 Place the hard disk drive into the chassis. Position the metal tabs.

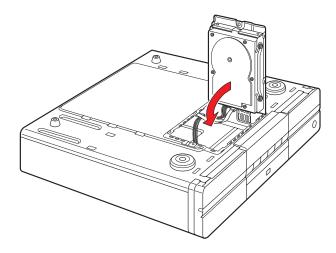

5 Replace the hard disk drive cover on the chassis.

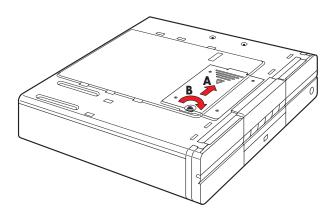

- 6 Turn the HP Digital Entertainment Center right side up.
- 7 Reconnect the power cable and all other cables to the HP Digital Entertainment Center.
- 8 Turn on the HP Digital Entertainment Center.
- **9** Test the HP Digital Entertainment Center for proper operation.
- 10 Recover your system using the recovery disk.
- 11 Restore your data.

# Index

| Numerics                            | application and system recovery 158 |
|-------------------------------------|-------------------------------------|
| 1000BaseT (Ethernet connection) 110 | audio                               |
| 100BaseT (Ethernet connection) 110  | 7.1 Pre-Out 6                       |
| 1394 (FireWire) 7, 103              | A/Video setup (illustrated) 23      |
| 2.0 multichannel audio system 43    | additional equipment 34             |
| 2.1                                 | Audio In connection 58              |
| home stereo installation 43, 44     | Audio Out connection 133            |
| multichannel audio system 44        | configuration 130                   |
| powered speakers 51                 | files                               |
| 3.5 mm headphone jack 130           | codec errors 154                    |
| 4.1                                 | troubleshooting 155                 |
| home theater audio 45               | settings 133                        |
| powered speakers 52                 | troubleshooting 146                 |
| 5.1                                 | TV setup (2.0) 41                   |
| home theater audio 46               | typical connection 40               |
| multichannel audio system 46        | upmixing signals 48, 54             |
| powered speakers 53                 | В                                   |
| 5/4.1 home audio installation 45    | back panel                          |
| 7.1                                 | location of connections 6           |
| home theater audio 47               | system diagram 24                   |
| multichannel audio system 47        | video connector locations 78        |
| powered speakers 54                 | basic setup 29                      |
| 802.11 b/g 111                      | batteries                           |
| 9-in-1 card readers 5               | keyboard                            |
|                                     | installing 122                      |
| A                                   | replacing 13                        |
| active (powered) speakers 50        | type 13                             |
| adapter, SCART 62, 65, 67, 69, 72   | life of 13                          |
| additional equipment 34             | remote control                      |
| adjusting                           | installing 17                       |
| desktop display resolution 139      | type 17                             |
| front panel brightness 129          | before you start                    |
| speaker volume 132                  | additional items necessary 34       |
| volume 132                          | cables you may need 33              |
| Alt+F5, dual screen display 136     | components supplied 31              |
| analog camcorder, connecting 106    | safety information 19               |
| antenna connection                  | benefits 2                          |
| FM radio 59                         | brightness, front panel 129         |
| television 80                       | broadband Internet 34, 107          |
| Wi-Fi 112                           | broadband illiettiet 34, 10/        |

| buttons                                                  | configuring                          |
|----------------------------------------------------------|--------------------------------------|
| configuring keyboard 141                                 | audio                                |
| remote control 14                                        | DVD player 134                       |
| C                                                        | headphones 130                       |
| cabinet clearance 27, 28                                 | Media Center 134                     |
| cable                                                    | microphones 130                      |
| direct 81                                                | keyboard buttons 141                 |
| inputs 79                                                | Media Center                         |
| •                                                        | audio settings 133                   |
| modem 113, 114                                           | cable or satellite receiver 126      |
| receiver                                                 | DVD player 134                       |
| connecting 82, 84                                        | front panel display brightness 129   |
| dual tuner option 76                                     | multichannel audio 134               |
| setting up using Media Center 126                        | optional display 127                 |
| set-top box 75                                           | required steps 126                   |
| TV Antenna In 8                                          | selecting recording devices 131      |
| without set-top box 81                                   | speaker setup 127                    |
| cables                                                   | TV tuner and program guide 127       |
| included 32                                              | sources and video output 135         |
| not included 33                                          | system 140                           |
| camcorders 95, 98                                        | video 135                            |
| cameras, digital                                         | connecting                           |
| still, connecting 115                                    | 2.0 speaker system 43                |
| video, connecting 103                                    | 2.1 speaker system                   |
| capture (video input) 106                                | passive speakers 44                  |
| center channel output 6                                  | powered speakers 51                  |
| changing screens (dual display) 136                      | 4.1 speaker system                   |
| clearances, space for HP Digital Entertainment Center 30 | passive speakers 45                  |
| cloning (dual displays) 136                              | powered speakers 52                  |
| codec errors 154                                         | 5.1 speaker system                   |
| combinations 72                                          | digital speakers 56                  |
| CompactFlash I/II 5                                      | passive speakers 46                  |
| composite video                                          | powered speakers 53                  |
| connectors 77                                            | with digital input on AV receiver 48 |
| output 7                                                 | 7.1 speaker system                   |
| with SCART adapter 62, 65, 67, 69, 72                    | passive speakers 47                  |
|                                                          | powered speakers 54                  |

| antenna, broadcast TV 80                  | connector locations                           |
|-------------------------------------------|-----------------------------------------------|
| cable                                     | audio output 36                               |
| boxes, two 84                             | back panel 6                                  |
| modem 113                                 | front panel 3                                 |
| camera, digital still 115                 | video output 63                               |
| digital audio to AV receiver 48           | contacting HP                                 |
| DSL/cable modem 113                       | Technical Support by telephone 158            |
| DVD player 97                             | using the Web 157                             |
| FM radio 59                               | D                                             |
| game boxes 97                             | data                                          |
| headphones 130                            |                                               |
| HP personal media drive 118               | files on DVDs, troubleshooting 155<br>lost ii |
| microphone 130                            |                                               |
| monitor speakers 57                       | transferring PC data 142                      |
| peripherals 108                           | desktop                                       |
| powered speakers 50                       | display 139                                   |
| remote IR sensor 92                       | Device Manager 105                            |
| routers                                   | digital                                       |
| Internet 113                              | 5.1 multichannel audio system 49<br>audio     |
| LAN 114                                   | cable 48                                      |
| satellite receivers 86, 88                | home theater 48                               |
| tape player using Audio In connections 58 |                                               |
| TV                                        | powered speakers 55                           |
| audio 41                                  | supported formats 48                          |
| displays 62                               | system 55                                     |
| view one channel, record another 76       | camera                                        |
| USB devices 116                           | camcorder 103                                 |
| VCRs 95, 99                               | still 115, 116                                |
| video                                     | video 116                                     |
| analog camera 106                         | connecting speakers 55                        |
| digital camera 103                        | Video Out 7                                   |
| game boxes 97                             | disabling the dual screen option 138          |
| overview 98                               | disconnecting TVs 138                         |
| video digital camera 103                  | display                                       |
| connections                               | overview 64                                   |
| overview 22                               | resolution, adjusting 139                     |
| system diagram (illustrated) 24           | video configuration 66                        |
| troubleshooting 129                       |                                               |

| documentation                      | finding                                                 |
|------------------------------------|---------------------------------------------------------|
| conventions, notes and warnings ii | FAQs 156                                                |
| HP support information 157         | help 156                                                |
| online manuals 158                 | HP Digital Entertainment Center hardware test 156       |
| Dolby Digital 48                   | Media Center utility programs 143                       |
| DSL                                | FireWire (IEEE 1394)                                    |
| connecting 113                     | digital camcorder connection 103                        |
| networking 114                     | input-output, location on front panel 4                 |
| order of powerup 19                | FM antenna, connecting 59                               |
| DTS Digital encoded audio 48       | Found New Hardware message 115                          |
| dual displays                      | front panel                                             |
| changing screens 136               | adjusting brightness 129, 143                           |
| configuring with Media Center 127  | connections (illustrated) 25                            |
| disabling 138                      | functions list 3                                        |
| overview 64                        | G                                                       |
| switching between 136              | getting help (customer support) 156                     |
| dual-tuner input 8, 76             | Gigabit Ethernet (1000BaseT) 110                        |
| DVD player                         |                                                         |
| configuring audio settings 133     | Н                                                       |
| data files 155                     | hard drive                                              |
| location of connectors 97          | connecting HP Personal Media Drive 117                  |
| recovery discs 31                  | location on front panel 3                               |
| resolution 139                     | recovery disc, using 164                                |
| retail DVDs 97                     | replacing 161, 162, 163                                 |
| settings 133                       | running out of disk space 155                           |
| troubleshooting 155                | troubleshooting 155                                     |
| using with Media Center 134        | hardware test, for HP Digital Entertainment Center 156  |
| DVI (video output connector) 7     | headphones                                              |
| E                                  | connecting 130                                          |
| error messages                     | location of output on front panel 4                     |
| codec errors 154                   | help                                                    |
| from hard drive 155                | Help and Support Center 156                             |
| Ethernet 7                         | how to find 156                                         |
| external hard disk drive 116       | Microsoft Web site 159                                  |
|                                    | high definition capable plasma, LCD, or HDTV display 62 |
| F                                  | HP Digital Entertainment Center                         |
| FAQs, how to find 156              | box contents 31                                         |
| Fast Ethernet (100BaseT) 110       | recovery after a power outage 151                       |
| feature overview 2                 | reset procedure 151                                     |
| files, moving 142                  | support for 156                                         |

| HP Help and Support Center 156 HP Personal Media Drive automatic on and off feature 117 connecting 117 disconnecting 119 installing 118 removing 119 running the media drive utility 118 | Internet DSL/cable modem 113 router wired 114 wireless 111 service contract 111 typical configurations 110 iPod 116 |
|----------------------------------------------------------------------------------------------------|----------------------------------------------------------------------------------------------------|
| utility programs 118, 143                                                                                                    | IR Blaster                                                                                                    |
| HP Settings utility program 143                                                                                                    | See: infrared transmitter                                                                                           |
| HP Support 156                                                                                                    | irrecoverable data loss ii                                                                                          |
| HP Technical Support, contacting by telephone 158                                                                                                    | K                                                                                                    |
| HP Web site 157                                                                                                    | keyboard                                                                                                    |
| I                                                                                                    | batteries (initial) 122                                                                                             |
| image retention 140                                                                                                    | buttons 141                                                                                                    |
| indicator light, keyboard 10                                                                                                    | configuring buttons 141                                                                                             |
| infrared transmitter                                                                                                    | function keys 10                                                                                                    |
| cable 92                                                                                                    | Keyboard Connect button 12, 124                                                                                     |
| installation 92                                                                                                    | mouse buttons 10                                                                                                    |
| introduced 90                                                                                                    | replacing batteries 13                                                                                              |
| one set-top box 91                                                                                                    | synchronizing 124, 152                                                                                              |
| See also: remote control                                                                                                    | troubleshooting 124, 152                                                                                            |
| sensor 92                                                                                                    | USB port 116                                                                                                    |
| two set-top boxes 91                                                                                                    | L                                                                                                    |
| initial                                                                                                    | LAN 111, 114                                                                                                    |
| configuration                                                                                                    | LCD displays, preventing image retention 140                                                                        |
| HP Digital Entertainment Center 121                                                                                                    | light-emitting diode (LED) 5                                                                                        |
| Microsoft Windows setup screen 125                                                                                                    | location 26                                                                                                    |
| setup wait time 125 installing                                                                                                    | M                                                                                                    |
| additional software and devices 142                                                                                                    | Media Center                                                                                                    |
| batteries                                                                                                    | adjusting desktop display resolution 139                                                                            |
| keyboard 17                                                                                                    | configuring audio settings 133                                                                                      |
| remote control 122                                                                                                    | dual display option                                                                                                 |
| HP Personal Media Drive 118                                                                                                    | disabling 138                                                                                                    |
| infrared transmitter 92                                                                                                    | enabling 136                                                                                                    |
| overview 21                                                                                                    | Microsoft Web site 159                                                                                              |
| software 142                                                                                                    | obtaining update information 159                                                                                    |
| internal splitter 8, 78                                                                                                    | registering for updates 141                                                                                         |

| required configuration 126<br>setup wizard 125, 128 | N<br>network                                         |
|-----------------------------------------------------|------------------------------------------------------|
| speaker settings 133                                | connections                                          |
| testing system connections 129                      | back panel 109                                       |
| troubleshooting 129                                 | front panel 108                                      |
| utility programs 143                                | supported 107, 110                                   |
| viewing on a second display 136                     | equipment 107                                        |
| Media Library, troubleshooting 155                  | requirements 107                                     |
| memory card reader                                  | no picture with S-video or composite output 67       |
| location of slots on front panel 5                  | notes and warnings (document conventions) ii         |
| supported types 5                                   | 0                                                    |
| troubleshooting 154                                 |                                                      |
| Memory Stick (MS) 5                                 | obtaining updates 141, 159                           |
| Microdrive 5                                        | On/Standby (power) button 10, 123                    |
| microphone                                          | online documentation 158                             |
| connecting 130                                      | Online Spotlight, accessing Microsoft.com 159        |
| location of inputs on front panel 4                 | open cabinet, ventilation issues 27 optical cords 48 |
| Microsoft Web site 159                              | •                                                    |
| mixer (phono) 58                                    | optional setup steps 127<br>overview                 |
| MMC/SD 5                                            |                                                      |
| monitor                                             | connecting<br>audio devices 36                       |
| connecting 62, 72                                   | video devices 98                                     |
| inputs, switching 72                                | features 2                                           |
| outputs 71                                          |                                                      |
| speakers 57                                         | TV signal sources 76<br>video                        |
| troubleshooting 153                                 |                                                      |
| mouse                                               | input connections 77                                 |
| buttons on wireless keyboard 10                     | output connections 62                                |
| connecting optional 116                             | P                                                    |
| moving files 142                                    | PDA 116                                              |
| MP3 player 116                                      | peripheral devices 108, 116                          |
| MS/MS-Pro 5                                         | Personal Media Drive                                 |
| MultiMediaCard 5                                    | See: HP Personal Media Drive                         |
| multiple audio/video inputs 67                      | phono mixer 58                                       |
|                                                     | pixels 139                                           |
|                                                     | Placement 27                                         |
|                                                     | plasma TVs, preventing image retention 140           |

| (On/Standby) button 10, 123 outage, recovery from 151 powered speakers 50, 57 preventing image retention 140 printer connecting 116 troubleshooting 150 problems and solutions 146 product features 2 programs, system recovery 158  R receiver/amplifier (audio) 42 recognizing the camcorder (digital) 105 recorded TV programs, protecting 161 recording devices configuring with Media Center 131 selecting 131 recovery disc about 158 after replacing hard drive 164 supplied 31 registering for updates 141 remote control batteries  CD/DVD 153 HP Personal Media Drive 117, 119 replacing batteries keyboard 13 remote control 17 hard drive 161, 162, 163 required setup, Media Center 126 requirements, network connections 107 resetting, HP Digital Entertainment Center 151 resolution, adjusting desktop display 139 retail VHS tapes 99 RJ-45 113 rooftop antenna connection 80 routers 114  S Safely Remove Hardware wizard 117 safety information 19 satellite receivers connecting illustrated 87 one unit 86 overview 75 two units 88 connection types 79 dual tuner option 76                                                                                                    |
|----------------------------------------------------------------------------------------------------|
| powered speakers 50, 57 preventing image retention 140 printer connecting 116 troubleshooting 150 problems and solutions 146 programs, system recovery 158 R receiver/amplifier (audio) 42 recognizing the camcorder (digital) 105 recorded TV programs, protecting 161 recording devices configuring with Media Center 131 selecting 131 recovery disc about 158 after replacing hard drive 164 supplied 31 registering for updates 141 remote control batteries 17 button functions 14 infrared transmitter  replacing batteries keyboard 13 remote control 17 hard drive 161 remote control 17 hard drive 161 remote control 17 hard drive 161 remote control 17 hard drive 161 required setup, Media Center 126 requirements, network connections 107 resetting, HP Digital Entertainment Center 151 resolution, adjusting desktop display 139 retail VHS tapes 99 RJ-45 113 rooftop antenna connection 80 routers 114  S Safely Remove Hardware wizard 117 safety information 19 satellite receivers connecting illustrated 87 one unit 86 overview 75 two units 88 connection types 79 dual tuner option 76                                                                                                    |
| preventing image retention 140 printer connecting 116 troubleshooting 150 problems and solutions 146 programs, system recovery 158 preceiver/amplifier (audio) 42 precognizing the camcorder (digital) 105 precorded TV programs, protecting 161 precovery disc about 158 after replacing hard drive 164 supplied 31 registering for updates 141 remote control batteries keyboard 13 remote control 17 hard drive 161, 162, 163 required setup, Media Center 126 requirements, network connections 107 resetting, HP Digital Entertainment Center 151 resolution, adjusting desktop display 139 retail VHS tapes 99 RJ-45 113 rooftop antenna connection 80 routers 114  Safely Remove Hardware wizard 117 safety information 19 satellite receivers connecting illustrated 87 one unit 86 overview 75 two units 88 connection types 79 dual tuner option 76                                                                                                    |
| printer     connecting 116     troubleshooting 150 problems and solutions 146 product features 2 programs, system recovery 158 preceiver/amplifier (audio) 42 precognizing the camcorder (digital) 105 precorded TV programs, protecting 161 precovery disc configuring with Media Center 131 selecting 131 precovery disc about 158 after replacing hard drive 164 supplied 31 premote control batteries 17 button functions 14 infrared transmitter  keyboard 13 premote control 17 hard drive 161, 162, 163 prequired setup, Media Center 126 prequirements, network connections 107 requirements, network connections 107 required setup, Media Center 151 prequired setup, Media Center 151 prequired setup, Media Center 151 prequired setup, Media Center 151 prequired setup, Media Center 151 prequired setup, Media Center 151 prequired setup, Media Center 151 prequired setup, Media Center 151 prequired setup, Media Center 151 prequired setup, Media Center 126 prequired setup, Media Center 126 preduit Setup, Media Center 151 presetting, HP |
| connecting 116 troubleshooting 150 problems and solutions 146 product features 2 programs, system recovery 158  receiver/amplifier (audio) 42 recognizing the camcorder (digital) 105 recorded TV programs, protecting 161 recording devices configuring with Media Center 131 selecting 131 recovery disc about 158 after replacing hard drive 164 supplied 31 registering for updates 141 remote control batteries 17 button functions 14 infrared transmitter  remote control 17 hard drive 161, 162, 163 required setup, Media Center 126 requirements, network connections 107 requirements, network connections 107 requirements, network connections 107 resetting, HP Digital Entertainment Center 151 resolution, adjusting desktop display 139 retail VHS tapes 99 RJ-45 113 rooftop antenna connection 80 routers 114  Safely Remove Hardware wizard 117 safety information 19 satellite receivers connecting illustrated 87 one unit 86 overview 75 two units 88 connection types 79 dual tuner option 76                                                                                                    |
| troubleshooting 150 problems and solutions 146 product features 2 programs, system recovery 158  receiver/amplifier (audio) 42 recognizing the camcorder (digital) 105 recorded TV programs, protecting 161 recording devices     configuring with Media Center 131     selecting 131 recovery disc     about 158     after replacing hard drive 164     supplied 31 registering for updates 141 remote control     batteries 17     button functions 14 infrared transmitter  hard drive 161, 162, 163 required setup, Media Center 126 requirements, network connections 107 requirements, network connections 107 requirements, network connections 107 requirements, network connections 107 requirements, network connections 107 requirements, network connections 107 requirements, network connections 107 resetting, HP Digital Entertainment Center 151 resolution, adjusting desktop display 139 retail VHS tapes 99 RJ-45 113 rooftop antenna connection 80 routers 114  Safely Remove Hardware wizard 117 safely information 19 satellite receivers connecting illustrated 87 one unit 86 overview 75 two units 88 connection types 79 dual tuner option 76                                                                                                    |
| problems and solutions 146 product features 2 programs, system recovery 158  R receiver/amplifier (audio) 42 recognizing the camcorder (digital) 105 recorded TV programs, protecting 161 recording devices configuring with Media Center 131 selecting 131 recovery disc about 158 after replacing hard drive 164 supplied 31 registering for updates 141 remote control batteries 17 button functions 14 infrared transmitter  required setup, Media Center 126 requirements, network connections 107 requirements, network connections 107 requirements, network connections 107 requirements, network connections 107 requirements, network connections 107 resetting, HP Digital Entertainment Center 151 resolution, adjusting desktop display 139 retail VHS tapes 99 RJ-45 113 rooftop antenna connection 80 routers 114  Safely Remove Hardware wizard 117 safety information 19 satellite receivers connecting illustrated 87 one unit 86 overview 75 two units 88 connection types 79 dual tuner option 76                                                                                                    |
| product features 2 programs, system recovery 158  R receiver/amplifier (audio) 42 recognizing the camcorder (digital) 105 recorded TV programs, protecting 161 recording devices configuring with Media Center 131 selecting 131 recovery disc about 158 after replacing hard drive 164 supplied 31 registering for updates 141 remote control batteries 17 button functions 14 infrared transmitter  requirements, network connections 107 requirements, network connections 107 requirements, network connections 107 requirements, network connections 107 resetting, HP Digital Entertainment Center 151 resolution, adjusting desktop display 139 retail VHS tapes 99 RJ-45 113 rooftop antenna connection 80 routers 114  S safely Remove Hardware wizard 117 safety information 19 satellite receivers connecting illustrated 87 one unit 86 overview 75 two units 88 connection types 79 dual tuner option 76                                                                                                    |
| programs, system recovery 158  R  receiver/amplifier (audio) 42 recognizing the camcorder (digital) 105 recorded TV programs, protecting 161 recording devices     configuring with Media Center 131     selecting 131 recovery disc     about 158     after replacing hard drive 164     supplied 31 registering for updates 141 remote control     batteries 17     button functions 14 infrared transmitter  resetting, HP Digital Entertainment Center 151 resolution, adjusting desktop display 139 retail VHS tapes 99 RJ-45 113 rooftop antenna connection 80 routers 114  Safely Remove Hardware wizard 117 safety information 19 satellite receivers connecting illustrated 87 one unit 86 overview 75 two units 88 connection types 79 dual tuner option 76                                                                                                    |
| receiver/amplifier (audio) 42 recognizing the camcorder (digital) 105 recorded TV programs, protecting 161 recording devices    configuring with Media Center 131    selecting 131 recovery disc    about 158    after replacing hard drive 164    supplied 31 registering for updates 141 remote control    batteries 17    button functions 14    infrared transmitter  resolution, adjusting desktop display 139 retail VHS tapes 99 RJ-45 113 rooftop antenna connection 80 routers 114  Safely Remove Hardware wizard 117 safety information 19 satellite receivers connecting illustrated 87 one unit 86 overview 75 two units 88 connection types 79 dual tuner option 76                                                                                                    |
| receiver/amplifier (audio) 42 recognizing the camcorder (digital) 105 recorded TV programs, protecting 161 recording devices     configuring with Media Center 131     selecting 131     recovery disc     about 158     after replacing hard drive 164     supplied 31 registering for updates 141 remote control     batteries 17     button functions 14     infrared transmitter  retail VHS tapes 99 RJ-45 113 rooftop antenna connection 80 routers 114  Safely Remove Hardware wizard 117 safety information 19 satellite receivers connecting illustrated 87 one unit 86 overview 75 two units 88 connection types 79 dual tuner option 76                                                                                                    |
| receiver/amplifier (audio) 42 recognizing the camcorder (digital) 105 recorded TV programs, protecting 161 recording devices     configuring with Media Center 131     selecting 131     recovery disc     about 158     after replacing hard drive 164     supplied 31 registering for updates 141 remote control     batteries 17     button functions 14 infrared transmitter  recoilidate (digital) 105 rooftop antenna connection 80 routers 114  Safely Remove Hardware wizard 117 safety information 19 satellite receivers connecting illustrated 87 one unit 86 overview 75 two units 88 connection types 79 dual tuner option 76                                                                                                    |
| recognizing the camcorder (digital) 105 recorded TV programs, protecting 161 recording devices     configuring with Media Center 131     selecting 131 recovery disc     about 158     after replacing hard drive 164     supplied 31 registering for updates 141 remote control     batteries 17     button functions 14 infrared transmitter  RJ-45 113 rooftop antenna connection 80 routers 114  Safely Remove Hardware wizard 117 safety information 19 satellite receivers connecting illustrated 87 one unit 86 overview 75 two units 88 connection types 79 dual tuner option 76                                                                                                    |
| recorded TV programs, protecting 161 recording devices     configuring with Media Center 131     selecting 131     recovery disc     about 158     after replacing hard drive 164     supplied 31 registering for updates 141 remote control     batteries 17     button functions 14     infrared transmitter  recording devices routers 114  Safely Remove Hardware wizard 117 safety information 19 satellite receivers connecting illustrated 87 one unit 86 overview 75 two units 88 connection types 79 dual tuner option 76                                                                                                    |
| recording devices configuring with Media Center 131 selecting 131 Safely Remove Hardware wizard 117 recovery disc about 158 after replacing hard drive 164 supplied 31 registering for updates 141 remote control batteries 17 button functions 14 infrared transmitter  Safely Remove Hardware wizard 117 safety information 19 satellite receivers connecting illustrated 87 one unit 86 overview 75 two units 88 connection types 79 dual tuner option 76                                                                                                    |
| configuring with Media Center 131 selecting 131 Safely Remove Hardware wizard 117 recovery disc about 158 after replacing hard drive 164 supplied 31 registering for updates 141 remote control batteries 17 button functions 14 infrared transmitter  Safely Remove Hardware wizard 117 safety information 19 satellite receivers connecting illustrated 87 one unit 86 overview 75 two units 88 connection types 79 dual tuner option 76                                                                                                    |
| selecting 131  recovery disc about 158 after replacing hard drive 164 supplied 31 registering for updates 141 remote control batteries 17 button functions 14 infrared transmitter  Safely Remove Hardware wizard 117 safety information 19 satellite receivers connecting illustrated 87 one unit 86 overview 75 two units 88 connection types 79 dual tuner option 76                                                                                                    |
| recovery disc about 158 after replacing hard drive 164 supplied 31 registering for updates 141 remote control batteries 17 button functions 14 infrared transmitter safety information 19 safety information 19 satellite receivers connecting illustrated 87 one unit 86 overview 75 two units 88 connection types 79 dual tuner option 76                                                                                                    |
| about 158 after replacing hard drive 164 supplied 31 registering for updates 141 remote control batteries 17 button functions 14 infrared transmitter satellite receivers connecting illustrated 87 one unit 86 overview 75 two units 88 connection types 79 dual tuner option 76                                                                                                    |
| after replacing hard drive 164 supplied 31 registering for updates 141 remote control batteries 17 button functions 14 infrared transmitter connecting illustrated 87 one unit 86 overview 75 two units 88 connection types 79 dual tuner option 76                                                                                                    |
| supplied 31 illustrated 87 registering for updates 141 one unit 86 remote control overview 75 batteries 17 two units 88 button functions 14 connection types 79 infrared transmitter dual tuner option 76                                                                                                    |
| registering for updates 141 one unit 86 remote control overview 75 batteries 17 button functions 14 connection types 79 infrared transmitter dual tuner option 76                                                                                                    |
| remote control overview 75 batteries 17 two units 88 button functions 14 connection types 79 infrared transmitter dual tuner option 76                                                                                                    |
| batteries 17 two units 88 button functions 14 connection types 79 infrared transmitter dual tuner option 76                                                                                                    |
| button functions 14 connection types 79 infrared transmitter dual tuner option 76                                                                                                    |
| infrared transmitter dual tuner option 76                                                                                                    |
| · ·                                                                                                    |
| cables 65, 92 setting up using Media Center 126                                                                                                    |
| connecting 92 scanner                                                                                                    |
| connectors (illustrated) 91 connecting 116                                                                                                    |
| introduced 90 USB port 116                                                                                                    |
| placement 90 scanning for hardware changes 105                                                                                                    |
| See also: infrared transmitter SCART adapter                                                                                                    |
| troubleshooting 149 illustrated 65                                                                                                    |
| with cable box or satellite receiver 90 using 62, 65, 67, 69, 72                                                                                                    |
| installing batteries 17 second display, adding 136                                                                                                    |
| maximum range 16 selecting recording devices 131                                                                                                    |
| troubleshooting 149 sensor, remote IR transmitter cable                                                                                                    |
| using with your TV 65 See: infrared transmitter                                                                                                    |

| setup, basic 29                   | starting the HP Digital Entertainment Center for the |
|-----------------------------------|------------------------------------------------------|
| signal                            | first time 122                                       |
| conversion 77                     | subwoofer                                            |
| source 76                         | digital speaker setup 55                             |
| single-tuner 76                   | monitor speaker installation 57                      |
| SmartMedia (SM) 5                 | output (illustrated) 6                               |
| SmartMedia/xD 5                   | support for HP Digital Entertainment Center 156      |
| software                          | supported                                            |
| initial configuration 121         | 5.1 digital audio formats 48                         |
| installing additional 142         | memory card types 5                                  |
| updates 141, 159                  | network connection types 107                         |
| speakers                          | speaker types 37                                     |
| 2.0 system setup 43               | surge protector 34, 123                              |
| 2.1 system setup                  | surround sound                                       |
| passive speakers 44               | audio outputs 6                                      |
| powered speakers 51               | outputs (illustrated) 6                              |
| 4.1 system setup                  | troubleshooting 147                                  |
| passive speakers 45               | S-video                                              |
| powered speakers 52               | adapter 77                                           |
| 5.1 system setup                  | connection requirements 62                           |
| digital speakers 55, 56           | connector (illustrated) 7                            |
| passive speakers 46               | jack and cable compatibility 97                      |
| powered speakers 53               | location on front panel 4                            |
| 7.1 system setup                  | output with SCART adapter 62, 65, 67, 69, 72         |
| passive speakers 47               | to composite adapter 96                              |
| powered speakers 54               | switching                                            |
| configuring                       | audio and video, overview 64                         |
| audio settings 133                | between audio and video 67, 69, 71                   |
| using Media Center 127            | dual displays 136                                    |
| connecting monitor speakers 57    | monitor inputs 72                                    |
| testing using Media Center 134    | synchronizing the keyboard 124, 152                  |
| troubleshooting                   | system                                               |
| surround sound 147                | components, inventory of 31                          |
| volume issues 146                 | integration, overview 22                             |
| types supported 37                | problems and solutions 150                           |
| volume 132                        | recovery programs 158                                |
| standard definition television 62 | restoring 158                                        |
| Start Here booklet 21             | utility programs 143                                 |
|                                   |                                                      |

| T                                                                                                    | turning on                                                                                                    |
|----------------------------------------------------------------------------------------------------|----------------------------------------------------------------------------------------------------|
| tape player (analog), connecting 58 Technical Support (HP Technical Support) 158 testing     audio settings using Media Center 134     system connections using Media Center 129 transfer wizard 142 transferring data from PC to HP Digital Entertainment     Center 142 troubleshooting     application and system recovery programs 158     audio problems 146     digital video camera connection 105     DVD player 155     hard drive 155     infrared sensor 149     keyboard 152     Media Center 129     memory card reader 154     monitor 153     music files 155     power up of HP Digital Entertainment Center 150     printer 150     remote control 149 removing CD/DVD 153 | turning on location of power button 3 troubleshooting 150 turntable 58 TV  adjusting desktop display resolution 139 antenna 8, 80 audio connections 41 configuring with Media Center 127 disconnecting 138 display 128 monitor outputs (illustrated) 73 output to AV receiver (illustrated) 70 plasma, protecting 140 preventing image retention 140 Source 1 In 8 Source 2 In 8 Source 175 sources 75, 77, 78 troubleshooting 148, 153 viewing PC image on a second TV 136  U updates, obtaining 141, 159 upmixing, audio signals 48, 54 |
| Media Center 129 memory card reader 154 monitor 153 music files 155 power up of HP Digital Entertainment Center 150 printer 150 remote control 149 removing CD/DVD 153 speaker volume 146 special keyboard buttons 152 surround sound 147 system connections using Media Center 129 TV problems 148, 153                                                                                                    | Source In 75 sources 75, 77, 78 troubleshooting 148, 153 viewing PC image on a second TV 136  U updates, obtaining 141, 159 upmixing, audio signals 48, 54 USB connecting digital cameras 115 optional devices 116 port 2.0 connectors 5                                                                                                    |
| unexpected startups 151 video errors 154                                                                                                    | illustrated 7<br>utility programs 143                                                                                                    |
| tuner configurations 76                                                                                                    |                                                                                                    |
| tuning the desktop display for S-video and composite video connections 139                                                                                                    |                                                                                                    |

| V                                   | W                                                     |
|-------------------------------------|-------------------------------------------------------|
| VCRs                                | wall clearance 28                                     |
| connecting 95, 99                   | warnings                                              |
| direct output to hard disk drive 99 | against removing media while LED is blinking 5        |
| typical configuration 98            | disconnecting disk drive while it is operating 119    |
| ventilation issues 27, 28, 30       | document conventions ii                               |
| VGA output 7                        | loss of recorded programs 161                         |
| video                               | moving personal media drive while it is operating 117 |
| additional equipment 34             | order of power connection 19                          |
| configuration 135                   | use of correct AC power source 19                     |
| connecting                          | Warranty and Support guide 157                        |
| analog cameras and camcorders 106   | Web address                                           |
| digital cameras and camcorders 103  | HP Customer Support 157                               |
| FireWire 4                          | Media Center information 159                          |
| typical configuration 98            | registering your HP Digital Entertainment Center 141  |
| connectors (illustrated) 96         | Wi-Fi 112                                             |
| display flickering 151              | Windows setup screen 125                              |
| output                              | wireless                                              |
| connectors 63, 66, 67               | access point 111                                      |
| high-definition capable HDTV 68     | keyboard, activity LED 4                              |
| monitor 72                          | LAN 7, 111                                            |
| overview 62                         | network 110, 111                                      |
| standard TV 68                      | router 111                                            |
| system                              | X                                                     |
| errors 154                          | xD media 5                                            |
| location of output connectors 62    | Y                                                     |
| troubleshooting 148                 | Y adapter cables 50                                   |
| video games, connecting 97          | Y/C video 78                                          |
| virus protection 142                | 1/C video / 0                                         |
| volume, adjusting 132               |                                                       |

Part Number: 5991-2391